### Alma Mater Studiorum – Universita di Bologna `

Scuola di Ingegneria e Architettura

Corso di Laurea Magistrale in Ingegneria Meccanica

Dipartimento di Ingegneria Industriale

Tesi di Laurea Magistrale in Macchine M

# Analisi CFD delle schiere palari statoriche di un compressore **ASSIALE**

Candidato: Raffaele Palumbo

> Relatore: Chiar.mo Prof. Antonio Peretto

Correlatore: Ing. Giulio Cazzoli

Anno accademico 2022-2023

A mia sorella e al piccolo Andrea

Gli ingegneri amano risolvere i problemi. Se non hanno problemi a portata di mano li creano subito. [SCOTT ADAMS]

# <span id="page-6-0"></span>Sommario

Il compressore assiale è un componente chiave nella propulsione aerospaziale e nell'industria delle macchine, e la comprensione approfondita dei fenomeni di flusso all'interno di tali dispositivi è fondamentale per migliorarne le prestazioni e l'efficienza.

Questa tesi presenta un'analisi CFD (Computational Fluid Dynamics) delle schiere palari statoriche di un compressore assiale, con un'attenzione particolare alla valutazione del software OpenFOAM. L'obiettivo principale è stato esplorare le capacità di OpenFOAM nel contesto delle simulazioni fluidodinamiche, concentrandosi sulla creazione accurata della mesh e confrontando i risultati ottenuti con valori calcolati analiticamente.

Nel corso di questa ricerca, sono state condotte diverse simulazioni numeriche, variando l'angolo di incidenza del flusso, utilizzando il solutore rhoSimpleFoam, presente nella suite di OpenFOAM, per analizzare il comportamento del flusso attraverso i canali palari. La geometria è stata realizzata mediante il software Solidworks, mentre la griglia è stata generata utilizzando il software opensource Salome.

Il modello CFD ha permesso di ottenere una visione dettagliata delle complesse interazioni tra flusso e geometria.

# Indice

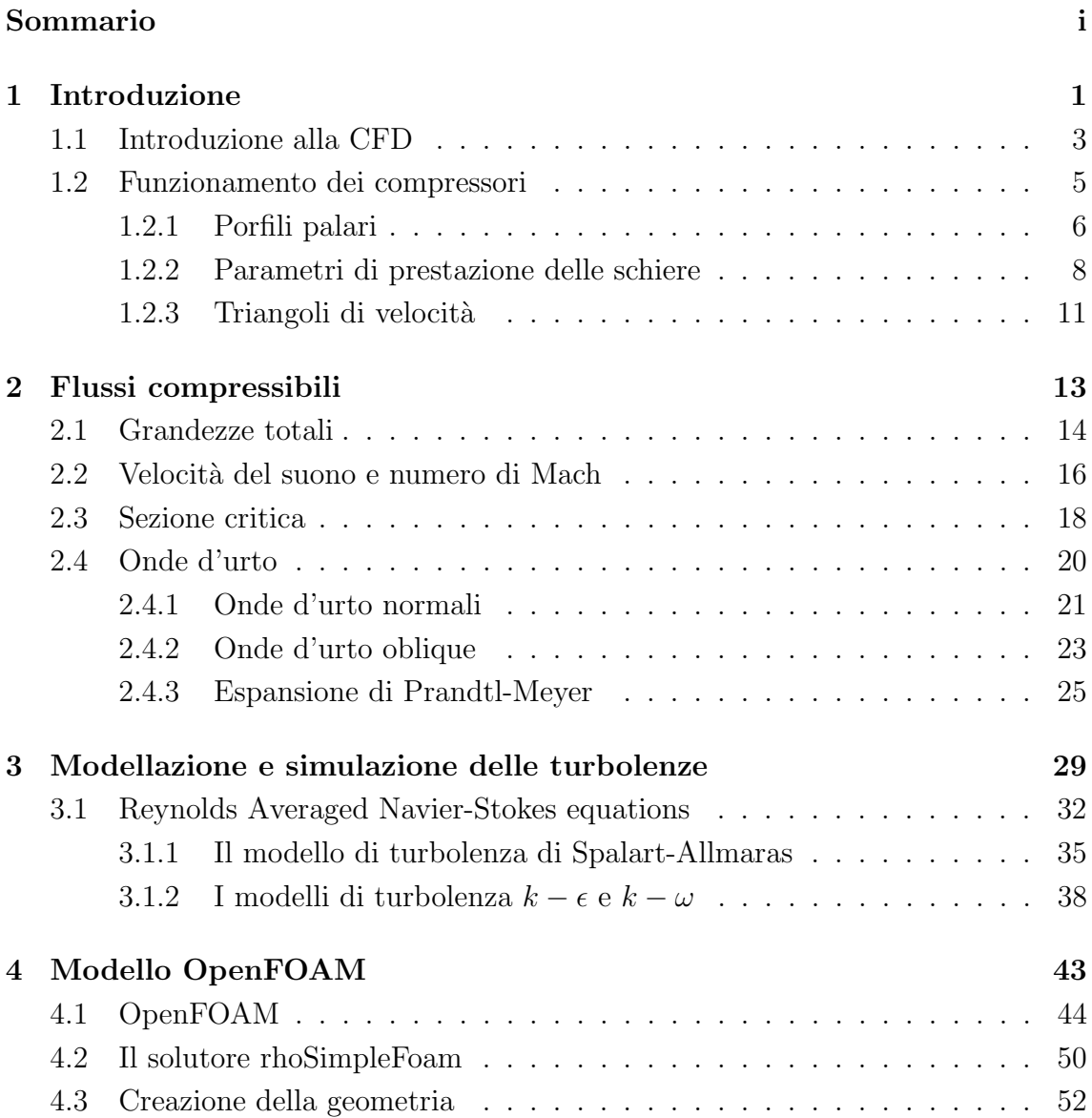

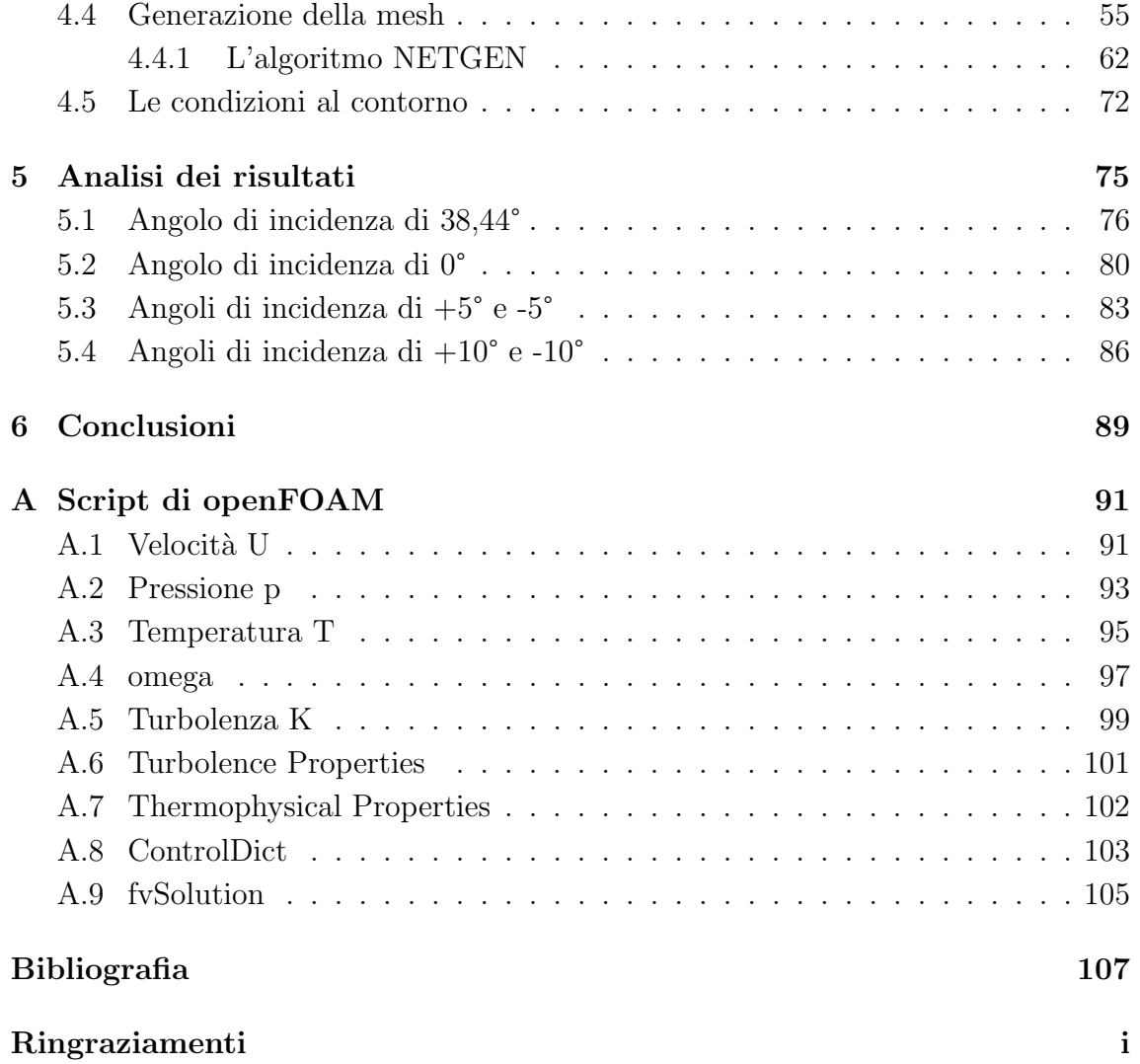

# Elenco delle tabelle

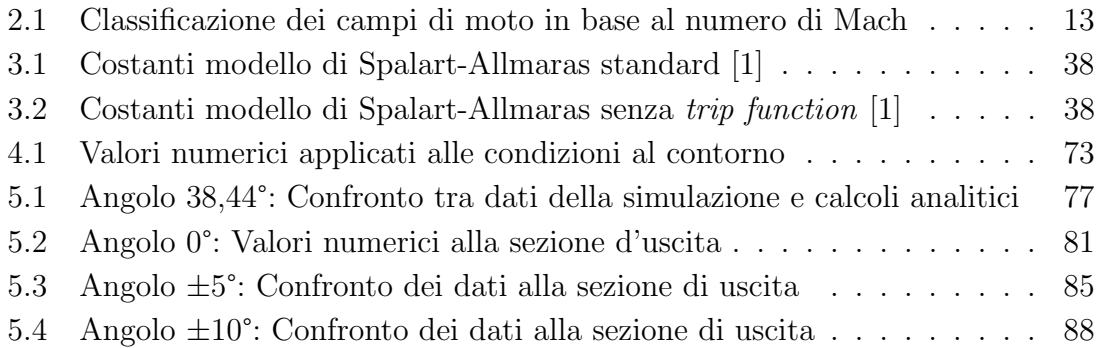

# Elenco delle figure

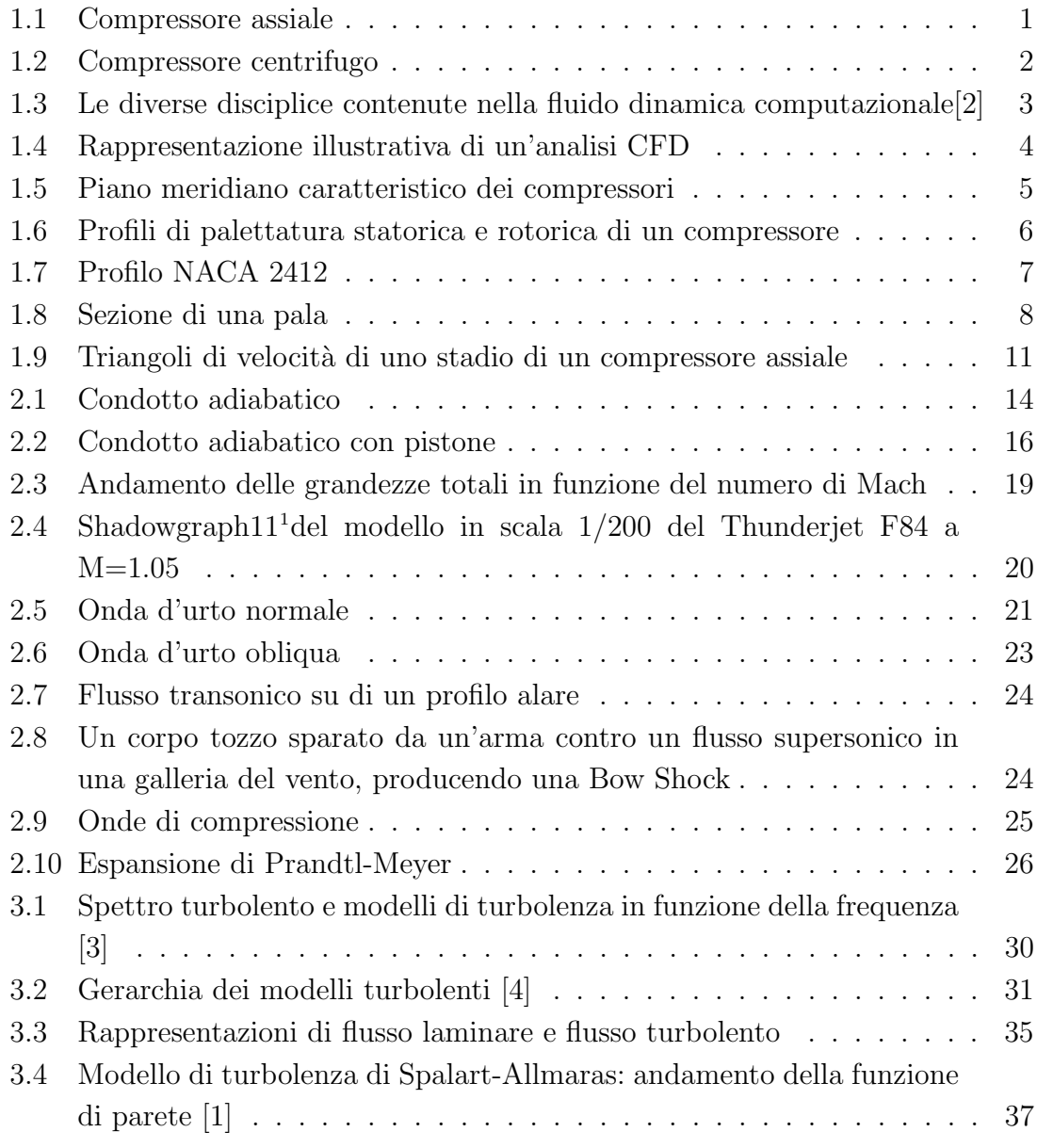

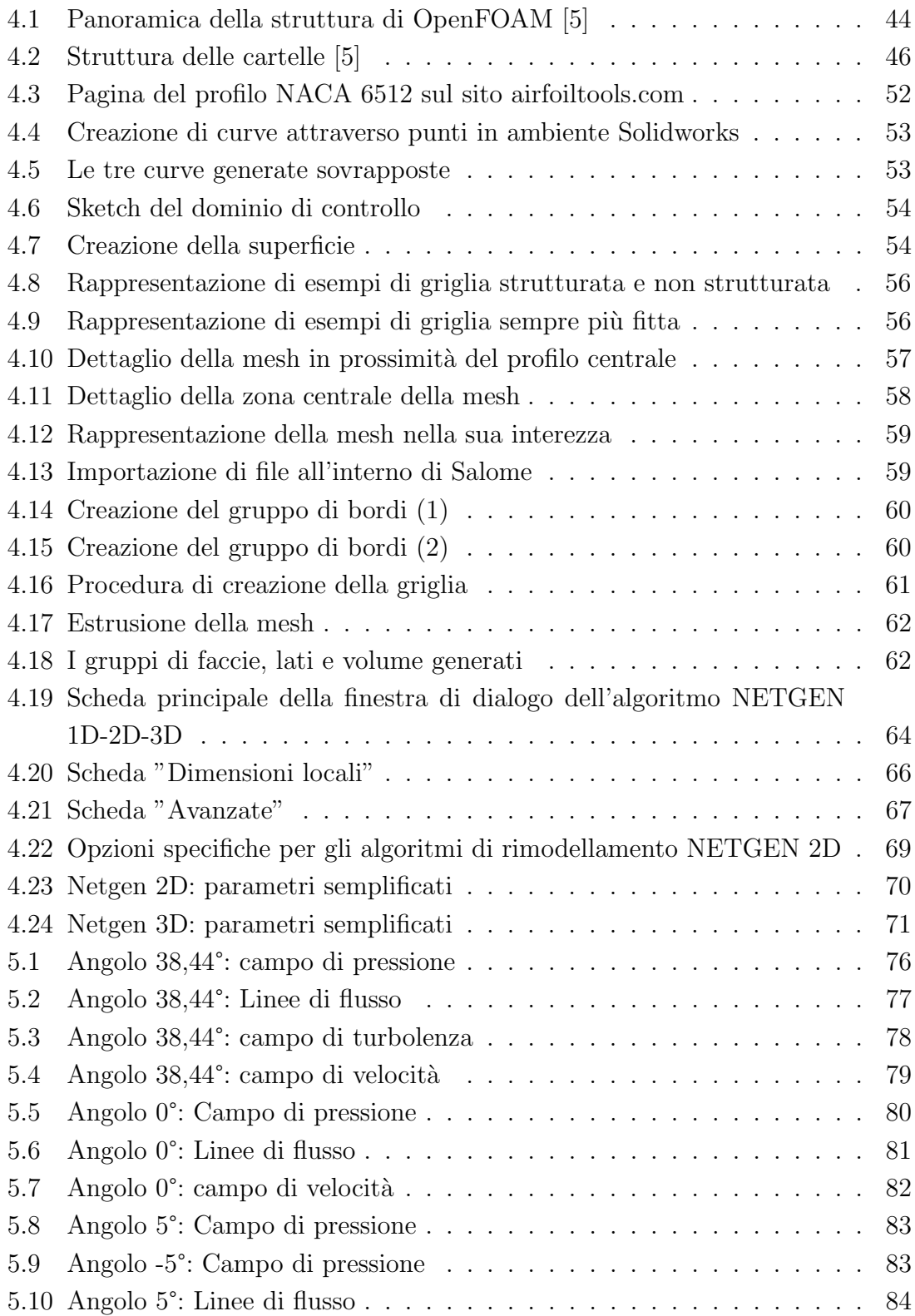

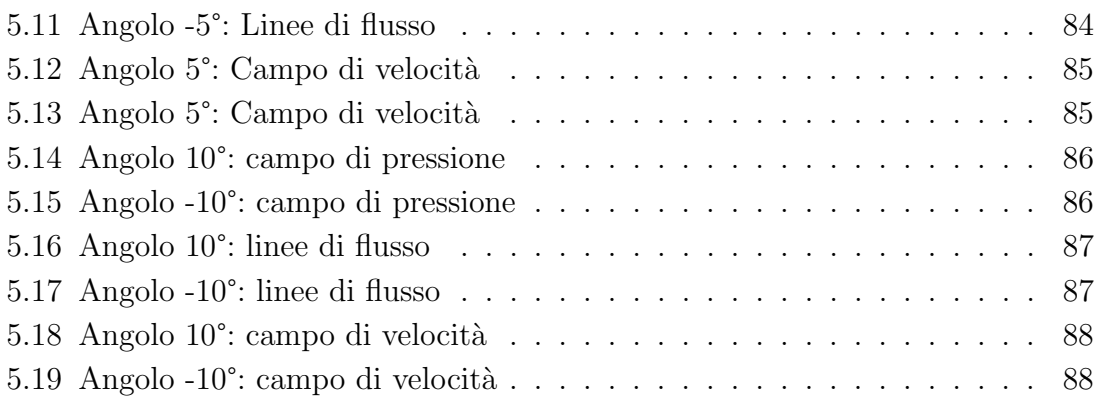

# <span id="page-15-0"></span>Capitolo 1

# Introduzione

Un compressore è un dispositivo meccanico che sfrutta una turbina per aumentare la pressione di un fluido. Questo processo avviene attraverso la rotazione di un rotore costituito da un certo numero di pale. L'energia fornita al rotore accelera il fluido, che successivamente viene rallentato e compresso dalle pale stazionarie, note come schiera statorica. Questa compressione del fluido porta ad un aumento di pressione. Ripetendo questa unità fondamentale, chiamata stadio, è possibile ottenere rapporti di compressione molto elevati.

Il compressore assiale è ampiamente utilizzato nei settori dell'aviazione e dell'energia per la sua capacità di gestire elevate portate di fluido rispetto ai compressori centrifughi, i quali tuttavia hanno rapporti di compressione per stadio maggiori.

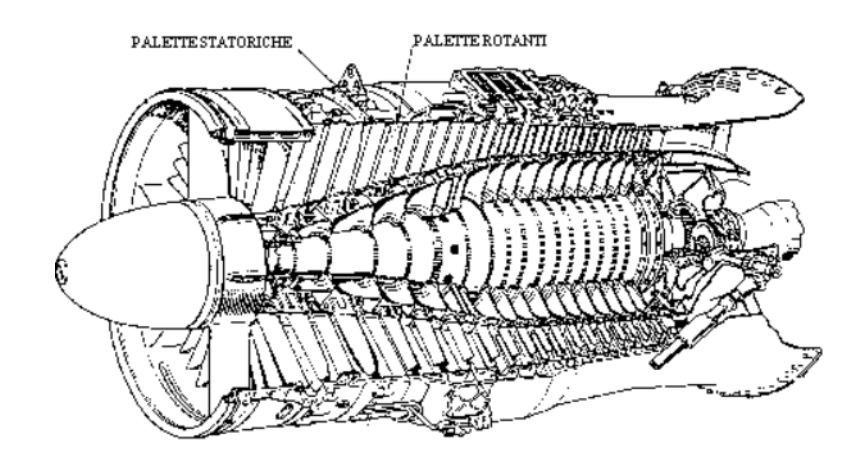

<span id="page-15-1"></span>Figura 1.1. Compressore assiale

L'interesse per i compressori assiali ha avuto inizio negli anni '20, ma la loro diffusione è stata limitata fino agli anni '30 -'40. In quel periodo, aziende come la Lockheed e la General Electric hanno ricevuto incarichi per fornire motori assiali a getto e turboeliche. Prima di allora, i compressori centrifughi erano i preferiti, grazie alle loro dimensioni più compatte, alla minore resistenza aerodinamica e ai rapporti di compressione molto elevati. Negli anni '50, i compressori assiali diventarono comuni sui motori più potenti disponibili sul mercato, trovando impiego sia nel settore aeronautico che in quello energetico. La loro capacità di gestire maggiori flussi di fluido rispetto ai compressori centrifughi li rese ideali per applicazioni ad alta potenza. Nel frattempo, i compressori radiali continuarono a trovare successo su elicotteri e nelle unità di alimentazione ausiliarie (APU).

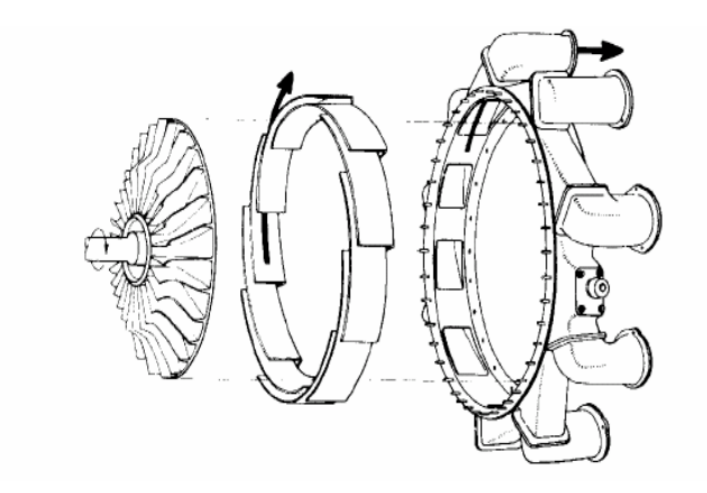

<span id="page-16-0"></span>Figura 1.2. Compressore centrifugo

La ricerca e lo sviluppo nel campo dei compressori assiali hanno portato a costanti miglioramenti delle prestazioni e dell'efficienza. L'ottimizzazione dei singoli stadi dei compressori è stata una priorità per aumentare l'efficienza e ridurre i costi operativi degli aeromobili. Oggi, i compressori assiali sono ampiamente utilizzati nell'aviazione, inclusi i motori a reazione, le turboeliche e i motori per aerei a decollo verticale. Trovano impiego anche in altre applicazioni industriali, come i turbocompressori per gli impianti di produzione di energia.

### <span id="page-17-0"></span>1.1 Introduzione alla CFD

La fluidodinamica computazionale (CFD) è diventata una metodologia ampiamente adottata per risolvere problemi complessi nell'ingegneria moderna. Inizialmente limitata all'aeronautica e all'astronautica, la CFD si è estesa ad altre discipline come l'ingegneria dei processi, chimica, civile e ambientale. Grazie alle simulazioni computazionali, è possibile migliorare l'efficienza e ridurre i costi operativi nei settori dell'energia e dell'ambiente. La CFD combina la meccanica dei fluidi, la matematica e l'informatica per studiare i fluidi in movimento attraverso equazioni matematiche risolte tramite programmi informatici.

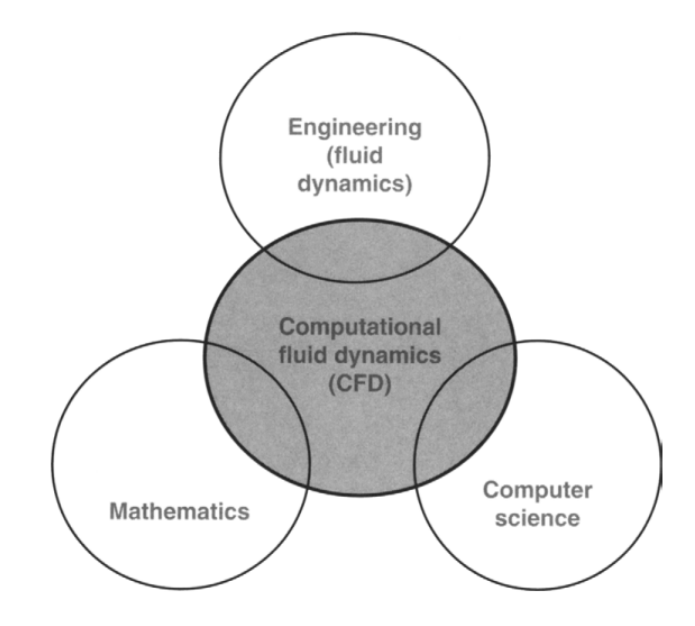

<span id="page-17-1"></span>Figura 1.3. Le diverse disciplice contenute nella fluido dinamica computazionale[\[2\]](#page-121-2)

In passato, l'apprendimento della CFD richiedeva la scrittura di propri programmi informatici, ma ora si preferisce utilizzare pacchetti software commerciali. Questi programmi multifunzionali hanno numerosi vantaggi, in quanto evitano la necessità di scrivere codici da zero e consentono di risolvere una vasta gamma di problemi di flusso di fluidi. Tuttavia, la CFD richiede competenze non solo nell'uso dei software, ma anche nella comprensione dei concetti di base e nell'applicazione di modelli matematici e tecniche numeriche. Inoltre, la CFD sta rivoluzionando l'insegnamento della meccanica dei fluidi nelle istituzioni accademiche attraverso la visualizzazione dei flussi di fluidi complessi.

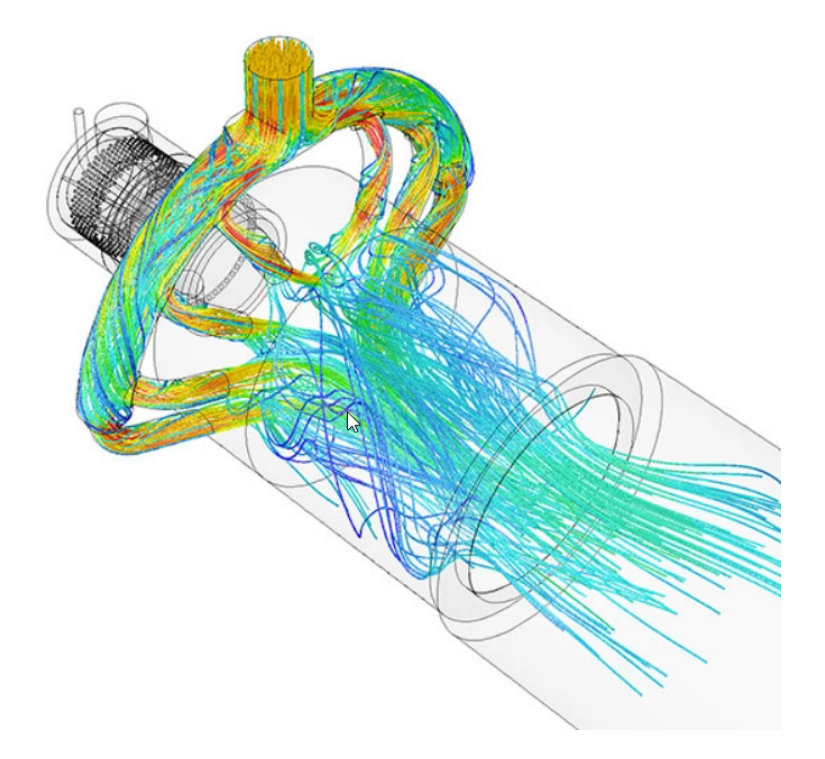

<span id="page-18-0"></span>Figura 1.4. Rappresentazione illustrativa di un'analisi CFD

In sintesi, la CFD è diventata una metodologia consolidata per risolvere problemi di ingegneria complessi. L'uso di pacchetti software commerciali semplifica l'implementazione, consentendo di concentrarsi maggiormente sull'applicazione corretta dei concetti e delle tecniche. La CFD trova applicazione in diversi settori industriali e sta contribuendo all'innovazione e all'ottimizzazione dei sistemi fluidodinamici.

### <span id="page-19-0"></span>1.2 Funzionamento dei compressori

 $\hat{E}$  importante iniziare descrivendo le caratteristiche delle turbomacchine oggetto del presente studio, per cui si introducono alcuni concetti fondamentali e la terminologia specifica.

In una turbomacchina rotativa a fluido si possono ricavare molte informazioni da due tipi di sezione utilizzate per convenzione: la sezione meridiana della macchina e la sezione interpalare.

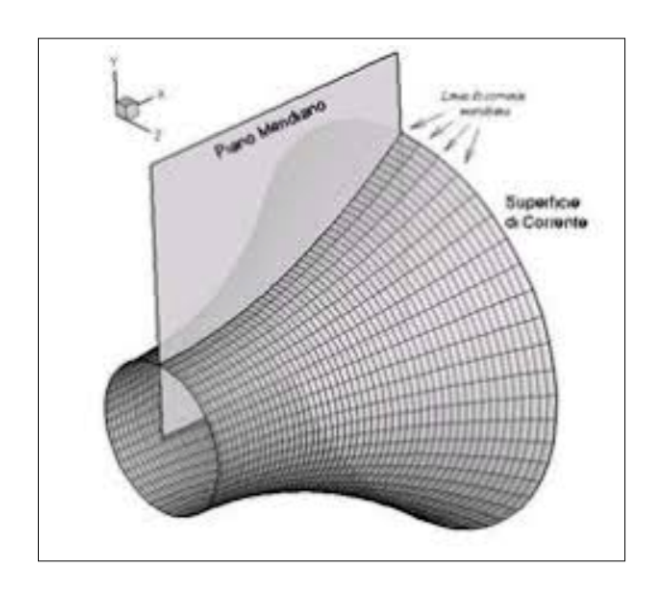

<span id="page-19-1"></span>Figura 1.5. Piano meridiano caratteristico dei compressori

La prima è data dall'intersezione tra un qualsiasi piano contenente l'asse di rotazione e la macchina stessa (in virtù della simmetria assiale): in essa è rappresentata la proiezione delle pale e l'informazione fondamentale trasmessa riguarda le componenti assiale e radiale del flusso.

La sezione interpalare è lo sviluppo in piano di una sezione anulare che si otterrebbe intersecando la macchina con un cilindro di raggio r coassiale alla macchina. Da questa sezione si ricavano i profili delle palette al raggio r, e il loro sviluppo in piano `e detto schiera. L'analisi completa di una schiera deve assolutamente considerare gli effetti tridimensionali del flusso, approccio adottato normalmente nella fase finale della progettazione.

Le caratteristiche fondamentali del flusso attorno ai profili, il salto di pressione e le perdite possono essere efficacemente studiate tramite modelli bidimensionali semplificati, in cui viene studiato il flusso in moto piano, appunto grazie alla sezione interpalare.

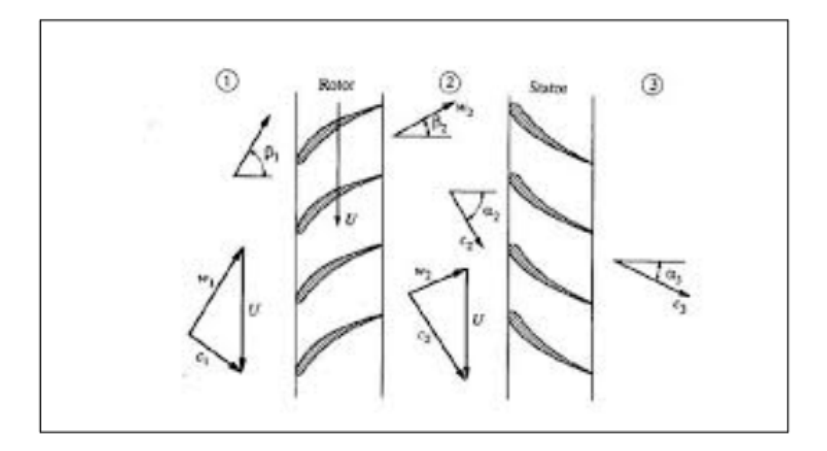

<span id="page-20-1"></span>Figura 1.6. Profili di palettatura statorica e rotorica di un compressore

#### <span id="page-20-0"></span>1.2.1 Porfili palari

La procedura per determinare la forma del profilo palare è stata sviluppata dal NACA (National Advisory Committee for Aeronautics), un comitato statunitense attivo fino al 1958, dedicato alla ricerca e allo sviluppo nell'ambito dell'aeronautica. Durante la sua esistenza, il NACA ha contribuito in modo significativo alla comprensione e all'avanzamento dell'aerodinamica e della progettazione aerospaziale.

I profili palari del NACA sono caratterizzati da numeri che descrivono la loro forma, come il numero di serie NACA 4-digit, 5-digit o 6-series. Questi numeri specificano la forma della pala in termini di curvatura, spessore e camber. L'eredità del NACA è stata successivamente incorporata nella NASA (National Aeronautics and Space Administration), che ha proseguito la ricerca aerospaziale negli Stati Uniti. Anche oggi, i profili palari del NACA continuano a essere utilizzati come punto di riferimento per la progettazione di profili efficienti e performanti.

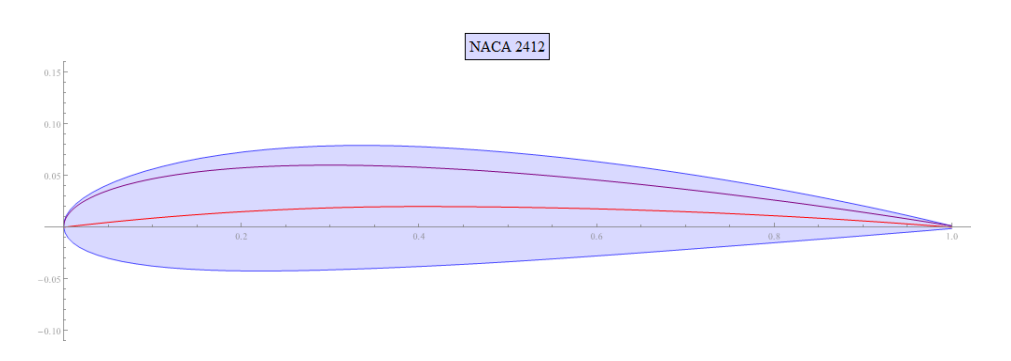

<span id="page-21-0"></span>Figura 1.7. Profilo NACA 2412

Viene di seguito introdotta la terminologia utilizzata per la definizione delle diverse parti di un profilo palare.

Si definisce passo di una schiera la distanza circonferenziale tra due profili omologhi. Nelle macchine rotative, il passo aumenta all'aumentare del raggio in cui è tracciata la sezione tra le pale.

I punti di primo e ultimo contatto tra la corrente e il profilo della paletta sono rispettivamente il bordo di attacco (Leading Edge) e il bordo di uscita (Trailing Edge).

Il dorso e il ventre della pala, chiamati anche estradosso ed intradosso del profilo, sono le curve lungo le quali la pressione mediamente diminuisce ed aumenta rispetto alle condizioni indisturbate a monte del flusso. Nella letteratura, sono spesso utilizzati i termini Suction Side (SS) e Pressure Side (PS).

La linea media o camber-line è la curva che collega il bordo d'attacco a quello di uscita, mantenendo una distanza costante tra ventre e dorso. La corda di un profilo, indicata con c, è la distanza retta tra il bordo d'attacco e il bordo di fuga.

La solidità  $\sigma$ , definita come il rapporto tra la corda e il passo dei profili di una schiera ( $\sigma = c/s$ ), rappresenta la capacità di far rispettare al flusso la curvatura geometrica del profilo, con importanti conseguenze sulle prestazioni. Una solidità infinita indica una schiera con pale infinitamente vicine, mentre una solidità nulla indica un profilo isolato.

L'angolo costruttivo o di calettamento della pala `e l'angolo formato tra la corda del profilo e la direzione assiale della schiera. L'angolo costruttivo al bordo d'attacco `e l'angolo tra la tangente alla linea media al leading edge e la direzione assiale, mentre l'angolo costruttivo al bordo di fuga `e l'analogo alla coda della paletta. La differenza tra i due angoli è chiamata angolo di deflessione ed è legata alla deviazione del flusso, che a sua volta influisce sul lavoro scambiato tra la macchia e il fluido.

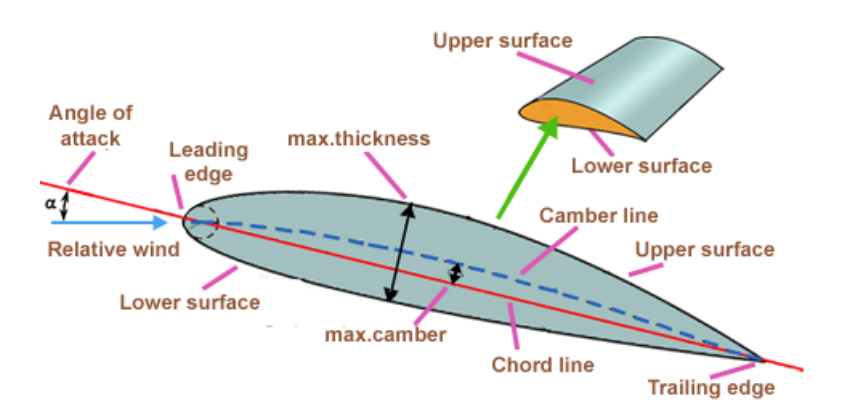

<span id="page-22-1"></span>Figura 1.8. Sezione di una pala

#### <span id="page-22-0"></span>1.2.2 Parametri di prestazione delle schiere

Le schiere rotoriche vengono valutate e comparate attraverso l'impiego di parametri e coefficienti adimensionali, che sono derivati da grandezze globali che caratterizzano il flusso nell'insieme. Di solito, queste valutazioni avvengono alle sezioni di ingresso e di uscita, mediante l'uso di sonde di pressione e tubi di Pitot per la misurazione delle grandezze coinvolte.

I principali parametri di interesse sono:

• Rapporto di compressione: il rapporto di compressione  $\pi_c$  è definito come il salto di pressione tra la sezione di ingresso e la sezione di uscita di uscita.Pu`o essere utilizzato per il salto di pressione statico così come per quello totale.

$$
\pi_c = \frac{p_2}{p_1} \tag{1.1}
$$

• Coefficiente di perdita: il coefficiente  $\Omega$  è definito come il rapporto tra la differenza di pressione totale tra ingresso e uscita della schiera e la differenza tra pressione totale e statica in ingresso.

$$
\Omega = \frac{\stackrel{\circ}{p_1} - \stackrel{\circ}{p_2}}{\stackrel{\circ}{p_1} - p_1} \tag{1.2}
$$

Il parametro in questione è strettamente correlato all'efficienza isoentropica dei compressori ed `e di particolare importanza nei compressori supersonici, in cui si verificano urti obliqui e normali che causano delle perdite. La misura di questo parametro dipende fortemente dall'angolo di incidenza del flusso e dal numero di Mach, così come dal rapporto di compressione, che determina la posizione e il tipo di urti presenti.

• Coefficienti di pressione, portanza e resistenza: questi coefficienti sono parametri calcolati dalla distribuzione di pressione sul dorso e ventre della pala.

$$
C_p = \frac{p - p_{\infty}}{\frac{1}{2}\rho c_{\infty}^2}
$$
\n(1.3)

$$
C_L = \frac{L}{\frac{1}{2}\rho c_{\infty}^2 l} \tag{1.4}
$$

$$
C_D = \frac{D}{\frac{1}{2}\rho c_{\infty}^2 l} \tag{1.5}
$$

Dove L e D rappresentano la forza di portanza e la resistenza, esercitate dalla corrente sul profilo rispettivamente in direzione perpendicolare e parallela al vettore $c_{\infty}^2,$ che rappresenta la velocità del flusso. I parametri  $\rho$  e  $l$  indicano rispettivamente la densità del fluido e la lunghezza della corda. L'andamento di questi parametri pu`o essere direttamente legato all'angolo di incidenza del flusso e al numero di Mach.

• Mach isoentropico: rappresenta il numero di Mach calcolato in modo isoentropico dalla pressione statica locale e la pressione totale di monte.

$$
M_{iso} = \sqrt{\frac{2}{\gamma - 1} \left[ \left( \frac{\stackrel{\circ}{p}_1}{p_1} \right)^{\frac{\gamma - 1}{\gamma}} - 1 \right]}
$$
(1.6)

dove γ rappresenta il coefficiente di dialatazione adiabatica. Questa definizione si basa sull'assunzione dell'ipotesi di variazione di pressione statica nulla all'interno dello strato limite. Di conseguenza, possiamo definire la pressione statica a parete come uguale a quella appena al di fuori dello strato limite. Utilizzare il concetto di Mach isoentropico pu`o essere un metodo utile per visualizzare l'andamento del profilo della pala. Ciò consente di identificare facilmente le zone in cui la velocità del flusso varia, come ad esempio sul dorso della pala, dove si verifica un'accelerazione significativa. Questo può comportare il rischio di forti perdite viscose o perdite dovute agli urti.

• Numero di Reynolds: Nel caso più generale può essere definito come:

$$
Re = \frac{\rho c_{\infty} l}{\mu} \tag{1.7}
$$

dove  $\mu$  indica la viscosità dinamica. Il numero di Reynolds è proporzionale al rapporto tra le forze d'inerzia e le forze viscose a cui è sottoposta una particella di fluido che si muove a velocità  $c_{\infty}$ . Avendo fissato la geometria del sistema, la composizione del fluido, la temperatura e la pressione, il numero di Reynolds dipende direttamente dalla velocità del fluido; quindi un fluido in regime laminare possiede una velocità minore rispetto allo stesso fluido in regime turbolento, o in altre parole, il passaggio tra regime laminare e regime turbolento si manifesta aumentando la velocità del fluido.

•  $AVDR:$ : l'Axial Velocity Density Ratio è definito come il rapporto tra i prodotti di densit`a e velocit`a assiali medie tra le sezioni in ingresso e in uscita di una schiera.

$$
ADVR = \frac{\rho_2 c_{x2}}{\rho_1 c_{x1}}\tag{1.8}
$$

è un parametro che indica se il flusso è bidimensionale o meno. Quando il valore è pari a 1, significa che il flusso è bidimensionale, mentre valori superiori all'unit`a indicano flussi con linee di corrente che si addensano. Valori inferiori a 1, invece, indicano flussi con linee di corrente che divergono.

Nei flussi guidati, come nel caso dei compressori, la presenza dello strato limite sulle pareti e eventuali separazioni del flusso possono far s`ı che l'AVDR sia maggiore di 1. Ciò ha un impatto significativo sulla formazione di flussi secondari all'interno dei condotti interpalari.

### <span id="page-25-0"></span>1.2.3 Triangoli di velocità

I triangoli di velocit`a sono uno strumento concettuale utilizzato nell'analisi dei flussi fluidodinamici attraverso le macchine rotanti, come turbine o compressori. Sono diagrammi geometrici che rappresentano la velocità relativa del fluido in diversi punti all'interno della macchina.

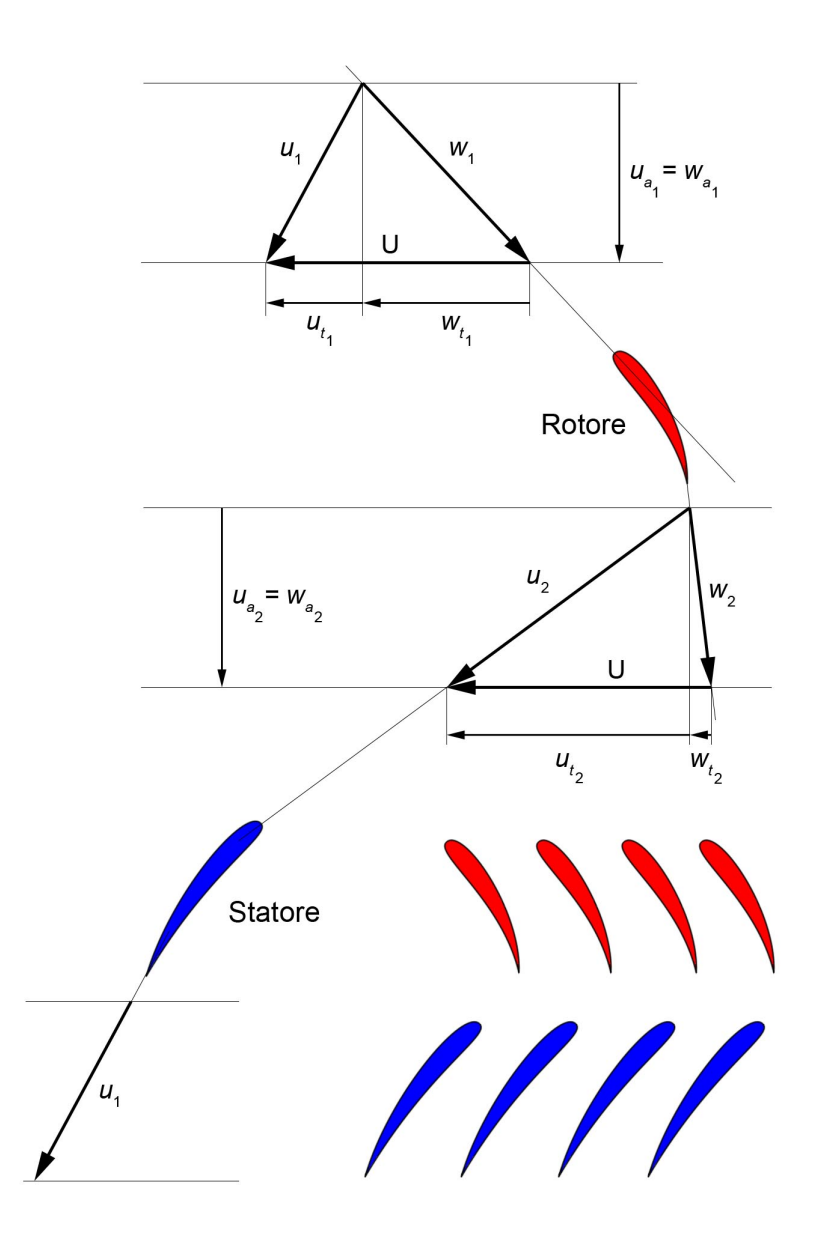

<span id="page-25-1"></span>Figura 1.9. Triangoli di velocità di uno stadio di un compressore assiale

In riferimento alla figura [1.9,](#page-25-1) viene indicato con u la velocità assoluta, con  $w$ quella relativa, con  $U$  la velocità di trascinamento, ovvero la velocità di rotazione del rotore, e con i pedici 1 e 2 i termini relativi rispettivamente a rotore e statore. Essendo una macchina assiale e ragionando a raggio medio, la velocità di trascinamento U si mantiene costante. Inoltre, prendendo in considerazione un singolo stadio, quindi sotto ipotesi di densità e sezione costanti, possiamo affermare che anche la portata si mantiene costante, e per questo anche la componente assiale. Notiamo inoltre che sia il canale rotorico che statorico sono divergenti: rispetto al sistema di riferimento del rotore, la componente relativa aumenta, ma in termini assoluti essa accelera; questa velocità verrà poi recuperata dallo statore. Possiamo scrivere il lavoro euleriano per una macchina operatrice come:

$$
L_{operatorice} = \frac{u_2^2 - u_1^2}{2} + \frac{w_2^2 - w_1^2}{2}
$$
\n(1.9)

Il fluido deve anche vincere la maggiore pressione che trover`a a valle, e, a causa di ciò, alle periferie esso tenderà a diventare molto lento. Questo può dare luogo al problema del distacco della vena fluida, in cui si ha un'inversione di moto alle periferie che induce a perdite per dissipazione dell'energia cinetica considerevoli. E´ per questo che la conicit`a dei compressori viene mantenuta moderata, introducendo bassi incrementi di pressione per stadio ed incrementando il numero di stadi, al fine di soddisfare l'incremento totale di pressione ∆P.

# <span id="page-27-0"></span>Capitolo 2

### Flussi compressibili

Si possono suddividere la maggior parte delle tipologie di flussi studiati mediante la CFD in due macrocategorie:

- Flussi incompressibili: per questo tipo di correnti fluide si possono considerare trascurabili i cambiamenti nella densit`a, i quali non modificano sostanzialmente la soluzione numerica della simulazione;
- Flussi compressibili: al contrario, per questo tipo di flussi, i cambiamenti di densit`a possono essere considerevoli, e devono essere necessariamente tenuti in considerazione. Nelle turbomacchine in generale, siano esse compressori o turbine, vengono realizzati salti importanti di densità, per cui i flussi interni a queste macchine ricadono sempre nella categoria dei flussi compressibili.

| Tipo di flusso  | Numero di Mach |
|-----------------|----------------|
| Basso subsonico | $0 - 0.3$      |
| Alto subsonico  | $0.3 - 0.6$    |
| Transonico      | $0.6 - 1.1$    |
| Supersonico     | $1 - 5$        |
| Ipersonico      | > 5            |

<span id="page-27-1"></span>Tabella 2.1. Classificazione dei campi di moto in base al numero di Mach

### <span id="page-28-0"></span>2.1 Grandezze totali

Si suppone di avere un condotto adiabatico al cui interno vi è un fluido che viaggia da sinistra verso destra con velocità  $u$ . Ad un certo istante il fluido si imbatterà sulla parete nel punto  $\theta$ , dove la sua velocità sarà nulla. Scrivendo l'equazione dell'energia

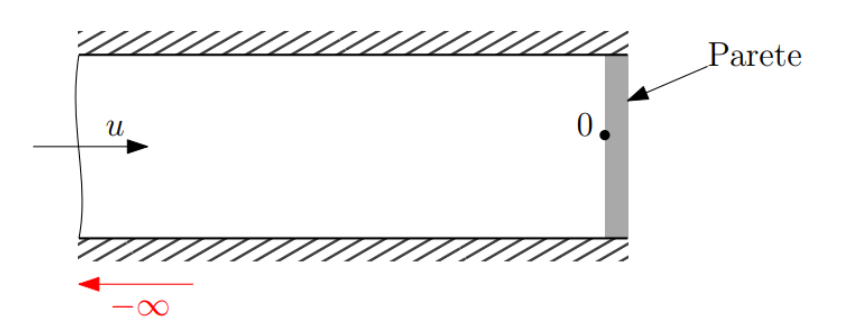

<span id="page-28-1"></span>Figura 2.1. Condotto adiabatico

in forma termica ed integrando tra  $[-\infty, 0]$  si otterrà:

$$
udu + gdz + dh = dq - dL \tag{2.1}
$$

$$
\int_{-\infty}^{0} u du + dh \to h + \frac{u^2}{2} = h_0 + \frac{c_0^2}{2}
$$
\n(2.2)

Essendo la velocità nel punto  $\boldsymbol{\theta}$  nulla per ipotesi, avremo:

<span id="page-28-2"></span>
$$
h_0 = h + \frac{u^2}{2}
$$
 (2.3)

L'equazione [\(2.3\)](#page-28-2) appena ricavata rappresenta il concetto di entalpia totale, ovvero l'entalpia di un fluido rallentato in maniera isoentropica fino alla velocità nulla, data dal contributo dell'entalpia statica h e dall'energia cinetica specifica  $u^2/2$ .

Da un punto di vista fisico il fluido si comprime progressivamente mentre rallenta fino a 0; ovvero si ha la trasformazione dell'energia cinetica in energia entalpica.

Ricavata la formula dell'entalpia totale, sotto ipotesi di Gas ideale, possiamo ricavare le condizioni totali anche per le altre grandezze. Nel caso di gas ideali avremo:

$$
\begin{cases}\nc_p = \text{costante} \\
h = c_p T \\
Pv = RT\n\end{cases} \tag{2.4}
$$

mentre considerando la trasformazione adiabatica reversibile (isoentropica) avremo:

$$
\begin{cases}\n P v^k = \text{costante} \\
 T v^{k-1} = \text{costante} \\
 P T^{\frac{k}{k-1}} = \text{costante}\n \end{cases}\n \tag{2.5}
$$

Inserendo le relazioni appena descritte nella formula [\(2.3\)](#page-28-2), otterremo i rapporti tra le grandezze statiche e totali di temperatura, densità e pressione.

$$
\frac{T}{T_0} = \left(\frac{P}{P_0}\right)^{-\frac{k-1}{k}}\tag{2.6}
$$

$$
\frac{\rho}{\rho_0} = \left(\frac{T}{T_0}\right)^{-\frac{1}{k-1}}\tag{2.7}
$$

<span id="page-29-0"></span>
$$
\frac{P}{P_0} = \left(\frac{T}{T_0}\right)^{-\frac{k}{k-1}}\tag{2.8}
$$

### <span id="page-30-0"></span>2.2 Velocità del suono e numero di Mach

Il numero di Mach rappresenta un valore adimensionale che indica il rapporto tra la velocità di un oggetto in movimento all'intenro di un fluido (o la velocità del fluido stesso) e la velocità del suono nel medesimo fluido.

$$
M = -\frac{u}{a} \tag{2.9}
$$

Per comprendere a pieno il concetto di velocità del suono e numero di Mach, consideriamo nuovamente un condotto adiabatico, questa voltà però, avremo un pistone in stato di quiete a sinistra e una lunghezza indefinita a destra. All'istante t=0 le

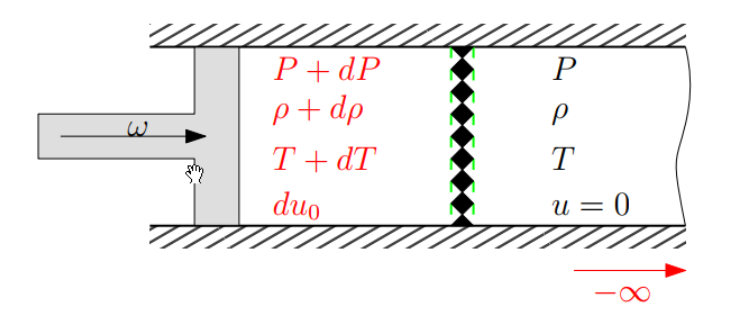

Figura 2.2. Condotto adiabatico con pistone

condizioni all'interno del condotto sono imperturbate:

<span id="page-30-1"></span>
$$
P, T, \rho, u = 0
$$

Nell'istante in cui si aziona il pistone, esso genererà un'onda di pressione che si propagher`a all'infinito verso destra. Il fluido si trova, a seconda della sua posizione rispetto all'onda di pressione, in due diverse condizioni:

- a sinistra dell'onda di pressione, dove le condizioni sono variate in modo infinitesimo;
- a destra dell'onda di pressione, dove il fluido non è stato ancora perturbato dall'impulso, e quindi le condizioni sono ancora quelle iniziali.

Applicando l'equazione di continuità al fronte d'onda otterremo:

$$
\dot{m} = \rho a A \tag{2.10}
$$

$$
\downarrow
$$

$$
dm = d\rho aA + \rho daA + \rho adA \qquad (2.11)
$$

dividendo tutto per  $\rho aA$ , si ottiene l'equazione della portata:

<span id="page-31-0"></span>
$$
\frac{d\rho}{\rho} + \frac{da}{a} \tag{2.12}
$$

Scrivendo ora l'equazione in forma meccanica avremo:

$$
udu + gdz + \frac{dP}{\rho} + dR = -dL \tag{2.13}
$$

$$
\downarrow
$$
  

$$
udu + \frac{dP}{\rho} = 0
$$
 (2.14)

moltiplicando tutto per  $1/a^2$  e andando a sostituire nell'equazione della portata  $(2.12)$ , si otterrà:

<span id="page-31-1"></span>
$$
a = \sqrt{\frac{dP}{d\rho}} = \sqrt{kRT} \tag{2.15}
$$

Dalla [\(2.15\)](#page-31-1) possiamo notare che per valutare la velocità del suono in un punto ci basta conoscere la temperature ed il tipo di fluido. Ricordando le seguenti uguaglianze

$$
\begin{cases}\nc_p = \frac{dh}{dT} \\
c_v = \frac{du}{dT} \\
R = c_p - c_v \\
k = \frac{c_p}{c_V}\n\end{cases}
$$
\n(2.16)

e sostituendo il numero di Mach nell'espressione dell'entalpia totale [\(2.3\)](#page-28-2), sarà possibile calcolare le relazioni tra grandezze totali e gradndezze statiche in funzione di quest'ultimo.

$$
\frac{P}{P_0} = \left(1 + \frac{k+1}{2}M^2\right)^{-\frac{k}{k-1}}\tag{2.17}
$$

<span id="page-31-2"></span>
$$
\frac{T}{T_0} = \left(\frac{a}{a_0}\right)^{-2} = \left(1 + \frac{k-1}{2}M^2\right)^{-1}
$$
\n(2.18)

$$
\frac{\rho}{\rho_0} = \left(1 + \frac{k-1}{2}M^2\right)^{\frac{1}{k-1}}\tag{2.19}
$$

### <span id="page-32-0"></span>2.3 Sezione critica

Passiamo ora a ricavare la portata in massa attraverso un condotto.

$$
\dot{m} = \rho u A \tag{2.20}
$$

$$
u = Ma = M\sqrt{kRT}
$$
 (2.21)

Combinando queste due equazioni si ottiene:

<span id="page-32-1"></span>
$$
\dot{m} = \rho A M \sqrt{kRT} \tag{2.22}
$$

Sostituendo l'equazione di stato dei gas

$$
\frac{P}{\rho}=RT
$$

nella [\(2.22\)](#page-32-1) si ottiene:

$$
\dot{m} = AM\sqrt{kRT}\frac{P}{RT}
$$
\n
$$
\downarrow
$$
\n(2.23)

<span id="page-32-2"></span>
$$
\dot{m} = A \sqrt{\frac{k}{R}} M \frac{P}{\sqrt{T}}
$$
\n(2.24)

Utilizzando le relazioni isoentropiche [\(2.8\)](#page-29-0) e [\(2.18\)](#page-31-2) nell'equazione [\(2.24\)](#page-32-2) otteniamo la relazione finale della portata attraverso un condotto:

$$
\dot{m} = \frac{AP_0}{\sqrt{T_0}} \sqrt{\frac{k}{R}} M \left( 1 + \frac{k-1}{2} M^2 \right)^{-\frac{k+1}{2(k-1)}} \tag{2.25}
$$

La portata avrà un massimo quando il numero di Mach sarà pari all'unità,  $M = 1$ ; in questo caso si parlerà di condizione di *chocking*, e la portata diverrà:

$$
\dot{m} = \frac{AP_0}{\sqrt{T_0}} \sqrt{\frac{k}{R}} \left(\frac{k+1}{2}\right)^{-\frac{k+1}{2(k-1)}}
$$
\n(2.26)

Combiando le due equazioni appena descritte è possibile ricavare il rapporto di sezione critica come:

$$
\left(\frac{A}{A*}\right)^2 = \frac{1}{M^2} \left[\frac{2}{k+1} \left(1 + \frac{k-1}{2} M^2\right)\right]^{\frac{k+1}{k-1}}\tag{2.27}
$$

Nella seguente figura sono riportati gli andamenti delle grandezze totali in funzione del numero di Mach.

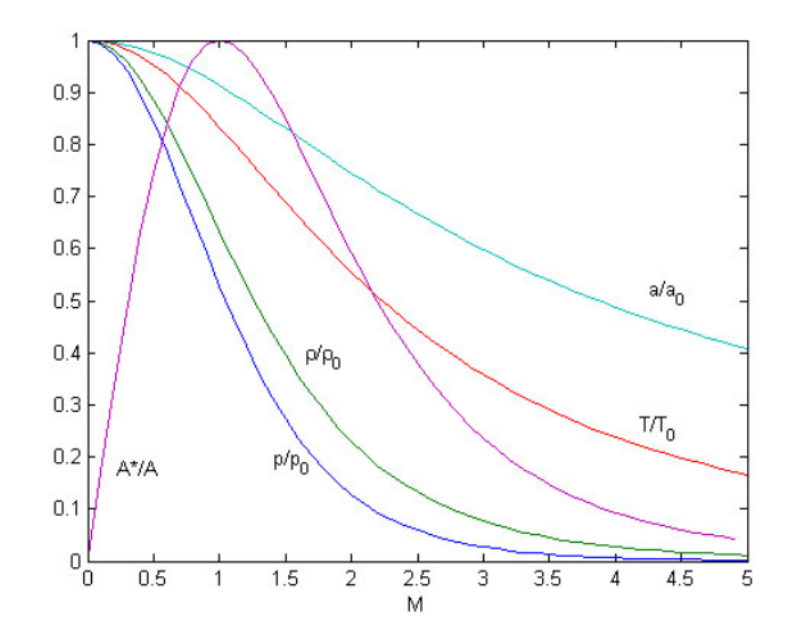

<span id="page-33-0"></span>Figura 2.3. Andamento delle grandezze totali in funzione del numero di Mach

### <span id="page-34-0"></span>2.4 Onde d'urto

Come accennato in precedenza, quando un corpo si muove all'interno di un fluido, provoca una deviazione delle molecole di gas intorno a sé. Inoltre, se la velocità del corpo è inferiore alla velocità del suono nel fluido circostante, la densità rimane costante e il campo di moto può essere descritto dalle equazioni di conservazione della quantità di moto e dell'energia. Tuttavia, quando la velocità del corpo supera la velocità del suono,  $M \geq 1$ , si crea una situazione in cui il corpo si muove più velocemente di quanto l'informazione possa propagarsi nel fluido. Questa condizione porta a un flusso irreversibile, con un aumento dell'entropia, e formazione di onde d'urto. <sup>[1](#page-34-2)</sup> Un'onda d'urto può essere definita come una regione di discontinuità di

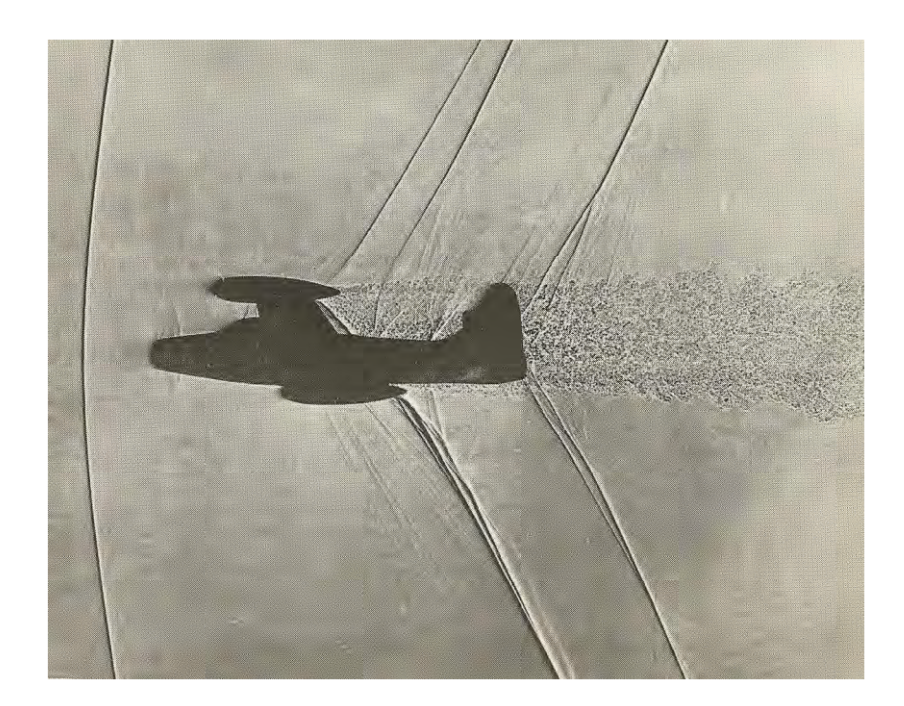

Figura 2.4. Shadowgraph<sup>[1](#page-34-2)</sup> del modello in scala  $1/200$  del Thunderjet F84 a  $M=1.05$ 

<span id="page-34-1"></span>dimensioni dell'ordine di 10nm, attraverso la quale le grandezze statiche come temperatura, pressione e densit`a del fluido aumentano quasi istantaneamente. Durante il passaggio attraverso queste onde, non si compie lavoro e quindi l'entalpia totale

<span id="page-34-2"></span> $1$ Lo shadowgraph è un metodo ottico che rivela le non uniformità in mezzi trasparenti come aria, acqua o vetro. In linea di principio, una differenza di temperatura, un gas diverso o un'onda d'urto nell'aria trasparente non pu`o essere vista dall'occhio umano o dalle telecamere. Tuttavia, tutti questi disturbi rifrangono i raggi luminosi, quindi possono proiettare ombre.

e la temperatura totale rimangono costanti. Tuttavia, poiché la trasformazione non `e isentropica, la pressione totale a valle dell'onda sar`a inferiore rispetto a quella a monte.

In generale, le onde d'urto possono essere suddivise in due categorie principali: se l'onda è perpendicolare alla direzione del flusso, viene chiamata *onda d'urto norma* $le$ ; viceversa, se è inclinata rispetto alla direzione del flusso, viene chiamata  $d'urto$ obliqua.

#### <span id="page-35-0"></span>2.4.1 Onde d'urto normali

E possibile ricavare le relazioni attraverso l'onda d'urto normale in funzione del ´ numero di Mach. Per fare ciò andiamo a considerare un volume di controllo intorno all'onda d'urto, come rappresentato nella figura [2.5.](#page-35-1) Partendo dall'equazione di

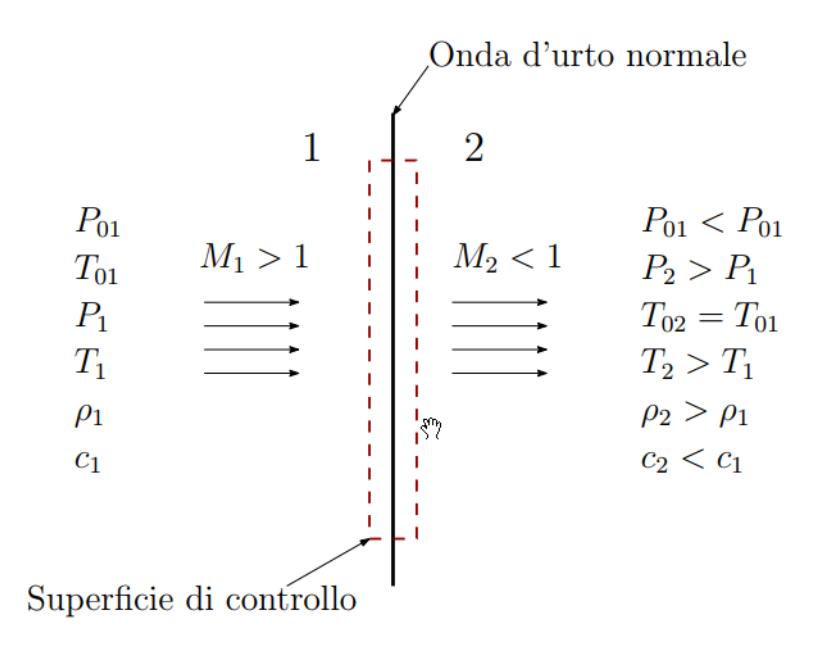

Figura 2.5. Onda d'urto normale

conservazione della massa avremo:

<span id="page-35-1"></span>
$$
\rho_1 c_1 = \rho_2 c_2 \tag{2.28}
$$

dividendo tutto per la velocit`a del suono e riformulando l'equazione avremo:

$$
\frac{\rho_2}{\rho_1} = \frac{M_1}{M_2} \frac{a_1}{a_2} \tag{2.29}
$$
Applicando la conservazione della quantità di moto alla superficie di controllo:

$$
P_1 - P_2 = \rho_2 c_2^2 - \rho_1 c_2^2 \tag{2.30}
$$

$$
\frac{\rho_2}{\rho_1} = \left(\frac{a_2}{a_1}\right) \left(\frac{1 + kM_1^2}{1 + kM_2^2}\right) \tag{2.31}
$$

Applicando il principio di conservazione dell'energia al volume di controllo si otterrà:

$$
c_1^2 + \left(\frac{2}{k-1}\right) a_1^2 = c_2^2 + \left(\frac{2}{k-1}\right) a_2^2 \tag{2.32}
$$

Dividendo il tutto per  $\frac{2a_1^2}{k-1}$  si ottiene:

$$
\left(\frac{a_2}{a_1}\right) = \left[\frac{2 + (k-1)M_1^2}{2 + (k-1)M_2^2}\right]
$$
\n(2.33)

Unendo le equazioni precedenti, è possibile ottenere le relazioni tra le grandezze statiche a monte e a valle dell'onda. In particolare, una volta trovata la relazione che collega i numeri di Mach e le pressioni statiche, è possibile determinare il rapporto tra le pressioni totali attraverso un'onda d'urto normale.

$$
M_2^2 = \frac{1 + \frac{k-1}{2}M_1^2}{kM_1^2 - \frac{k-1}{2}}
$$
 (2.34)

$$
\frac{P_{01}}{P_{02}} = \left[1 + \frac{2k}{k+1}(M_1^2 - 1)\right]^{\frac{1}{k-1}} \left[\frac{(k-1)M_1^2 + 2}{(k+1)M_1^2}\right]^{\frac{k}{k-1}}\tag{2.35}
$$

#### 2.4.2 Onde d'urto oblique

Considerando la componente normale della velocità, e quindi il numero di Mach, `e possibile adattare le formule derivate dalla teoria delle onde normali alle onde oblique. Definendo  $\theta$  come l'angolo di inclinazione dell'onda e  $\lambda$  come l'angolo di deviazione del flusso, possiamo esprimere le seguenti relazioni:

$$
\cot \lambda = \tan \theta \left[ \frac{(k+1)M_1^2}{2(M_1^2 \sin^2 \theta - 1)} - 1 \right]
$$
 (2.36)

$$
M_1^2 \sin^2(\theta - \lambda) = \frac{(k-1)M_1^2 \sin^2 \theta + 2}{2kM_1^2 \sin^2 \theta - (k-1)}
$$
(2.37)

$$
\frac{P_{02}}{P_{01}} = \left[ \frac{(k+1)M_1^2 \sin^2 \theta}{(k-1)M_1^2 \sin^2 \theta + 2} \right]^{\frac{k}{k-1}} \left[ \frac{(k+1)}{2k M_1^2 \sin^2 \theta - (k-1)} \right]^{\frac{k}{k-1}}
$$
(2.38)

È importante menzionare il caso in cui l'angolo  $\lambda$  superi il suo limite massimo:

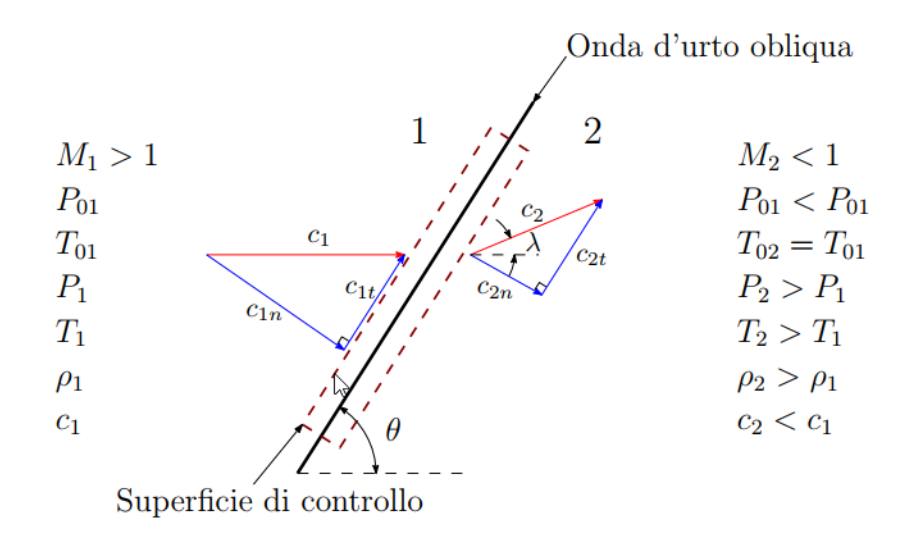

Figura 2.6. Onda d'urto obliqua

quando un flusso supersonico incontra un corpo, di solito tozzo, che provoca un angolo  $\lambda > \lambda_{\text{max}}$ , l'onda d'urto obliqua si separerà da tale corpo formando quello che viene chiamato Bow-Shock. La geometria e l'andamento di tale onda d'urto è detto Bow-Wave

$$
\lambda_{max} = \frac{4}{3\sqrt{3}(k+1)} \frac{(M_1^2 - 1)^{\frac{3}{2}}}{M_1^2} \tag{2.39}
$$

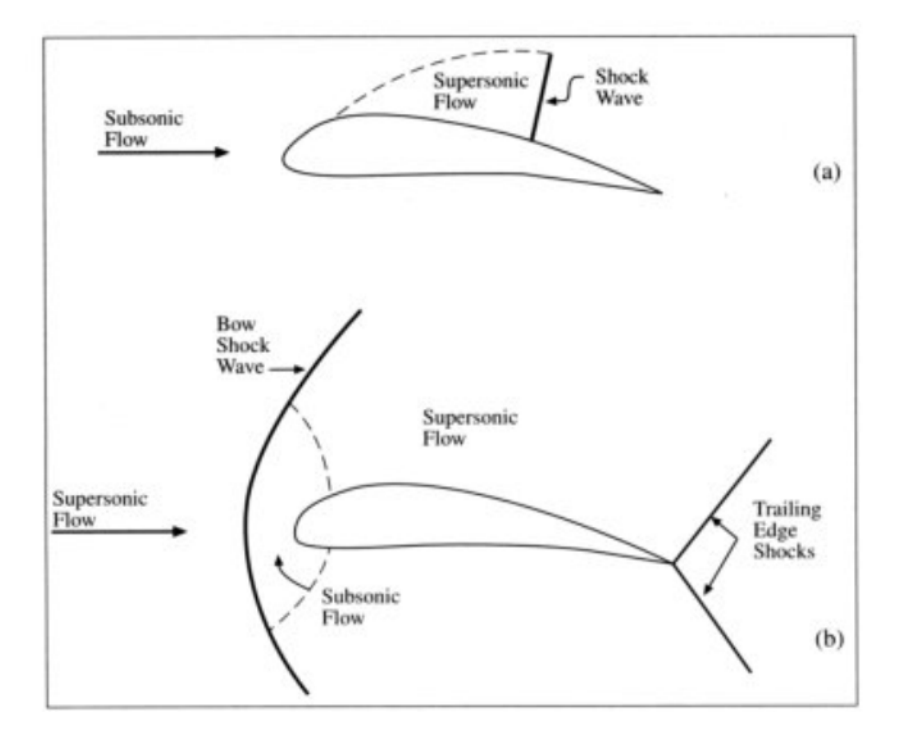

Figura 2.7. Flusso transonico su di un profilo alare

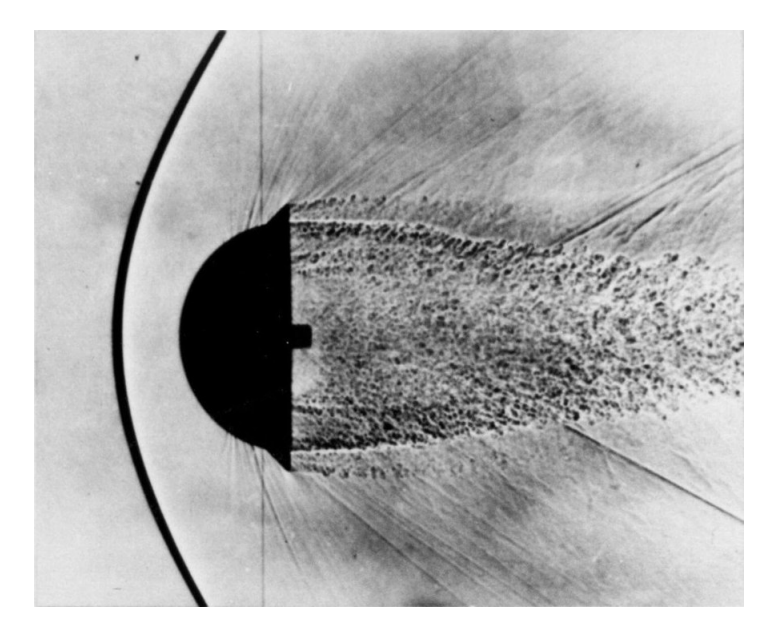

Figura 2.8. Un corpo tozzo sparato da un'arma contro un flusso supersonico in una galleria del vento, producendo una Bow Shock

#### 2.4.3 Espansione di Prandtl-Meyer

Un flusso di gas supersonico che scorre lungo una superficie, devia a causa di un angolo concavo  $(\delta > 0)$ , tale deviazione è causata dalla presenza di un'onda d'urto obliqua. Guardando la figura [2.9,](#page-39-0) possiamo osservare che la deviazione subita dal fluido può essere suddivisa in piccoli tratti rettilinei, ciascuno inclinato rispetto al precedente di un angolo  $\Delta \delta > 0$  In ogni punto angoloso, si forma una linea di

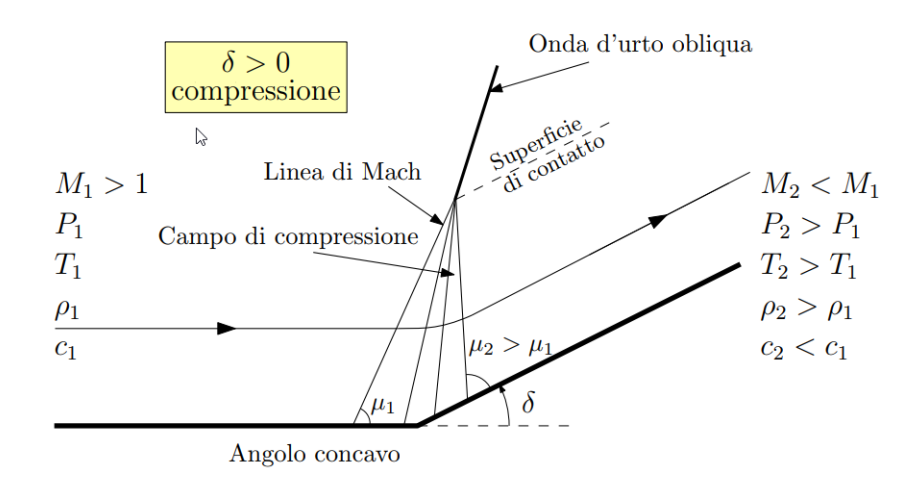

<span id="page-39-0"></span>Figura 2.9. Onde di compressione

Mach di compressione, che si combinerà con le altre onde generando unionda d'urto obliqua. E importante notare che la quantit`a di flusso che attraversa queste linee di ´ Mach, ciascuna delle quali devia il flusso di un angolo  $d\delta$  infinitesimale, subirà una trasformazione isoentropica, poichè la linea stessa è isoentropica (quindi reversibile). Tuttavia, questa situazione non si applica a flussi che attraversano un'onda d'urto, in cui viene effettivamente generata entropia.

Ora esaminiamo un caso in cui l'angolo di deviazione  $\delta$  è negativo  $(\delta < 0)$ , come illustrato nella figura [2.10.](#page-40-0) In questo scenario, le linee di Mach diventano onde di espansione che deviano il fluido con angoli  $d\delta$  negativi. Ciò porta ala formazione di un ventaglio di espansione in cui il fluido si espande accelerando in modo isoentropico. Il processo di evoluzione del fluido all'interno di questo ventaglio `e chiamato espansione di Prandtl-Meyer.

In seguito vengono riportate le principali relazioni riferite all'espansione di Prandtl-Meyer:

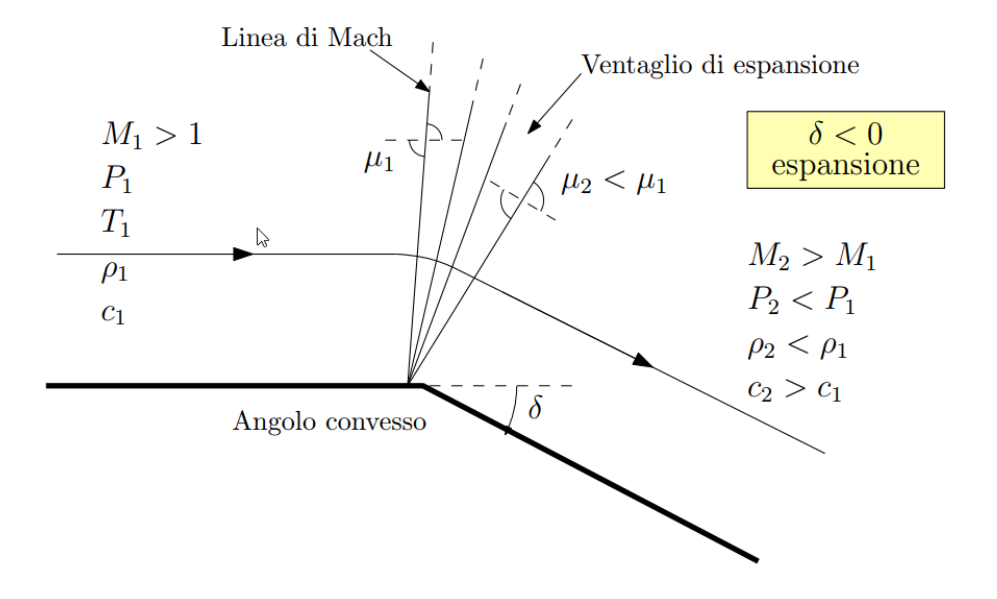

Figura 2.10. Espansione di Prandtl-Meyer

• Relazione tra le pressioni statiche:

<span id="page-40-0"></span>
$$
\frac{P_2}{P_1} = \left(\frac{1 + \frac{k-1}{2}M_1^2}{1 + \frac{k-1}{2}M_2^2}\right)^{\frac{k}{k-1}}
$$
\n(2.40)

• Rlazione tra le temperature statiche:

$$
\frac{T_2}{T_1} = \left(\frac{1 + \frac{k-1}{2}M_1^2}{1 + \frac{k-1}{2}M_2^2}\right) \tag{2.41}
$$

 $\bullet\,$  Relazione tra le densità statiche:

$$
\frac{\rho_2}{\rho_1} = \left(\frac{1 + \frac{k-1}{2}M_1^2}{1 + \frac{k-1}{2}M_2^2}\right)^{\frac{1}{k-1}}
$$
\n(2.42)

• Angolo di Mach della prima linea:

$$
\mu_1 = \arcsin\left(\frac{1}{M_1}\right) \tag{2.43}
$$

• Angolo di Mach dell'ultima linea:

$$
\mu_2 = \arcsin\left(\frac{1}{M_2}\right) \tag{2.44}
$$

• Angolo di deviazione del flusso:

$$
\delta = \nu(M_2) - \nu(M_1) \tag{2.45}
$$

Dove  $\nu$  è definito come angolo di Prandtl-Meyer, in funzione del numero di Mach. La funzione di Prandtl-Meyer descrive l'angolo attraverso il quale un flusso passa isoentropicamente da una velocità sonica,  $M = 1$ , a un numero di Mach superiore a 1; la formula è riportata di seguito:

$$
\nu(M) = \sqrt{\frac{k+1}{k-1}} \arctan\sqrt{\frac{k-1}{k+1}(M^2 - 1)} - \arctan\sqrt{M^2 - 1}
$$
 (2.46)

2 – Flussi compressibili

# Capitolo 3

# Modellazione e simulazione delle turbolenze

La turbolenza è una delle manifestazioni più complesse e affascinanti della dinamica dei fluidi. Si manifesta nei flussi di fluidi reali, e comprendere e modellare i fenomeni turbolenti è cruciale in una vasta gamma di applicazioni ingegneristiche e scientifiche.

Nel settore delle turbomacchine, l'obiettivo principale è migliorare vari aspetti, che spaziano dalla scelta dei materiali alla progettazione strutturale fino all'ottimizzazione dell'aerodinamica. Questi miglioramenti hanno un impatto diretto sull'efficienza delle turbomacchine, il che a sua volta influisce sulla loro durata, affidabilità e costo complessivo. Per affrontare questi obiettivi, si ricorre all'utilizzo di tecniche di Fluidodinamica Computazionale (CFD).

Tuttavia, nel campo della CFD, persistono numerose incertezze, particolarmente legate all'accuratezza nella riproduzione delle caratteristiche fisiche del flusso, soprattutto quando si tratta di flussi turbolenti. Infatti, una delle sfide principali in questo approccio è rappresentata dalla natura instazionaria dei flussi, che contribuisce sia in modo stocastico (a causa della turbolenza) che deterministico (dovuto all'interazione tra componenti), con frequenze diverse. L'interazione tra questi contributi è una delle principali fonti di irreversibilità e perdite nelle turbomacchine. Dal punto di vista della turbolenza, questa interazione può essere analizzata attraverso il concetto di "gap spettrale".

Nel tentativo di comprendere e affrontare queste sfide, esistono tre principali approcci nello studio della turbolenza: la Direct numerical simulation (DNS), la Large Eddy Simulation (LES) e il modello delle equazioni di Navier-Stokes mediate alla Reynolds (RANS), che sar`a descritto con maggior dettaglio nel paragrafo successi-vo. Nella figura [3.1](#page-44-0) è possibile notare una relazione tra i modelli di turbolenza e la frequenza.

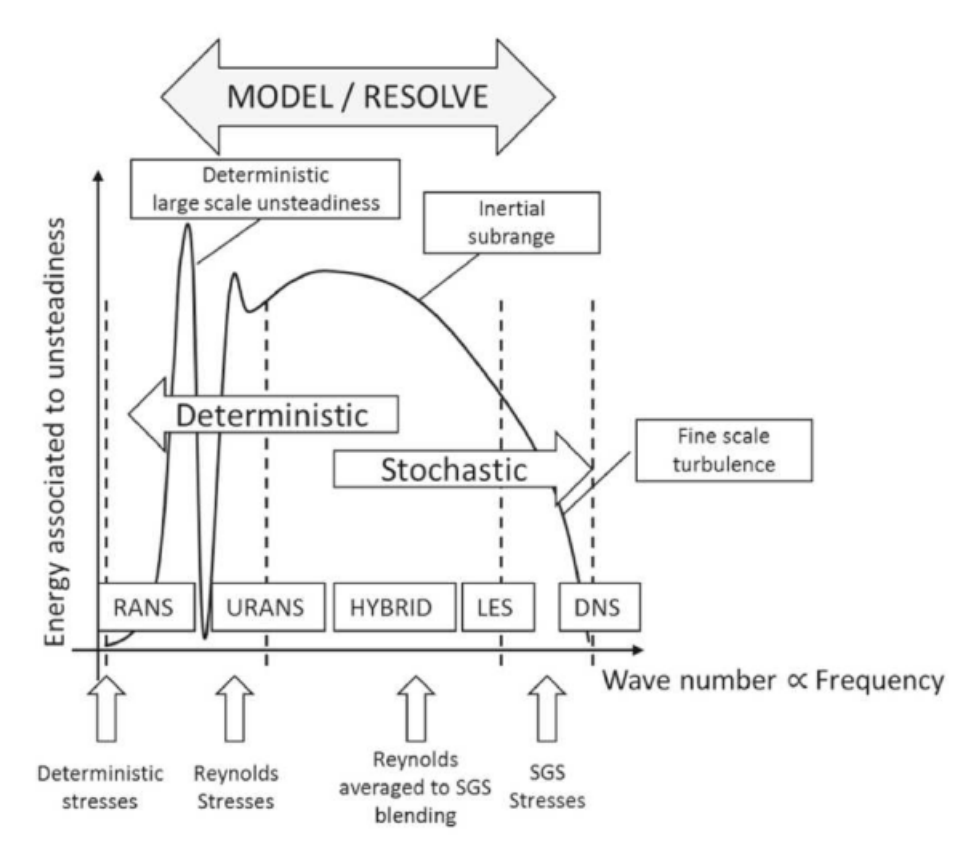

<span id="page-44-0"></span>Figura 3.1. Spettro turbolento e modelli di turbolenza in funzione della frequenza  $\lceil 3 \rceil$ 

Nelle Direct Numerical Simulation (DNS), le equazioni di Navier-Stokes vengono risolte direttamente per ottenere il campo di velocità istantaneo, da cui è possibile estrarre tutte le altre informazioni sul flusso. Tuttavia, le DNS richiedono una discretizzazione accurata sia nello spazio che nel tempo, risultando in un elevato costo computazionale. Questo costo cresce notevolmente con il numero di Reynolds, limitando l'applicabilità dell'approccio a flussi con numeri di Reynolds moderati e richiedendo spesso l'uso di metodi approssimati per valutare gli effetti della turbolenza.

Numerosi modelli sono stati sviluppati a tal proposito, classificabili principalmente in cinque categorie:

- modelli algebrici;
- modelli ad una equazione;
- modelli ad equazioni multiple;
- modelli di chiusura del secondo ordine;
- Large Eddy Simulation;

I primi tre appartengono ai sistemi di chiusura del primo ordine.

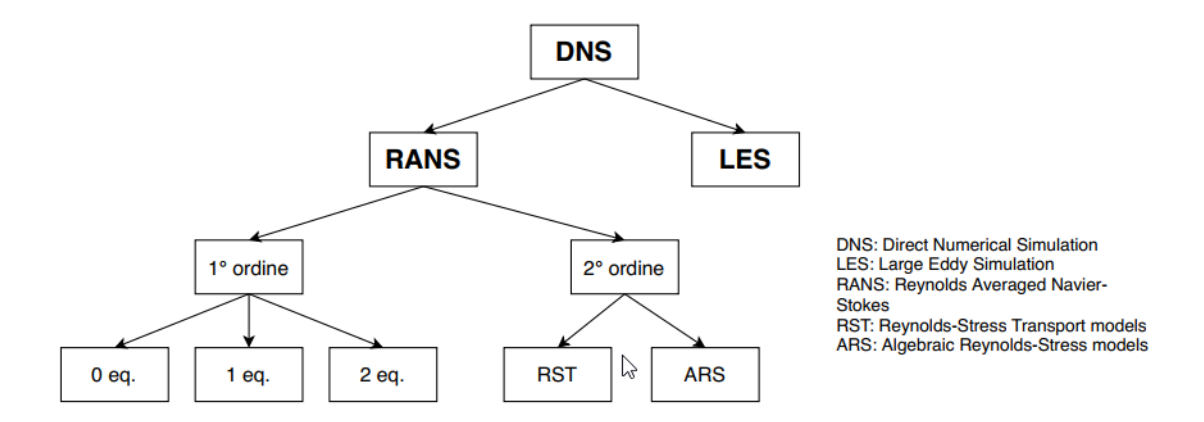

Figura 3.2. Gerarchia dei modelli turbolenti [\[4\]](#page-121-1)

Per ottenere una riduzione del costo computazionale, è possibile adottare l'approccio della Large Eddy Simulation (LES): in questo metodo, gli effetti di larga scala del moto turbolento tridimensionale sono considerati predominanti e sono rappresentati direttamente, mentre quelli di piccola scala vengono modellati. Grazie a questa suddivisione, si riesce a ridurre il costo computazionale rispetto alle Simulazioni Numeriche Dirette (DNS), anche se rimane comunque tendenzialmente elevato. Il terzo e il più ampiamente utilizzato approccio è basato sulle equazioni di Navier-

Stokes mediate alla Reynolds (RANS).

## 3.1 Reynolds Averaged Navier-Stokes equations

Le RANS (Reynolds Averaged Navier-Stokes equations) sono un tipo di approccio per la simulazione numerica dei flussi turbolenti. In questo metodo, le equazioni di Navier-Stokes vengono mediate nel tempo, creando così le equazioni medie di Reynolds. Queste equazioni contengono termini di media che rappresentano gli effetti della turbolenza, ma anche termini non noti chiamati "tensioni di Reynolds" che rappresentano l'interazione tra le diverse componenti del flusso. I modelli di turbolenza sono necessari per risolvere le equazioni di RANS poich´e questi modelli approssimano le tensioni di Reynolds. Essi forniscono un set di equazioni addizionali che descrivono l'evoluzione e il comportamento delle tensioni di Reynolds in base alle condizioni del flusso. I modelli di turbolenza possono essere classificati in diverse categorie a seconda del numero di equazioni coinvolte e delle assunzioni fatte sulla turbolenza.

- Modelli ad una equazione: questi modelli utilizzano una sola equazione per descrivere le tensioni di Reynolds. Un esempio noto è il modello Spalart-Allmaras, che si basa su un'equazione di trasporto per una variabile ausiliaria chiamata viscosità turbolenta.
- Modelli a due equazioni questi modelli utilizzano due equazioni per descrivere le tensioni di Reynolds. Esempi famosi sono il modello  $k - \epsilon$  e il modello  $k - \omega$ , che considerano l'energia cinetica turbolenta e il tasso di dissipazione come variabili principali.
- Modelli di turbolenza ibridi: questi modelli combinano elementi di diverse categorie per sfruttare i vantaggi di ciascuna. Ad esempio, possono combinare un approccio RANS con un LES in determinate regioni del flusso per ottenere una migliore previsione dei fenomeni turbolenti.

E importante notare che la scelta del modello di turbolenza dipende dal tipo di flus- ` so, dalle condizioni al contorno e dall'obiettivo della simulazione. Ogni modello ha i suoi vantaggi e limitazioni, e la loro validità dipenderà dalla specificità del problema affrontato.

Per ricavare il sistema di equazioni RANS conviene partire dal set di equazioni di Navier-Stokes:

• Equazione di conservazione della massa:

$$
\frac{\partial \rho}{\partial t} + \frac{\partial (\rho v_i)}{\partial x_i} = 0 \tag{3.1}
$$

 $\bullet$  Equazione di conservazione della quantità di moto

$$
\frac{\partial(\rho v_i)}{\partial t} + \frac{\partial(\rho v_i v_j)}{\partial x_j} = -\frac{\partial p}{\partial x_i} + \frac{\partial \tau_{ij}}{\partial x_j}
$$
(3.2)

• Equazione di conservazione dell'energia

$$
\frac{\partial(\rho E)}{\partial t} + \frac{\partial(\rho v_j H)}{\partial x_j} = \frac{\partial(v_i \tau_{ij})}{\partial x_j} + \frac{\partial}{\partial x_j} \left(k \frac{\partial T}{\partial x_j}\right)
$$
(3.3)

Dove  $\rho, p, E, H, T, k, t, v_{i,j}, x_{i,j}, \tau_{ij}$  sono densità, pressione, energia totale, entalpia totale, temperatura, conducibilità termica, tempo, generica componente di velocità, coordinate e tensore degli sforzi viscosi, rispettivamente. Assumendo l'ipotesi di Stokes, si può scrivere il tensore degli sforzi viscosi in forma estesa:

$$
\tau_{ij} = 2\mu \left( S_{ij} - \frac{1}{3} \frac{\partial v_k}{\partial x_k} \delta_{ij} \right) \tag{3.4}
$$

con  $S_{ij}$  tensore della velocità di deformazione definito come:

$$
S_{ij} = \left(\frac{\partial u_i}{\partial x_j} + \frac{\partial u_j}{\partial x_i}\right) \tag{3.5}
$$

Per ottenere le equazioni mediate alla Reynolds bisogna scomporre ogni variabile di flusso in due componenti: un termine medio e uno fluttuante, per poi risolvere l'equazione per i valori medi. Il termine medio può essere calcolato come media temporale (in questo caso al termine medio verra sovrapposta una barretta e al termine fluttuante un singolo apice) oppure con il metodo di Favre<sup>[1](#page-47-0)</sup> considerando densità

<span id="page-47-0"></span><sup>&</sup>lt;sup>1</sup>Il metodo di Favre è impiegato per trattare i flussi turbolenti compressibili, in particolare quando sono presenti gradienti di densità significativi. La sua principale caratteristica è quella di separare la densità media dalla sua fluttuazione turbolenta. Questa separazione permette di scrivere le equazioni dei flussi compressibili in modo più conveniente e fornisce una migliore rappresentazione dei fenomeni di turbolenza.

del flusso comprimibile variabile (termine medio con tilde e termine fluttuante con doppio apice). Ad esempio:

$$
\rho = \bar{\rho} + \rho' : Reynolds
$$

$$
v = \tilde{v} + v'' : Favre
$$
(3.6)

Con queste considerazioni si ottengono le equazioni di Navier-Stokes mediate alla Reynolds (RANS):

$$
\begin{cases}\n\frac{\partial \bar{\rho}}{\partial t} + \frac{\partial (\bar{\rho}\tilde{v}_i)}{\partial x_i} = 0 \\
\frac{\partial (\bar{\rho}\tilde{v}_i)}{\partial t} + \frac{\partial (\bar{\rho}\tilde{v}_i\tilde{v}_j)}{\partial x_j} = -\frac{\partial \bar{\rho}}{\partial x_i} + \frac{\partial \tilde{\tau}_{ij}}{\partial x_j} \\
\frac{\partial (\rho \tilde{E})}{\partial t} + \frac{\partial (\tilde{v}_j \tilde{H})}{\partial x_j} = \frac{\partial}{\partial x_j} (\tilde{v}_j \tilde{\tau}_{ij} - q_i)\n\end{cases} (3.7)
$$

Dove il flusso di calore è espresso in termini di viscosità dinamica e numero di Prandtl classico e turbolento (pedice  $t$  per indicare le grandezze turbolente):

$$
q_i = -\frac{\gamma}{\gamma - 1} \left( \frac{\mu}{Pr} + \frac{\mu_t}{Pr_t} \right) \frac{\partial T}{\partial x_i}
$$
 (3.8)

e il tensore degli sforzi laminari e turbolenti:

$$
\tilde{\tau_{ij}} = (2\mu + 2\mu_t) \left( S_{ij} - \frac{1}{3} \frac{\partial v_k}{\partial x_k} \delta_{ij} \right) \tag{3.9}
$$

Per approfondimenti e una più rigorosa derivazione delle equazioni si può consultare il libro Computational fluid dynamics: principles and applications, Blazek [\[4\]](#page-121-1)

Ad oggi, nessuno dei modelli disponibili per la descrizione dei flussi turbolenti risulta essere in grado di produrre una caratterizzazione completa e accurata a causa delle caratteristiche random di questi. In ogni flusso turbolento difatti, vi saranno sempre inevitabilmente perturbazioni nelle condizioni iniziali, nelle condizioni al contorno, e nelle proprietà dei fluidi [\[6\]](#page-121-2). Proprio in ragione di ciò, l'approssimazione che permettono le RANS è diffusamente apprezzata, accettata e anche la più largamente utilizzata nella pratica. Questo approccio consente difatti una importante riduzione dei tempi di calcolo, poiché le scale del moto medio sono molto più grandi di quelle delle fluttuazioni turbolente.

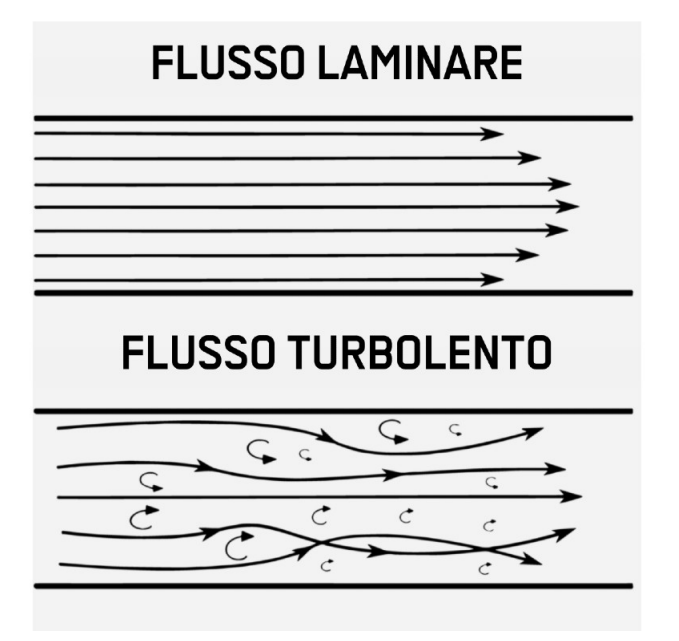

Figura 3.3. Rappresentazioni di flusso laminare e flusso turbolento

#### 3.1.1 Il modello di turbolenza di Spalart-Allmaras

Il modello semplificato di turbolenza sviluppato da Spalart e Allmaras [\[1\]](#page-121-3) nel 1994 per la Boeing consiste in un'unica equazione di trasporto della viscosità turbolenta.

In confronto ai modelli di turbolenza precedentemente disponibili, il modello di Spalart-Allmaras affronta in modo più efficace le problematiche associate allo strato limite e all'interazione con onde d'urto. Inoltre, consente una rappresentazione pi`u accurata dei flussi separati. Diversamente dai modelli precedenti, come ad esempio il modello Johnson-King e il modello Baldwin-Lomax, che erano vincolati a una visione rigida dello strato limite come entità fisica completamente separata e richiedevano l'uso di griglie strutturate, il modello proposto da Spalart-Allmaras introduce una maggiore flessibilità concettuale. Inoltre, il modello Spalart-Allmaras fornisce risultati più precisi per flussi che presentano elevati livelli di separazione.

Un confronto con i modelli di turbolenza basati su due equazioni, come il modello  $k - \epsilon$ , mette in luce i vantaggi in termini di efficienza computazionale e facilità d'uso del modello di Spalart-Allmaras. Tuttavia, i modelli a due equazioni possono risultare superiori in termini di qualità della soluzione per flussi estremamente separati.

Nel corso del tempo, sono state sviluppate diverse versioni del modello di turbolenza basato su un'equazione di Spalart-Allmaras. Queste versioni variano dalla forma più semplice e di base, adatta a flussi di taglio, fino a varianti più complete e adattabili a situazioni di flusso intorno a corpi solidi e includenti regioni di flusso laminare. Il modello si basa su una quantità di centrale importanza, ovvero la eddy  $viscosity \nu_t$ . Gli sforzi di Reynolds sono dati da:

$$
-\overline{u_i u_j} = 2\nu_t S_{ij} \tag{3.10}
$$

dove  $S_{ij}$  è lo strain rate tensor.

$$
S_{ij} = \frac{\frac{\partial U_i}{\partial x_j} + \frac{\partial U_j}{\partial x_i}}{2} \tag{3.11}
$$

Guardando ad un modello a due equazioni, si nota la mancanza del termine k dell'energia cinetica turbolenta: infatti, quest'ultimo termine non è di grande importanza per sforzi di taglio in regioni sottili, per cui pu`o essere ignorato, considerando anche che esso stesso è una forma approssimata. Negli schemi di modellazione a un'equazione, è possibile approssimare il termine  $k$  calcolandolo in proporzione agli sforzi derivati da  $\nu_t S_{ii}$ . L'approccio adottato da Spalart e Allmaras nella formulazione dell'equazione di turbolenza si basa su considerazioni empiriche, dove vengono assemblati termini correttamente dimensionati al fine di costituire un'equazione di trasporto plausibile. L'equazione finale del modello di Spalart e Allmaras è riportata di seguito.

$$
\frac{D\tilde{\nu}}{Dt} = c_{b1} \left[ 1 - f_{t2} \tilde{S} \tilde{\nu} \right] + \frac{1}{\sigma} \left[ \nabla \cdot ((\nu + \tilde{\nu}) \nabla \tilde{\nu} + c_{b2} (\nabla \tilde{\nu})^2 \right] - \left[ c_{w1} f_w - \frac{c_{b1}}{k^2} f_{t2} \right] \left[ \frac{\tilde{\nu}}{d} \right]^2 + f_{t1} \Lambda U^2
$$
\n(3.12)

La viscosità turbolenta  $\nu_t$  è definita in relazione alle seguenti relazioni matematiche.

$$
\nu_t = \tilde{\nu} f_{v1} \quad f_{v1} = \frac{\chi^3}{\chi^3 + c_{v1}^3} \quad \chi = \frac{\tilde{\nu}}{\nu}
$$
 (3.13)

Nel contributo di produzione, i termini $\tilde S$  e  $f_{t2}$  sono definiti come:

$$
\tilde{S} = S + \frac{\tilde{\nu}}{k^2 d^2} f_{v2} \quad f_{v2} = 1 - \frac{\chi}{1 + \chi f_{v1}} \tag{3.14}
$$

dove S è il modulo della vorticità  $\omega = \nabla \times \overline{q}$ , mentre d è la distanza dalla parete più vicina. La funzione di parete  $f_w$  invece è definita come:

$$
f_w = g \left[ \frac{1 + c_{w3}^6}{g^6 + c_{w3}^6} \right] \quad g = r + c_{w2}(r^6 - r) \quad r = \frac{\tilde{\nu}}{\tilde{S}k^2 d^2} \tag{3.15}
$$

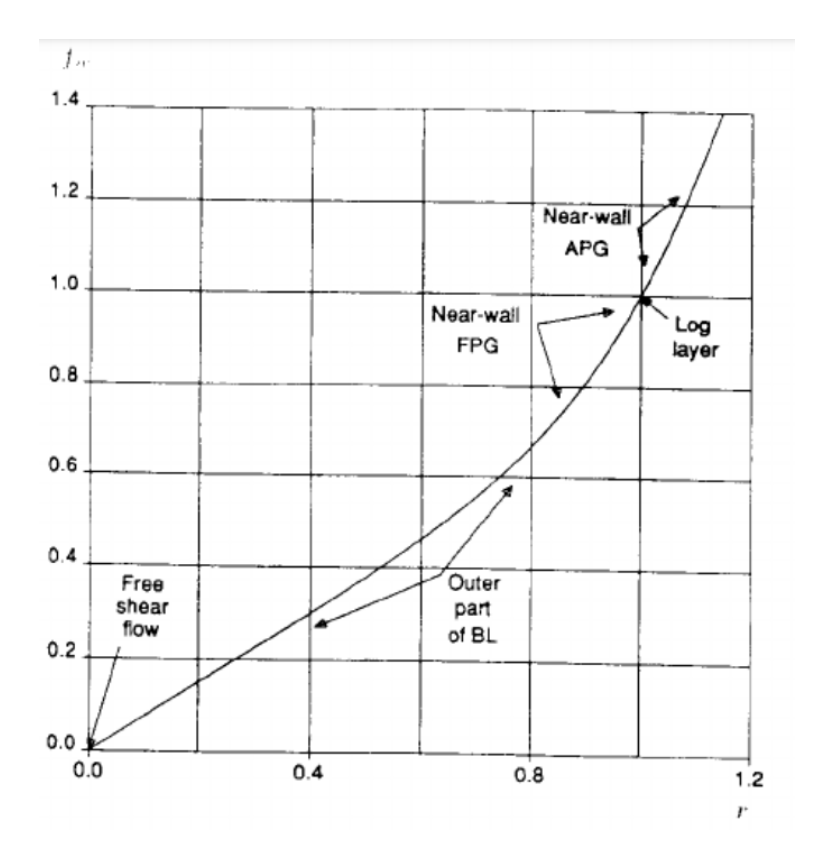

<span id="page-51-0"></span>Figura 3.4. Modello di turbolenza di Spalart-Allmaras: andamento della funzione di parete [\[1\]](#page-121-3)

ed il suo andamento è rappresentato nella figura [3.4](#page-51-0).

A parete la condizione al contorno corretta è da imporre è  $\tilde{\nu} = 0$ , è lo stesso anche per le condizioni di freestream, sempre che non si incorra in errori numerici.

$$
\tilde{\nu_w} = 0 \quad \tilde{\nu_\infty} = 0 \tag{3.16}
$$

Ancora, la funzione  $f_{t2}$  è definita come:

$$
f_{t2} = c_{t3}e^{(-c_t 4\chi^2)}
$$
\n(3.17)

mentre la funzione  $f_{t1}$ , la *trip function*, è definita come:

$$
f_{t1} = c_{t1} g_t e^{\left(-c_{t2} \frac{w_t^2}{\Delta U^2} [d^2 + d_t^2 d_t^2] \right)}
$$
(3.18)

Per il calcolo della trip function,  $d_t$  è la distanza tra il punto del campo e l'ostacolo presente su una parete, mentre  $\omega_t$  è la vorticità a parete in corrispondenza dell'ostacolo. Il termine  $\Delta U$  è la differenza tra la velocità tra il punto nel campo e quella all'ostacolo.

Il termine  $g_t$  viene scelto secondo la condizione  $g_t = min\left(0.1, \frac{\Delta U}{\omega_t \Delta \tau}\right)$  $\omega_t \Delta x$  . Le costanti presenti, per il modello standard, sono definite come riportato nella seguente tabella:

| $c_{b1} = 0.1355$ | $\sigma = 2/3$                                                  | $c_{b2}=0.622$     |
|-------------------|-----------------------------------------------------------------|--------------------|
| $k = 0.41$        | $c_{\omega 1} = \frac{c_{b1}}{k^2} + \frac{(1+c_{b2})}{\sigma}$ | $c_{\omega 2}=0.3$ |
| $c_{\omega 3}=2$  | $c_{v1} = 7.1$                                                  | $c_{t1} = 1$       |
| $c_{t2} = 2$      | $c_{t3} = 1.1$                                                  | $c_{t4} = 2$       |

Tabella 3.1. Costanti modello di Spalart-Allmaras standard [\[1\]](#page-121-3)

Il modello proposto risulta poco impiegato nella forma in cui è stato originariamente definito. Infatti, la trip function viene ignorata quando il modello viene applicato per affrontare flussi che sono completamente turbolenti. Le condizioni al contorno, in questo caso, diventano:

$$
\tilde{\nu_w} = 0 \quad \tilde{\nu_\infty} = 3\nu_\infty : 5\nu_\infty \tag{3.19}
$$

Anche le costanti vengono leggermente modificate:

| $c_{b1} = 0.1355$ | $\sigma = 2/3$                                                | $c_{b2}=0.622$     |
|-------------------|---------------------------------------------------------------|--------------------|
| $k = 0.41$        | $c_{\omega 1} = \frac{c_{b1}}{k^2} + \frac{(1+c_{b2})}{\tau}$ | $c_{\omega 2}=0.3$ |
| $c_{\omega 3}=2$  | $c_{v1} = 7.1$                                                | $c_{t1} = 1$       |
| $c_{t2}=2$        | $c_{t3} = 1.2$                                                | $c_{t4} = 0.5$     |

Tabella 3.2. Costanti modello di Spalart-Allmaras senza trip function [\[1\]](#page-121-3)

Tuttavia, il modello ottenuto presenta termini sorgente di generazione e dissoluzione non nulli lungo la corrente di flusso libero, anche quando non vi è vorticità. Questi termini risultano molto piccoli e decrescono in maniera inversamente proporzionale al quadrato della distanza dalla parete.

## 3.1.2 I modelli di turbolenza  $k - \epsilon$  e  $k - \omega$

Con l'avanzare della potenza computazionale e il miglioramento delle tecniche di discretizzazione spaziale e temporale nei problemi fisici, sono emersi sempre più modelli di turbolenza complessi e completi. Questi modelli comprendono approcci non lineari che si basano sulla soluzione diretta di un'equazione per il trasporto dello sforzo di Reynolds e, in particolare, modelli di primo ordine a due equazioni. Tra questi ultimi, il più rinomato è il modello k- $\epsilon$ ,[\[7\]](#page-121-4) in cui vengono risolte due equazioni di trasporto per l'energia cinetica turbolenta, denotata come k, e il tasso di dissipazione turbolenta, noto anche come TDR (Turbulent Dissipation Rate), rappresentato da  $\epsilon$ .

 $\hat{E}$  possibile definire la viscosità turbolenta in queste variabili:

$$
\epsilon = C_{\mu}^{3/4} \frac{k^{3/2}}{l_m} \tag{3.20}
$$

$$
u^* = C_{\mu}^{1/4} k^{1/2} \tag{3.21}
$$

Dalle quali deriva:

$$
\mu_T = \rho C_\mu \frac{k^2}{\epsilon} \tag{3.22}
$$

L'equazione per  $\epsilon$  è dedotta dal fatto che il tasso di dissipazione è direttamente proporzionale a  $\frac{U^3}{L}$ , in cui U e L rappresentano rispettivamente le scale di velocità e lunghezza dei vortici energetici. Nel frattempo, la seconda relazione connette la velocità caratteristica con l'energia cinetica risultante. La costante  $C_u$ , con un valore di 0.09 in quasi tutti i casi tranne che nelle vicinanze delle pareti, è di origine empirica ma possiede una natura universale. Similmente ai modelli a una sola equazione, il modello in questione non richiede la specifica di un valore per la lunghezza caratteristica  $l_m$ . Questo viene reso possibile attraverso l'ipotesi di viscosità turbolenta e la relativa definizione in termini di k ed  $\epsilon$ , insieme con l'introduzione di altre due equazioni, una per il trasporto di k e l'altra per il trasporto di  $\epsilon$ :

<span id="page-53-1"></span>
$$
\frac{\partial k}{\partial t} + \frac{\partial (ku_i)}{\partial x_i} = \frac{\partial}{\partial x_i} \left( \frac{\nu_T}{\sigma k} \frac{\partial k}{\partial x_i} \right) + P_k - \epsilon \tag{3.23}
$$

<span id="page-53-0"></span>
$$
\frac{\partial \epsilon}{\partial t} + \frac{\partial (\epsilon u_i)}{\partial x_i} = \frac{\partial}{\partial x_i} \left( \frac{\nu_T}{\sigma \epsilon} \frac{\partial \epsilon}{\partial x_i} \right) + C_{\epsilon 1} \frac{P_{\epsilon}}{k} - C_{\epsilon 2} \frac{\epsilon^2}{k}
$$
(3.24)

il modello risulta completo. Il termine di produzione di energia cinetica turbolenta  $P_k$  è in forma chiusa, ossia completamente definito dalle variabili locali del flusso.

$$
P_k = \nu_T S_{ij}^2 - \frac{2}{3} k \frac{\partial u_i}{\partial x_i} - \frac{2}{3} \nu_T \left(\frac{\partial u_i}{\partial x_i}\right)^2 \tag{3.25}
$$

Il modello viene completato dalla valutazione delle cinque costanti, di cui Launder e Sharma [\[8\]](#page-121-5) danno una definizione standard, di carattere empirico:

$$
C_{\mu} = 0.09
$$
  $C_{\epsilon 1} = 1.44$   $C_{\epsilon 2} = 1.92$   $\sigma_k = 1.00$   $\sigma_{\epsilon} = 1.30$ 

Tra i modelli a due equazioni, questo modello è il più semplice dal punto di vista analitico ed `e praticamente applicabile a qualsiasi flusso turbolento completamente sviluppato. Tuttavia, presenta delle limitazioni, specialmente quando ci si avvicina alle superfici solide, in presenza di forti curvature o di separazione del flusso. Queste limitazioni derivano principalmente dal fatto che l'equazione che descrive il tasso di dissipazione dell'energia cinetica turbolenta `e formulata in modo empirico, utilizzando costanti che, sebbene funzionino bene in molti casi, sono essenzialmente il risultato di un compromesso. Ad esempio, il valore di  $C_{\mu}$  tende a diminuire man mano che ci si avvicina alle pareti, soprattutto quando la variabile  $y^+$  è inferiore a 50.

Per affrontare queste limitazioni, è possibile regolare i coefficienti attraverso un processo di sperimentazione, ma ci sono limiti alla loro adattabilit`a. Un'altra difficolt`a `e rappresentata dal termine dissipativo nell'equazione [3.24,](#page-53-0) che tende all'infinito quando viene valutato vicino alle pareti, poiché l'energia cinetica turbolenta è nulla a parete, in conformità con la condizione di tangenza. Per affrontare il problema della turbolenza nelle vicinanze delle superfici, Wilcox [\[9\]](#page-121-6) ha suggerito una soluzione alternativa. Ha sostituito la variabile  $\epsilon$  e l'equazione di trasporto corrispondente con un'altra variabile,  $\omega$ , definita come  $\epsilon / k \beta^*$ , dove  $\beta^*$  rappresenta un coefficiente noto come Specific Dissipation Rate (SDR) con un valore di 0.09. Questa nuova variabile  $\omega$  è una misura relativa alla frequenza caratteristica dei vortici turbolenti. Questa modifica ha permesso di definire la viscosità turbolenta in modo differente:

<span id="page-54-1"></span>
$$
\mu_T = \rho \frac{C_\mu k}{\beta^* \omega} \tag{3.26}
$$

Di conseguenza, l'equazione per il trasporto per  $\omega$  sarà:

<span id="page-54-0"></span>
$$
\frac{\partial \omega}{\partial t} + \frac{\partial (\omega u_i)}{\partial x_i} = \frac{\partial}{\partial x_i} \left( \frac{\nu_T}{\sigma \omega} \frac{\partial \omega}{\partial x_i} \right) + C_{\omega 1} \frac{P_{\omega}}{\nu_T} - C_{\omega 2} \omega^2 \tag{3.27}
$$

mentre l'eqauzione di trasporto dell'energia cinetica resta la [3.23.](#page-53-1) Come evidente, il termine dissipativo nell'equazione non è più singolare vicino alle superfici solide, poiché la variabile  $\omega$  aumenta costantemente ma rimane finita all'avvicinarsi della parete. Ciò consente lo studio della turbolenza nel sottile strato limite interno e in presenza di gradienti di pressione avversi. Tuttavia, la precisione del modello è notevolmente influenzata dall'accuratezza nella stima del valore di ω alle condizioni limite, specialmente all'ingresso del flusso, dove non può essere nullo a causa dell'assunzione di flusso completamente sviluppato. Per affrontare queste sfide, Menter [\[10\]](#page-121-7)

ha proposto di combinare i vantaggi di entrambi i modelli a due equazioni, ovvero la minore sensibilità alle condizioni al contorno del modello  $k - \epsilon$  e una maggiore accuratezza nelle vicinanze delle superfici solide del modello  $k - \omega$ . Questo nuovo modello inizia con un'equazione di trasporto derivata dalle equazioni [3.24](#page-53-0) e [3.23:](#page-53-1)

<span id="page-55-0"></span>
$$
\frac{\partial \omega}{\partial t} + \frac{\partial (\omega u_i)}{\partial x_i} = \frac{\partial}{\partial x_i} \left( \frac{\nu_T}{\sigma \omega} \frac{\partial \omega}{\partial x_i} \right) + (C_{\epsilon 1} - 1) \frac{P_k}{\nu_T} - (C_{\epsilon 2} - 1) \omega^2 + \frac{2\nu_T}{\sigma_\omega k} \left( \frac{\partial \omega}{\partial x_i} \frac{\partial k}{\partial x_i} \right) (3.28)
$$

L'equazione, che rappresenta il trasporto di  $\epsilon$  scritta in termini di  $\omega$ , formalmente è identica all'equazione [3.27,](#page-54-0) se non per un termine addizionale di diffusione incrociata, nullo in presenza di turbolenza omogenea.

Mentor introduce una funzione dipendente dalla distanza a parete  $y$ , che va a moltiplicare il termine di cross-diffusione:

$$
(1 - F_1) \frac{2\nu_T}{\sigma_\omega k} \left( \frac{\partial \omega}{\partial x_i} \frac{\partial k}{\partial x_i} \right) \tag{3.29}
$$

$$
F_1 = \tanh\left(\min\left\{\max\left\{\frac{\sqrt{k}}{\beta^*\omega y}, \frac{500\nu}{y^2\omega}\right\}, \frac{4C_\mu k}{\sigma_\omega CD_{k\omega} y^2}\right\}^4\right) \tag{3.30}
$$

$$
CD_{k\omega} = max \left\{ \frac{2\nu_T}{\sigma_\omega k} \left( \frac{\partial \omega}{\partial x_i} \frac{\partial k}{\partial x_i} \right), 10^{-10} \right\}
$$
(3.31)

La funzione  $(1 - F1)$  assume un valore unitario quando ci si allontana dalla parete, garantendo cos`ı che l'equazione [3.28](#page-55-0) mantenga il suo significato originale come un'equazione per il trasporto di  $\epsilon$  [3.24.](#page-53-0) Tuttavia, essa si annulla quando ci si avvicina alla parete, diventando equivalente all'equazione standard per il trasporto di  $\omega$  [3.27.](#page-54-0) Poiché l'equazione [3.28](#page-55-0) presenta una forma simile all'equazione di trasporto di  $\omega$ , questo modello è stato denominato "Menter SST  $k - \omega$ ". L'acronimo "SST" sta per "Shear Stress Transport" in inglese, il che riflette l'introduzione di una nuova relazione costitutiva per gli sforzi di Reynolds: gli altri modelli, che si basano sull'ipotesi di *eddy viscosity*, tendono a sovrastimare  $\tau_{ij}^r$  in presenza di gradienti di pressione avversi, in quanto il tasso di produzione di energia cinetica turbolenta  $P_k$  $\hat{e}$  significativamente maggiore del tasso di dissipazione  $D_k$ . Ciò risulta evidente dalla relazione:

$$
\tau_{ij}^r = \rho \sqrt{\frac{P_k}{D_k}} a_1 k \tag{3.32}
$$

in cui  $a_1$  è una costante. É possibile risolve questo problema introducendo un modello aggiuntivo per descrivere l'effetto degli sforzi di Reynolds tramite una legge di trasporto supplementare. Tuttavia, poiché questa problematica è rilevante solamente all'interno dello strato limite, Menter ha proposto di introdurre una nuova relazione per la viscosità turbolenta:

$$
\mu_T = \rho \frac{a_1 k}{\max\{a_1 \omega, \Omega F_2\}}\tag{3.33}
$$

dove  $\omega = \partial u_i / \partial x_j$  e  $F_2$  è una funzione che, similmente a  $F_1$  ha valore unitario nello strato limite e zero nel flusso esterno. In presenza di gradiente favorevole di pressione si ha  $\Omega < a_1 k$ , e la relazione assumerà la forma dell'equazione [3.1.2,](#page-54-1) mentre in presenza di gradienti avversi di pressione  $e/o$  in prossimità della parete si avrà:

$$
\mu_T = \rho \frac{a_1 k}{\Omega} \quad \rightarrow \quad \tau_{ij} = \mu_T \Omega = \rho a_1 k \tag{3.34}
$$

In accordo con l'ipotesi di Bradshaw [\[11\]](#page-121-8), secondo cui all'interno di uno strato limite, lo sforzo di attrito è direttamente proporzionale all'energia cinetica turbolenta, ipotesi non soddisfatta dai modelli standard.

# Capitolo 4 Modello OpenFOAM

Per ottenere informazioni riguardanti il flusso e le pressioni all'interno della schiera statorica di un compressore, è essenziale avere a disposizione un modello che descriva sia la geometria che i fenomeni fisici coinvolti.

Questo processo comporta la discretizzazione delle equazioni governanti la fluidodinamica, rendendo possibile la loro risoluzione all'interno di un dominio di calcolo, costituito da una griglia dettagliata che sostituisce il dominio fisico originale. Nel prosieguo verrà presentato l'ambiente OpenFOAM, il quale definisce il modello computazionale e le sue caratteristiche distintive.

#### 4.1 OpenFOAM

Tutte le simulazioni svolte e presentate in questo elaborato sono basate sul framework di OpenFOAM (Open Field Operation and Manipulation), software basato sul lunguaggio  $C++$  per la definizione di tutti i file necessari al suo funzionamento, dai solutori alle funzioni di post-processing. Esso consiste in un'ampia libreria di codici che possono essere raggruppati insieme all'occorrenza per creare eseguibili, indicati nel software come applicazioni.

I diversi solutori presenti nel pacchetto OpenFOAM permettono la modellazione e lo studio di fenomeni fluidodinamici complessi, a cui possono aggiungersi modelli di cinetica chimica, turbolenza, scambio di calore, elettromagnetismo, meccanica dei solidi e modelli di acustica.

Una rappresentazione della struttura di base di OpenFOAM è mostrata di seguito, in cui sono distinguibili le tre fasi di sviluppo di un problema: pre-processing, risoluzione e post-processing.

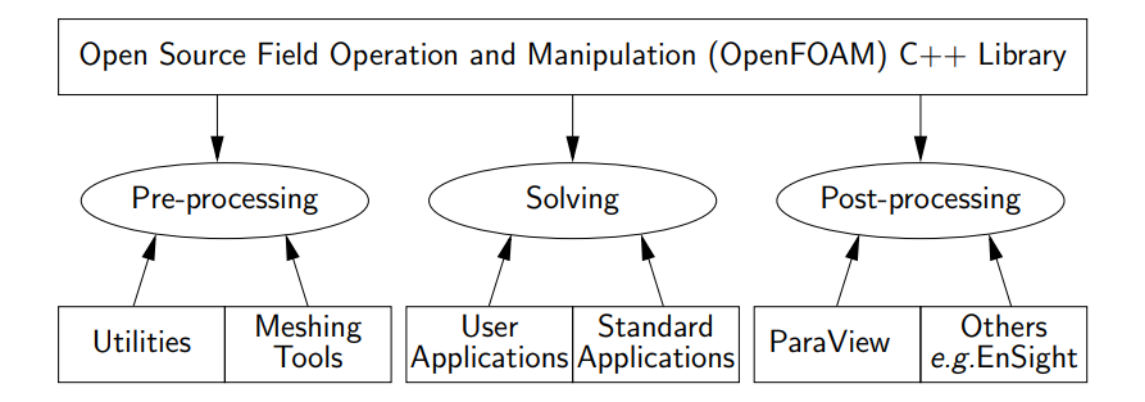

Figura 4.1. Panoramica della struttura di OpenFOAM [\[5\]](#page-121-9)

L'architettura del software è progettata in modo da offrire all'utente una vasta gamma di funzionalità e una flessibilità variegata nelle tre fasi operative precedentemente menzionate. Vi sono tre cartelle principali in cui è strutturato il lavoro: la cartella "0" detta anche time directory, la cartella "constant" e la cartella "system".

• La cartella 0 o "time directory", contiene le condizioni iniziali e le condizioni al contorno delle variabili per cui si ricerca la soluzione o da cui essa dipende. Man mano che si procede con i passaggi temporali, il software genera ulteriori cartelle per ciascun istante successivo a quello iniziale (istante 0), seguendo gli intervalli definiti dall'utente. Nel software, le variabili vengono sempre definite utilizzando le unità del sistema internazionale e i dati vengono specificati tramite dizionari. In pratica, un'entità contenente dati in input può essere richiamata utilizzando una specifica parola chiave. Molteplici file dati in OpenFOAM sono anch'essi dei dizionari e possono contenere uno o più set di dati in ingresso.

OpenFOAM offre una vasta gamma di condizioni al contorno, sia per campi scalari che vettoriali, consentendo anche la definizione di condizioni non uniformi o variabili nel tempo.

• La cartella *constant* contiene tre elementi: il file delle proprietà termofisiche, quello delle proprietà che descrivono il modello di turbolenza ed una cartella chiamata PolyMesh.

In particolare, le proprietà di un sistema possono essere costanti o possono essere espresse in funzione di altre grandezze termodinamiche, come temperatura  $(T)$  e pressione  $(P)$ . Il dizionario delle proprietà termofisiche viene richiamato da ogni solutore che utilizza la libreria del modello termofisico. Le propriet`a termofisiche ("thermophysicalProperties") iniziano con la definizione del "termotipo" ("thermotype"), che stabilisce le equazioni di stato e i modelli per il trasporto e la miscelazione dei fluidi.

Le proprietà associate ai flussi turbolenti sono gestite nel file chiamato "turbulentProperties", il quale contiene un dizionario che permette di specificare il modello turbolento desiderato.

Invece, la directory chiamata "PolyMesh" conserva i dati pertinenti alla griglia generata per il caso di studio. All'interno di questa directory si trovano diversi file distinti:

– points: un file che racchiude tutte le coordinate dei vertici delle superfici della griglia in un formato leggibile da OpenFOAM;

- faces: un file che raccoglie tutte le superfici generate, le quali sono composte da un elenco di vertici definiti nel file "points";
- $-$  *owner e neighbour*: questi file conservano le informazioni riguardo alle celle adiacenti;
- *boundary*: un file che definisce un elenco di *patches*, cioè un insieme di superfici della griglia che, insieme, costituiscono il contorno del dominio.

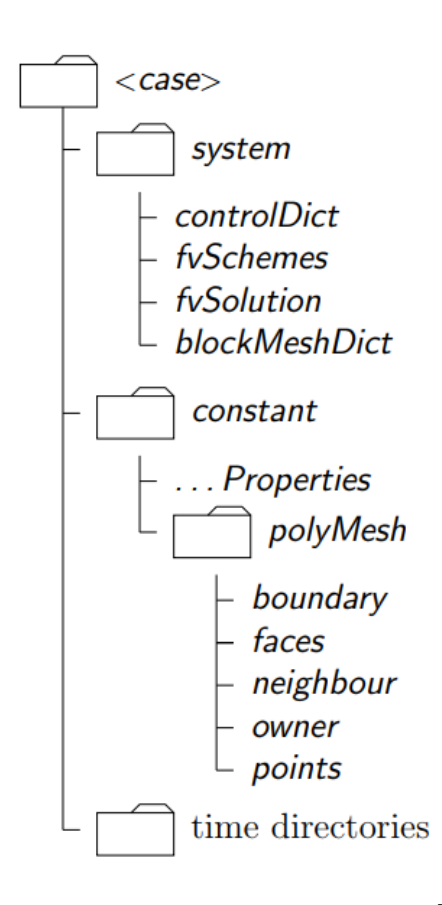

Figura 4.2. Struttura delle cartelle [\[5\]](#page-121-9)

• La cartella system contiene tutte le utility utilizzate per operare la manipolazione della mesh e il controllo dei casi simulati.

Nella medesima cartella, si trovano alcuni dizionari di rilievo, fra cui "block-MeshDict", il quale registra e contiene i dati relativi alla geometria. In "controlDict", è possibile definire l'intervallo temporale, i parametri di inizio e fine della simulazione e i parametri per la scrittura dei risultati. In "fvSchemes", si effettua la definizione degli schemi di discretizzazione per i termini matematici delle equazioni, come gradienti, divergenze e le loro interpolazioni.

Un altro dizionario rilevante da menzionare è "decomposeParDict", che abilita la suddivisione del dominio in un certo numero di sottodomini, rendendo possibile la soluzione separata delle equazioni su diversi processori in modalità parallela. Successivamente, tali soluzioni vengono riunite per ottenere la soluzione per l'intero dominio. Questo strumento risulta particolarmente vantaggioso quando si deve affrontare l'analisi di casi studio di grande estensione, con un numero di celle talmente elevato da rendere i tempi di risoluzione molto prolungati in modalit`a seriale. Qui, viene sfruttato il calcolo parallelo in cluster di computer per affrontare questa situazione.

OpenFOAM rappresenta un software con licenza Open Source, adottando un approccio a contenuto aperto. Ci`o implica che `e possibile scaricare gratuitamente il software, usarlo liberamente e persino studiare e modificare il codice sorgente. Questa struttura consente agli utenti di creare e manipolare liberamente il codice dei solutori e delle applicazioni in base alle specifiche esigenze del caso di studio in questione. In pratica, è fattibile personalizzare i file che definiscono le condizioni al contorno per adeguarle meglio alle proprie necessità. Inoltre, gli utenti possono integrare funzioni aggiuntive da loro sviluppate per semplificare l'estrazione dei dati o la loro manipolazione all'interno del solutore stesso. Questa flessibilit`a favorisce una maggiore adattabilità del software alle diverse situazioni analizzate. La forte libertà di operazione è uno degli aspetti più rilevanti che ha fatto si che si sia creata nel tempo una nutrita comunità di utilizzatori sia nell'industria che nel mondo accademico, anche e soprattutto nella comunità che si occupa di studi sulla CFD, che ne spinge lo sviluppo continuativo dal 2004 ad oggi.

Le applicazioni disponibili nel pacchetto base di OpenFOAM sono implementate utilizzando una sintassi interna di alto livello che semplifica la scrittura delle equazioni matematiche riproducendone in modo più snello la notazione convenzionale.

Sono stostanzialmente disponibili due tipi di applicazioni:

 $\bullet$  *solutori*: la loro finalità consiste nell'eseguire la soluzione del modello matematico incorporato, utilizzando la loro struttura semplificata, effettuando i calcoli necessari sulle variabili coinvolte e generando un risultato da utilizzare per il passo temporale successivo. Alcuni dei solutori più utilizzati sono:

- PISO (Pressure-Implicit with Splitting of Operators): è uno dei solutori più comuni in OpenFOAM. Utilizza un approccio iterativo per risolvere le equazioni di Navier-Stokes frazionando la pressione e le velocit`a. Questo solutore è spesso utilizzato per problemi di flusso incompressibile.
- SIMPLE (Semi-Implicit Method for Pressure-Linked Equations): `e un solutore iterativo che risolve le equazioni di Navier-Stokes attraverso un processo di iterazione fra pressione e velocità. È spesso utilizzato per  $\overline{E}$ simulare problemi di flusso incomprimibile stazionario.
- PIMPLE (PISO SIMPLE): è un solutore ibrido che combina le caratteristiche di PISO e SIMPLE (Semi-Implicit Method for Pressure-Linked Equations). E spesso utilizzato per simulare problemi transitori o flussi ` instazionari con cicli di iterazione più corti.
- $-$  rhoCentralFoam: è un solutore che incorpora la compressibilità del fluido (variazioni di densit`a) nei calcoli. E spesso utilizzato per simulazioni ` di flussi compressibili.
- $-$  interFoam: è specificamente progettato per la simulazione di interfacce tra due fasi immiscibili. E comunemente utilizzato per problemi di flussi ` multifase, come ad esempio il moto di un liquido che si separa da un gas.
- icoFoam: icoFoam `e un solutore basato su un algoritmo di differenze finite centrali per la simulazione di flussi incompressibili. E spesso utilizzato ` per problemi di flusso laminare.
- Utility: questi codici svolgono una vasta gamma di ruoli, differenziandosi notevolmente in termini di obiettivo e complessità; vengono impiegati per preparare le prime fasi del caso numerico, per generare la griglia di calcolo o per analizzare i risultati e fornire ulteriori informazioni all'utente.

Durante la fase di post-processing, OpenFOAM utilizza una piattaforma di visualizzazione chiamata paraFoam, la quale segue il medesimo approccio open source, consentendo la rappresentazione grafica dei risultati ottenuti dalle simulazioni. Solitamente, si stabilisce un intervallo temporale per determinare la frequenza con cui il software deve produrre in output i risultati ottenuti. Successivamente, questi dati aggregati vengono visualizzati, spesso attraverso la creazione di animazioni. E` possibile anche generare campi come funzione di due o più campi noti precedentemente generati. Un altro strumento ampiamente utilizzato per la visualizzazione `e il Visualization Toolkit (VTK), il quale gode di grande diffusione grazie alla sua licenza open source e al supporto multipiattaforma che offre alla comunità scientifica.

OpenFOAM offre inoltre supporto all'utilizzo di software di terze parti, consentendo la conversione in formato compatibile dei file di mesh generati da altri software molto diffusi, tramite alcune utility. Il software SALOME è stato scelto per la creazione della mesh e verrà descritto in una sezione successiva.

#### 4.2 Il solutore rhoSimpleFoam

I risolutori costituiscono una delle due categorie di applicazioni incluse nel set di strumenti di base di OpenFOAM. La loro funzione principale è quella di eseguire il calcolo del modello matematico specifico all'interno del risolutore, seguendo la sintassi semplificata tipica di OpenFOAM. Questi strumenti effettuano i calcoli richiesti sulle variabili rilevanti e generano un risultato da utilizzare nello step temporale successivo.

Nel caso specifico di questo elaborato, il solutore utilizzato è rhoSimpleFoam. Questo solutore è in grado di trattare e sviluppare transitori in cui patecipano fluidi comprimibili, analizzando i fenomeni fisici in gioco considerando:

- fenomeni turbolenti;
- scambi di calore;

Il risolutore segue una strategia di soluzione segregata. Ciò significa che le equazioni per ciascuna variabile che caratterizza il sistema (la velocità  $\mathbf{u}$ , la pressione p, l'energia (sia energia interna che entalpia, a seconda della scelta dell'utente) e le variabili che caratterizzano la turbolenza) vengono risolte in sequenza e la soluzione delle equazioni precedenti viene inserita nell'equazione successiva. La non linearità che appare nell'equazione del momento (il flusso di faccia  $\phi_f$ , che è una funzione della velocità e della densità  $\rho_f$  ) viene risolta calcolandola dai valori di velocità e pressione dell'iterazione precedente. Nota che la densit`a `e correlata alla pressione attraverso un'equazione di stato che può essere selezionata dall'utente. La dipendenza dalla pressione è introdotta per evitare un disaccoppiamento tra le equazioni di momento e pressione e quindi la comparsa di oscillazioni ad alta frequenza nella soluzione (effetto a scacchiera). La prima equazione da risolvere è l'equazione del momento. Fornisce un campo di velocità u<sup>\*</sup> che in generale non è senza divergenza, ovvero non soddisfa l'equazione di continuit`a. Dopo di ci`o, viene risolta l'equazione dell'energia. Poi le equazioni di momento e continuità vengono utilizzate per costruire un'equazione per la pressione. L'obiettivo è ottenere un campo di pressione  $p^n$  che, se inserito nell'equazione del momento, fornisce un campo di velocità senza divergenza **u**. Dopo la correzione del campo di velocità, vengono risolte le equazioni per la turbolenza. La procedura di soluzione iterativa sopra descritta viene ripetuta fino alla convergenza.

Per ulteriori approfondimenti sulla derivazione dell'eqauzione di pressione per i casi compressibili è possibile consultare il libro The finite volume method in computational fluid dynamics [\[12\]](#page-121-10).

Per riassumere, l'algoritmo di soluzione è il seguente:

- 1: Calcola una velocità intermedia u<sup>\*</sup> mediante l'equazione del momento. Questa velocità (insieme alla densità  $\rho^*$ ) non soddisfa l'equazione di continuità.
- 2: Calcola l'equazione dell'energia. La compressibilità  $\Psi$  viene aggiornata anche dal pacchetto termodinamico (ovviamente anche la temperatura e la viscosità).
- 3: Calcola la pressione  $p^{n+1}$  che soddisfa l'equazione del momento e anche l'equazione di continuità.
- 4: Correggi la velocità e il flusso di faccia in modo da soddisfare l'equazione di continuità.
- 5: Aggiorna la densità  $\rho^{n+1} = \Psi p^{n+1}$ .
- 6: Aggiorna le quantità di turbolenza.
- 7: Se non è stata raggiunta la convergenza, torna all'inizio dell'iterazione.

#### 4.3 Creazione della geometria

La creazione della geometria del caso studio è stata realizzata tramite l'utilizzo del software Solidworks basandosi sui dati ottentuti dal sito airfoiltools.com. Dalla banca dati del sito appena citato, è stato possibile scaricare un file contente i punti del profilo palare NACA 6512, oggetto di studio di questo elaborato. Di seguito verrà mostrata nel dettaglio la procedura per la generazione del dominio di controllo.

Scelto il profilo dalla banca dati, basterà cliccare il tasto CSV file of coordinates per ottenere un file Excel con le coordinate del profilo palare. Affinchè il file possa es-

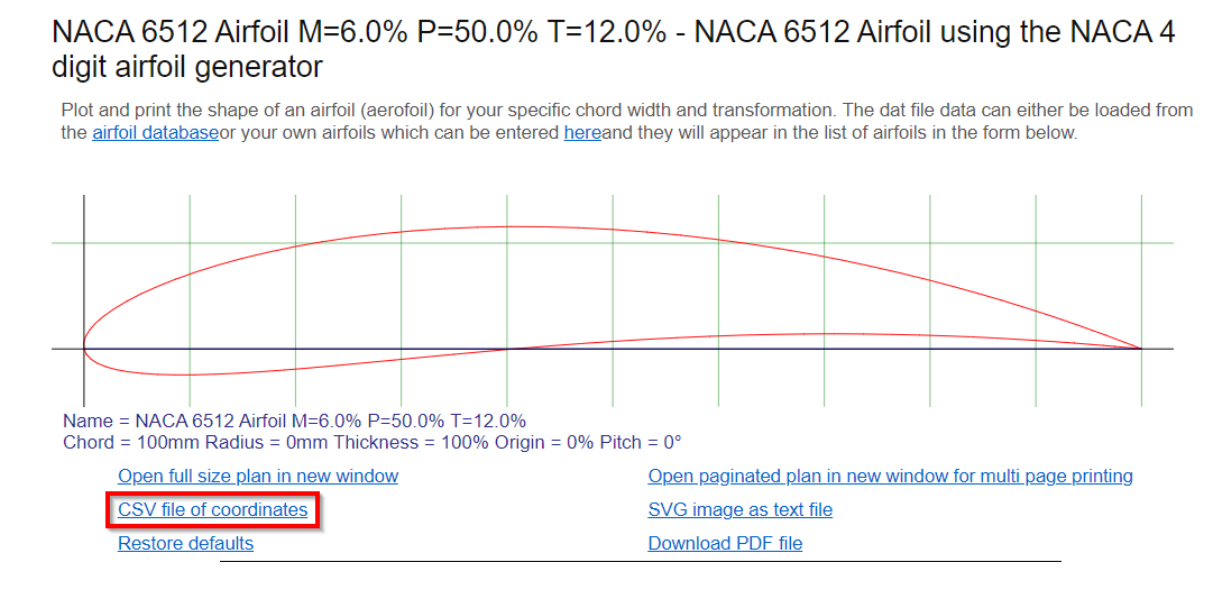

Figura 4.3. Pagina del profilo NACA 6512 sul sito airfoiltools.com

sere importato in Solidworks bisognerà modificarlo, in primis aggiungendo uno zero come terza coordinata di ogni punto, e successivamente convertendo il file Excel in un file di testo. Ripetiamo lo stesso procedimento, separando i punti del dorso e del ventre, in modo da ottenere tre file di testo. Questo ci servirà per ricreare la condizione di dominio ciclico. Passiamo ora all'ambiente Solidworks. Dal menù "inserisci", "curva", "curva attraverso punti XYZ" si aprirà una finestra dalla quale sarà possibile selezionare singolarmente i tre file di testo che abbiamo generato in precedenza.

4.3 – Creazione della geometria

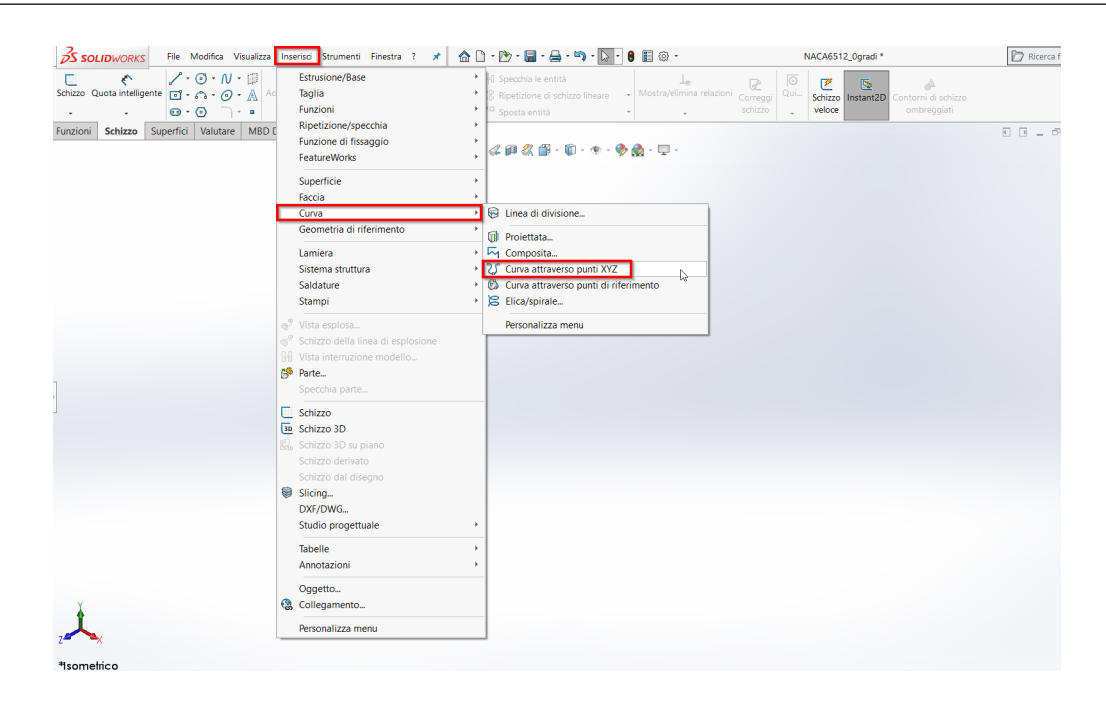

Figura 4.4. Creazione di curve attraverso punti in ambiente Solidworks

Una volta importati tutti e tre i file ci ritroveremo con le tre curve sovrapposte. Andiamo a creare uno sketch per realizzare il dominio ciclico di cui abbiamo parlato

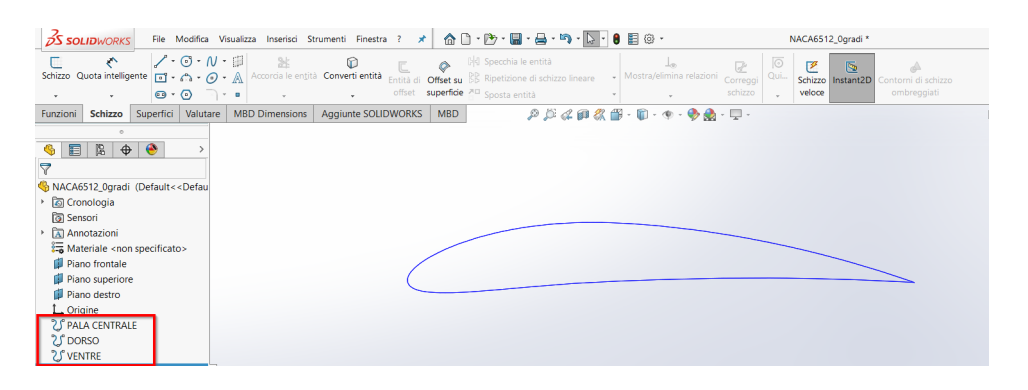

Figura 4.5. Le tre curve generate sovrapposte

all'inizio del capitolo. Utilizzando il comando "converti entità" sarà possibile portare le curve all'interno dello sketch e renderle modificabili. Possiamo quindi posizionare la pala centrale, il dorso della pala successiva e il ventre della pala precedente, in modo da ricreare nella maniera più fedele possibile il canale palare e chiudere mediante delle linee il dominio di controllo. A questo punto, nella scheda "superifici", 4 – Modello OpenFOAM

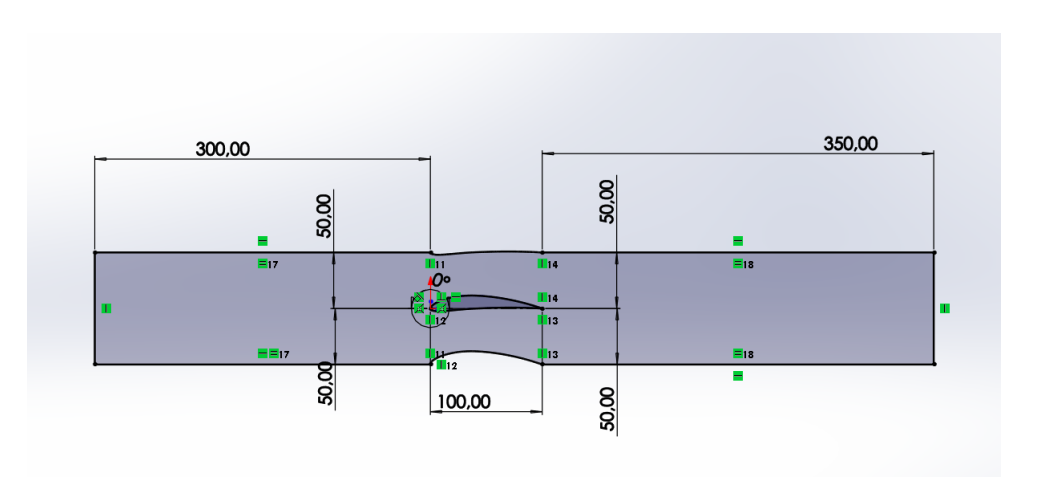

Figura 4.6. Sketch del dominio di controllo

utilizziamo il comando "Riempimento della superficie" sullo sketch e salviamo il file in formato .step.

| <b>OS SOLIDWORKS</b>                                                                                                    | File Modifica Visualizza Inserisci Strumenti Finestra ? |                                       | 0.0.0<br>$\star$   |                                  | $-B - B - D$ | $0$ $\Box$ $\odot$ $\cdot$                |                                                                                                    |             | NACA6512_0qradi *                                                                              |                       |                |
|----------------------------------------------------------------------------------------------------|---------------------------------------------------------|---------------------------------------|--------------------|----------------------------------|--------------|-------------------------------------------|----------------------------------------------------------------------------------------------------|-------------|------------------------------------------------------------------------------------------------|-----------------------|----------------|
| ۴<br>ತಿ<br>Superficie Superficie in Superficie Superficie Superficie con Riempimento Forma S Superficie di offset<br>con loft<br>rivoluzione<br>estrusa<br>sweep                                                                                                    | delimitazione della superficie                          | ibera <sub>IN</sub> Superficie rigata | Superficie planare | 验<br>Appiattimento<br>superficie | D<br>v.      | Cancella faccia<br><b>Cy</b> Elimina foro | Superficie estesa<br>Raccorda Sostituisci faccia & Superficie rifilata<br>Allunga superficie                                   | m<br>Unisci | <b>Gil Ispessimento</b><br><sup>3</sup> Taglio ispessito<br>superficie   Taglio con superficie | °ψ<br>Geometria  Curv | U<br>٠         |
| Schizzo Superfici<br>Valutare<br>Funzioni<br>$_{\circ}$<br>图 →<br>$\bullet$<br>目<br>ዔ<br>$\,$<br><b>A</b><br>NACA6512 Ogradi (Default< <defaul<br>Cronologia<br/>ିତା Sensori<br/>A Annotazioni<br/>Materiale <non specificato=""><br/>Piano frontale<br/>Piano superiore<br/>Piano destro<br/>L. Origine<br/>25 PALA CENTRALE<br/><b>2</b> DORSO<br/>2J VENTRE<br/>Schizzo1</non></defaul<br> | <b>MBD Dimensions</b>                                   | Aggiunte SOLIDWORKS   MBD             |                    |                                  |              |                                           | $\mathcal{P} \oplus \mathcal{L} \oplus \mathcal{R} \oplus \cdots \oplus \cdots \oplus \mathcal{R} \oplus \cdots \oplus \cdots$ |             |                                                                                                |                       | $\overline{6}$ |
|                                                                                                    |                                                         |                                       | $\mathbb{Q}$       |                                  |              |                                           |                                                                                                    |             |                                                                                                |                       |                |
|                                                                                                    | *Anteriore                                              |                                       |                    |                                  |              |                                           |                                                                                                    |             |                                                                                                |                       |                |

Figura 4.7. Creazione della superficie

## 4.4 Generazione della mesh

La generazione della griglia di calcolo è stata portata a termine sul software Salome.

Quest'ultimo è un potente software di simulazione e modellazione multifisica, utilizzato principalmente nell'ingegneria, nella ricerca scientifica e nell'analisi numerica. Questo strumento open-source offre una piattaforma integrata che consente di sviluppare modelli complessi, simulazioni e analisi di problemi fisici in vari campi, come la meccanica dei solidi, la dinamica dei fluidi, l'elettromagnetismo, la termodinamica e molti altri.

La caratteristica distintiva di Salome è la sua capacità di fornire un ambiente unificato per la modellazione geometrica, la mesh generation, la preparazione dei modelli per la simulazione e l'analisi post-processing. Questo rende Salome uno strumento completo per tutto il ciclo di vita dell'analisi numerica, consentendo all'utente di gestire facilmente diverse fasi del processo di simulazione in un unico ambiente.

Con una vasta gamma di moduli e plug-in, Salome offre una grande flessibilità, permettendo di personalizzare e adattare il software alle esigenze specifiche. E ampiamente utilizzato nelle industrie aerospaziale, automobilistica, energetica e in molte altre, oltre che in ambito accademico e nella ricerca scientifica.

Ai fini della creazione della griglia utilizzata in questo elaborato, è stato sufficiente conoscere i moduli Geometria e Mesh, mentre gli altri sono stati lasciati di default.

La divisione del dominio è stata effettuata distinguendo tra zone a griglia strutturata e zone a griglia non strutturata. Una griglia strutturata `e caratterizzata da una struttura coerente e regolare, in cui i nodi sono generati dall'intersezione di famiglie di linee appartenenti a sistemi di coordinate cartesiane o curvilinee definite. In questo tipo di griglia, è possibile creare una numerazione logica e ordinata dei nodi, offrendo vantaggi in termini di memoria e tempo di calcolo per la generazione. Gli elementi di una griglia strutturata sono generalmente quadrangolari per griglie bidimensionali e esaedriche per griglie tridimensionali.

Diversamente, le griglie non strutturate sono connesse in modo più irregolare, influenzate anche dalla forma arbitraria degli elementi. Un inconveniente di tali griglie `e la necessit`a di memorizzare informazioni sulle celle adiacenti e il loro ordinamento per ciascuna cella, a causa della mancanza di una struttura generale.

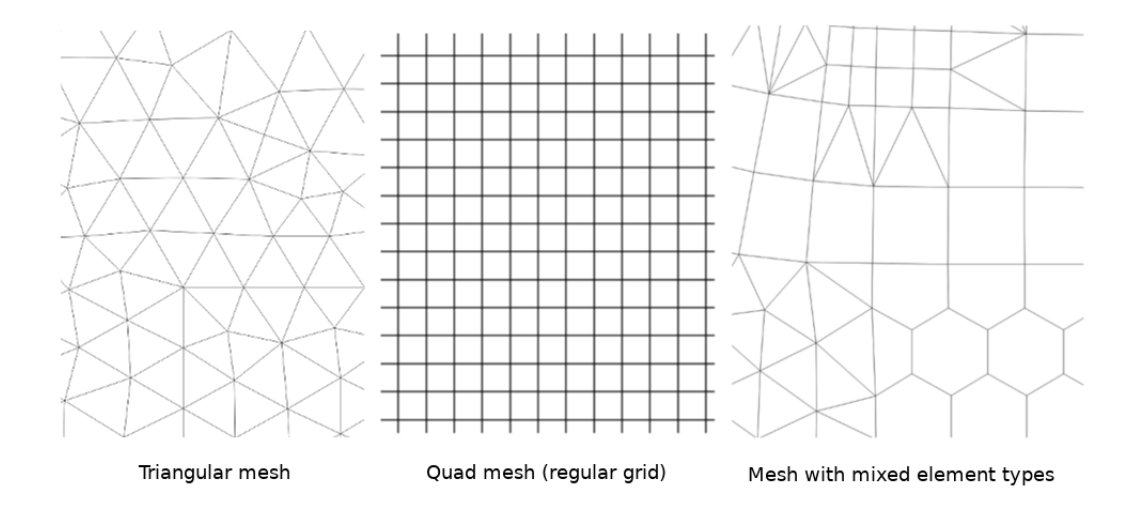

Figura 4.8. Rappresentazione di esempi di griglia strutturata e non strutturata

La qualità della mesh è influenzata da diversi fattori, con particolare rilevanza per il numero di elementi e le loro dimensioni. Una soluzione più precisa è ottenuta utilizzando griglie più fitte, caratterizzate da elementi più piccoli. Tuttavia, questo porta ad un aumento del numero di celle che richiedono la risoluzione delle equazioni, comportando un aumento del costo computazionale e del tempo totale necessario per la simulazione. Pertanto, la selezione del tipo di griglia, del numero di elementi e delle loro dimensioni è di cruciale importanza, poiché impatta direttamente sulla qualità complessiva della simulazione.

![](_page_70_Figure_4.jpeg)

Figura 4.9. Rappresentazione di esempi di griglia sempre più fitta

Altre caratteristiche cruciali da considerare nella griglia includono:

- Aspect Ratio  $(AR)$ : Questo rappresenta il rapporto tra il lato più lungo e il più corto di una cella. Per ottenere risultati ottimali, è preferibile avere un Aspect Ratio contenuto e il più vicino possibile all'unità. Ciò aiuta a evitare il rischio di errori di interpolazione delle grandezze tra il centro della cella e la superficie di separazione con l'elemento successivo.
- Skewness: La skewness rappresenta l'asimmetria tra gli angoli interni di una cella e può essere misurata in diversi modi. È consigliabile mantenere la skewness il più contenuta possibile. Ridurre la skewness aiuta a minimizzare gli errori di interpolazione, simile all'Aspect Ratio.

Considerare attentamente queste caratteristiche contribuisce a una migliore qualità complessiva della mesh, evitando problemi di interpolazione e assicurando una rappresentazione accurata dei fenomeni simulati.

Nel caso studio in oggetto in questo lavoro di tesi è stata utilizzata una griglia ibrida, nella quale sono presenti sia zone a mesh strutturata che zone non strutturate.

![](_page_71_Picture_6.jpeg)

Figura 4.10. Dettaglio della mesh in prossimità del profilo centrale

In particolare, è stata creata un'area strutturata intorno al profilo della pala al fine di catturare con precisione l'evoluzione dello strato limite nel caso di flusso
viscoso. Una volta che ci si è sufficientemente allontanati dalla pala, la regione è stata suddivisa in una griglia non strutturata. In questa griglia, le dimensioni degli elementi aumentano gradualmente nelle regioni in cui non ci si aspettano fenomeni fluidodinamici significativi e quindi non è richiesta una risoluzione particolarmente elevata della griglia.

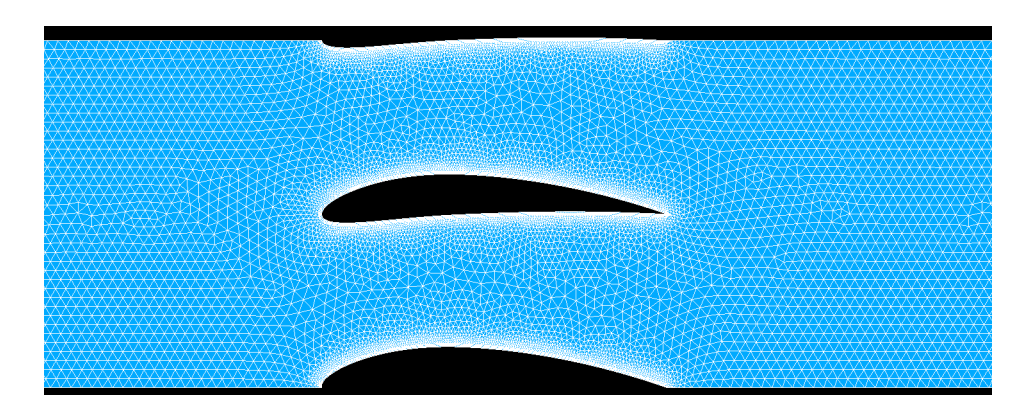

Figura 4.11. Dettaglio della zona centrale della mesh

Dato il carattere periodico delle schiere bidimensionali, si è sfruttata questa propriet`a per creare un singolo dominio rappresentativo. In questo dominio, i risultati del campo di moto potrebbero essere estesi all'intera schiera, consentendo di considerare le perturbazioni causate dalle pale adiacenti. Questo è stato realizzato imponendo la periodicità delle condizioni al contorno sulle superfici superiore e inferiore del dominio, una volta che il file della griglia è stato esportato nel formato Open-FOAM.

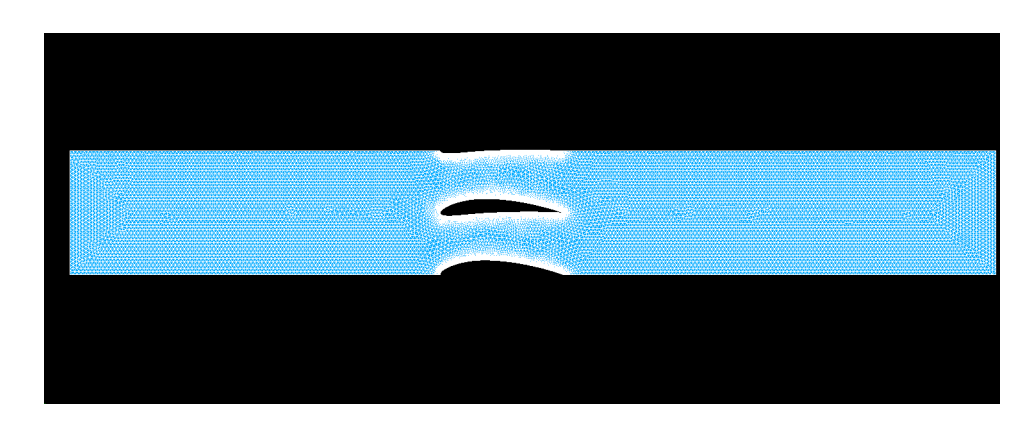

Figura 4.12. Rappresentazione della mesh nella sua interezza

Viene illustrata ora, passo dopo passo, la procedura per generare una mesh tramite il software salome a partire da un file step.

All'interno del modulo "geometry", importiamo il file .step generato con Solidworks. Importara la geomtria, utilizziamo il comando "Partition", selezionandolo

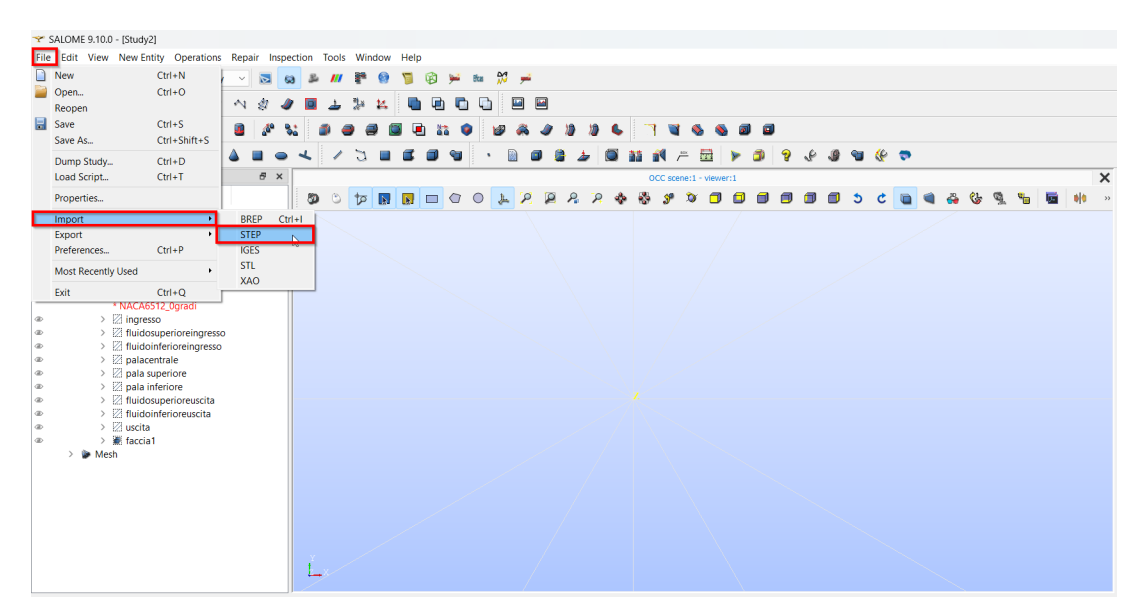

Figura 4.13. Importazione di file all'interno di Salome

dal men`u "operations", sul modello appena importato. Successivamente andiamo a creare un gruppo di bordi, questi ultimi, una volta estrusi, rappresenteranno le faccie di riferimento alle quali andremo ad applicare le condizioni al contorno. All'interno della finestra per la creazione del gruppo, selezioniamo la tipologia di elementi (1),

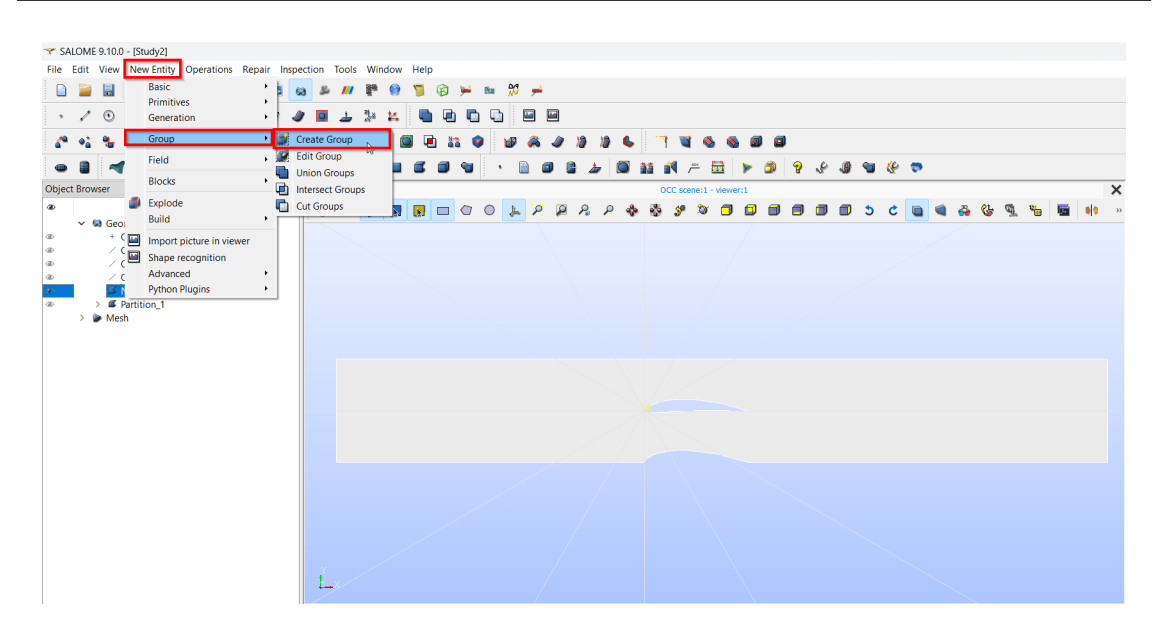

Figura 4.14. Creazione del gruppo di bordi (1)

nel nostro caso i bordi, assegnamo un nome (2), selezioniamo il bordo e clicchiamo su "Add" (3) e infine "Apply" (4). Eseguiamo questa operazione per tutti i contorni del dominio e della pala centrale.

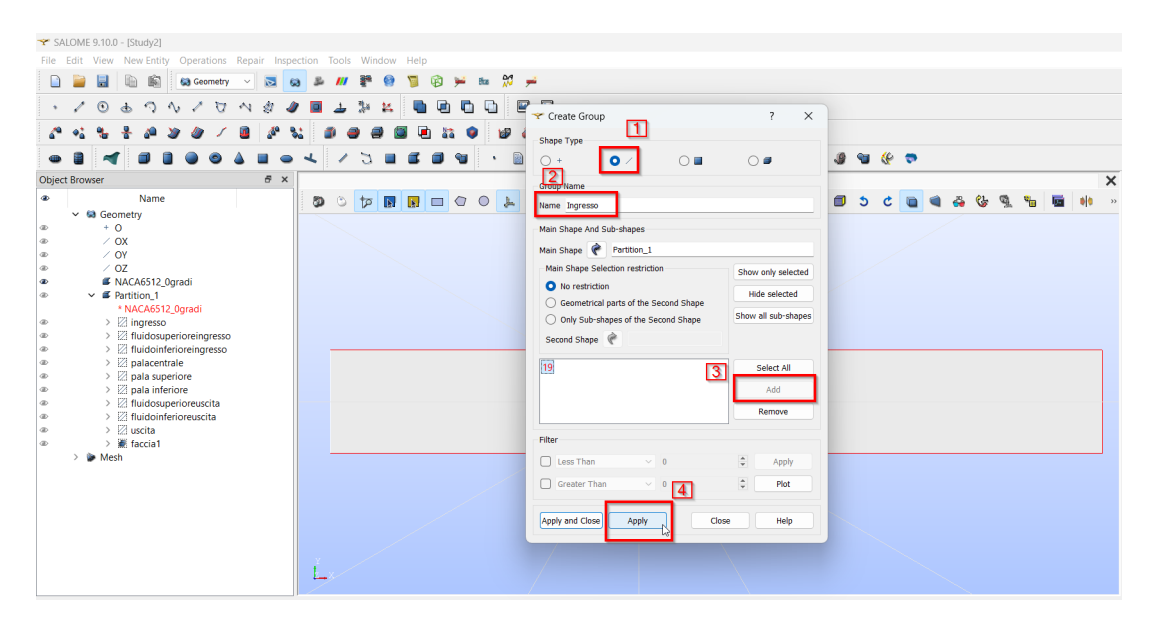

Figura 4.15. Creazione del gruppo di bordi (2)

A questo punto possiamo passare al modulo "mesh".

Qui, cliccando sulla partizione creata e poi sui "create mesh" si aprirà una finestra dalla quale sar`a possibile selezionare il tipo di algoritmo e impostare i vari parametri per la creazione della griglia.

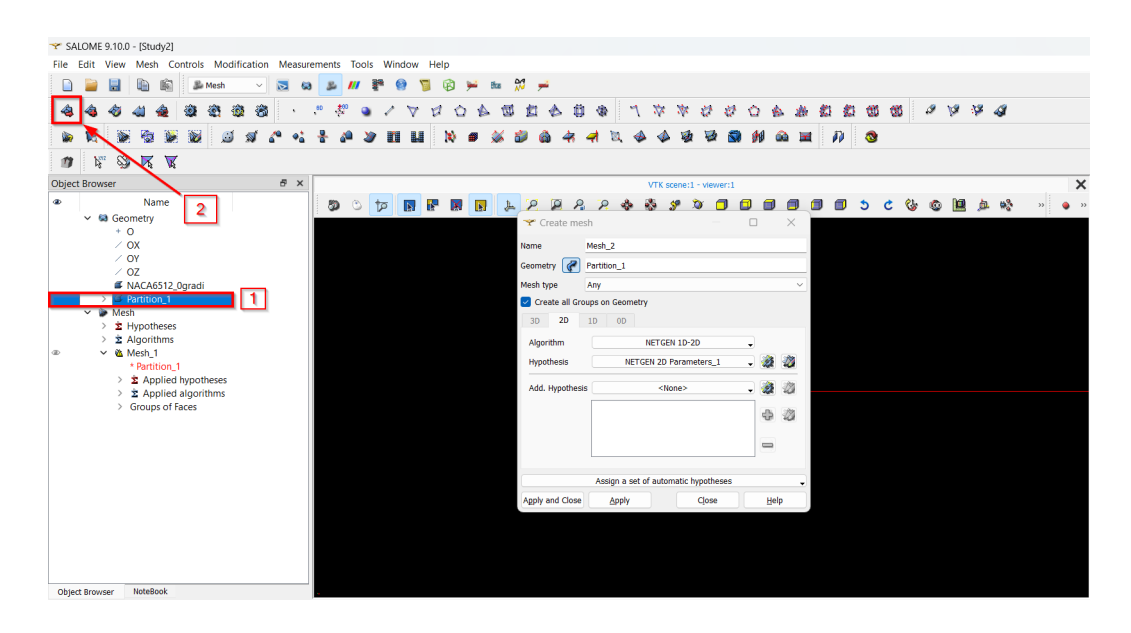

Figura 4.16. Procedura di creazione della griglia

L'algoritmo di generazione della griglia scelto, il  $NETGEN$ , verrà descritto dettagliatamente nel corso di questo capitolo.

Una volta impostati tutti i parametri per la generazione della griglia, clicchiamo su "Apply and close" e poi lanciamo il comando "compute" dal menù che si apre cliccando con il tasto destro sulla mesh. A questo punto avremo creato una mesh in 2D, ma OpenFoam richiede in input una mesh in 3D. Per ottenerla, andiamo ad utilizzare il comando "extrusion" dal menù "modification". Nella finestra che si aprirà, andiamo ad attivare la creazione dei gruppi a partire dalla geometria e inseriamo la dimensione lungo la quale estrudere la mesh come rappresentato nella figura [4.17.](#page-76-0) In termini di simulazione in ambiente OpenFoam, ci servirà soltanto il gruppo delle faccie che si è generato. É pertanto possibile eliminare i gruppi di bordi e di volumi.

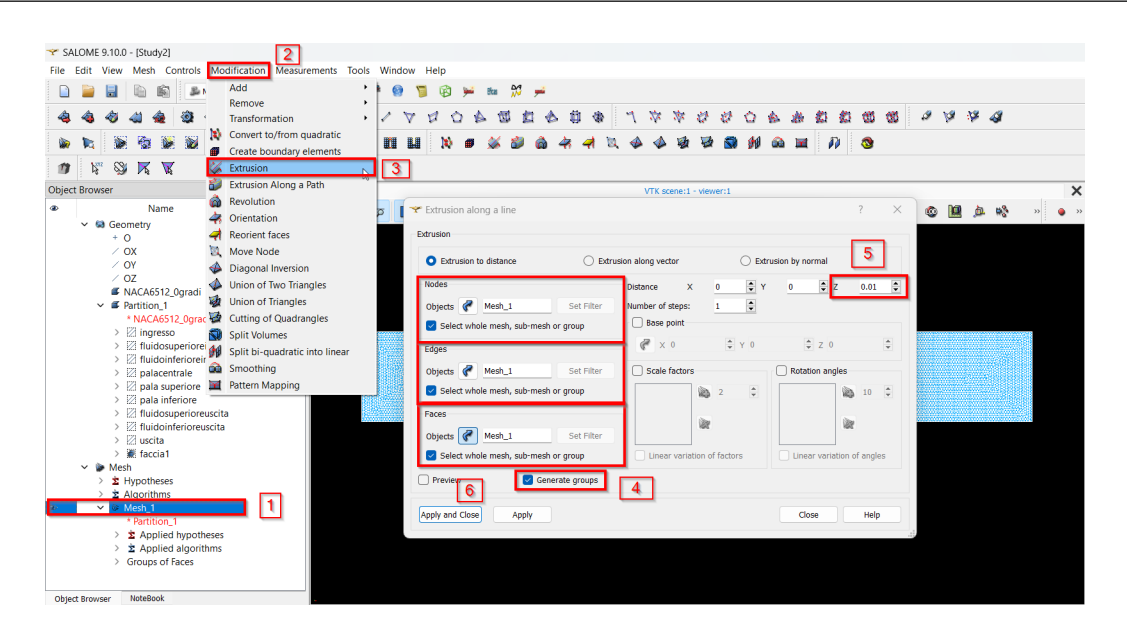

Figura 4.17. Estrusione della mesh

<span id="page-76-0"></span>

|   |                       |                               | * SALOME 9.10.0 - [Study2] |                                                                          |                  |  |   |        |     |               |       |  |  |  |            |   |     |          |              |                          |    |                        |     |    |   |         |     |    |            |           |       |               |            |       |   |  |          |
|---|-----------------------|-------------------------------|----------------------------|--------------------------------------------------------------------------|------------------|--|---|--------|-----|---------------|-------|--|--|--|------------|---|-----|----------|--------------|--------------------------|----|------------------------|-----|----|---|---------|-----|----|------------|-----------|-------|---------------|------------|-------|---|--|----------|
|   |                       |                               |                            | File Edit View Mesh Controls Modification Measurements Tools Window Help |                  |  |   |        |     |               |       |  |  |  |            |   |     |          |              |                          |    |                        |     |    |   |         |     |    |            |           |       |               |            |       |   |  |          |
|   |                       |                               |                            |                                                                          | <b>Illa</b> Mesh |  |   | $\sum$ | ka. |               |       |  |  |  | <b>But</b> | M | تلو |          |              |                          |    |                        |     |    |   |         |     |    |            |           |       |               |            |       |   |  |          |
|   |                       |                               |                            |                                                                          |                  |  |   |        |     |               |       |  |  |  |            |   |     |          |              |                          |    |                        |     |    |   |         |     |    |            |           |       |               |            |       |   |  |          |
|   |                       |                               |                            |                                                                          |                  |  | 橋 |        |     | $\frac{1}{2}$ | $+60$ |  |  |  |            |   |     | ÷.       | $\mathbf{0}$ | $\mathcal{O}_\mathbb{R}$ | M. | $\frac{1}{2}$          | XX. | 22 | 邀 | $\circ$ |     | æ. | -85        | 65        | $-65$ | $\mathscr{F}$ | $\sqrt{2}$ | $-15$ | A |  |          |
|   |                       |                               |                            |                                                                          |                  |  |   |        |     |               |       |  |  |  |            |   |     |          |              |                          |    |                        |     |    |   |         |     |    |            |           |       |               |            |       |   |  |          |
|   |                       |                               | łд                         |                                                                          | <b>MA</b>        |  |   |        |     |               |       |  |  |  |            |   |     |          |              |                          |    |                        |     |    |   |         | BC. |    | $\sqrt{2}$ | $\bullet$ |       |               |            |       |   |  |          |
| n |                       | $b_{\rm ex}$<br>∾             |                            | <b>XX</b>                                                                |                  |  |   |        |     |               |       |  |  |  |            |   |     |          |              |                          |    |                        |     |    |   |         |     |    |            |           |       |               |            |       |   |  |          |
|   | <b>Object Browser</b> |                               |                            |                                                                          |                  |  |   |        | a x |               |       |  |  |  |            |   |     |          |              |                          |    | VTK scene:1 - viewer:1 |     |    |   |         |     |    |            |           |       |               |            |       |   |  | $\times$ |
|   |                       |                               |                            | Name                                                                     |                  |  |   |        |     |               | Ð     |  |  |  |            |   |     | $\Omega$ |              |                          |    |                        |     |    |   |         |     |    |            |           |       |               |            |       |   |  |          |
|   |                       |                               |                            | $\triangleright \ \boxtimes$ pala inferiore                              |                  |  |   |        |     |               |       |  |  |  |            |   |     |          |              |                          |    |                        |     |    |   |         |     |    |            |           |       |               |            |       |   |  |          |
|   |                       |                               |                            | > 2 fluidosuperioreuscita                                                |                  |  |   |        |     |               |       |  |  |  |            |   |     |          |              |                          |    |                        |     |    |   |         |     |    |            |           |       |               |            |       |   |  |          |
|   |                       |                               |                            | > 2 fluidoinferioreuscita                                                |                  |  |   |        |     |               |       |  |  |  |            |   |     |          |              |                          |    |                        |     |    |   |         |     |    |            |           |       |               |            |       |   |  |          |
|   |                       |                               | $>$ $\%$ uscita            |                                                                          |                  |  |   |        |     |               |       |  |  |  |            |   |     |          |              |                          |    |                        |     |    |   |         |     |    |            |           |       |               |            |       |   |  |          |
|   |                       |                               | $>$ $\blacksquare$ faccial |                                                                          |                  |  |   |        |     |               |       |  |  |  |            |   |     |          |              |                          |    |                        |     |    |   |         |     |    |            |           |       |               |            |       |   |  |          |
|   |                       | $~\vee~$ $~\blacksquare$ Mesh |                            |                                                                          |                  |  |   |        |     |               |       |  |  |  |            |   |     |          |              |                          |    |                        |     |    |   |         |     |    |            |           |       |               |            |       |   |  |          |
|   | $\rightarrow$         |                               | $\hat{\Sigma}$ Hypotheses  |                                                                          |                  |  |   |        |     |               |       |  |  |  |            |   |     |          |              |                          |    |                        |     |    |   |         |     |    |            |           |       |               |            |       |   |  |          |
|   |                       |                               | $\geq$ 2 Algorithms        |                                                                          |                  |  |   |        |     |               |       |  |  |  |            |   |     |          |              |                          |    |                        |     |    |   |         |     |    |            |           |       |               |            |       |   |  |          |
|   |                       | $\vee$ $\otimes$ Mesh 1       |                            |                                                                          |                  |  |   |        |     |               |       |  |  |  |            |   |     |          |              |                          |    |                        |     |    |   |         |     |    |            |           |       |               |            |       |   |  |          |
|   |                       |                               | * Partition_1              |                                                                          |                  |  |   |        |     |               |       |  |  |  |            |   |     |          |              |                          |    |                        |     |    |   |         |     |    |            |           |       |               |            |       |   |  |          |
|   |                       |                               |                            | > $\hat{\Sigma}$ Applied hypotheses                                      |                  |  |   |        |     |               |       |  |  |  |            |   |     |          |              |                          |    |                        |     |    |   |         |     |    |            |           |       |               |            |       |   |  |          |
|   |                       |                               |                            | > $\hat{\Sigma}$ Applied algorithms                                      |                  |  |   |        |     |               |       |  |  |  |            |   |     |          |              |                          |    |                        |     |    |   |         |     |    |            |           |       |               |            |       |   |  |          |
|   |                       |                               |                            | > Groups of Edges                                                        |                  |  |   |        |     |               |       |  |  |  |            |   |     |          |              |                          |    |                        |     |    |   |         |     |    |            |           |       |               |            |       |   |  |          |
|   |                       |                               |                            | $\vee$ Groups of Faces                                                   |                  |  |   |        |     |               |       |  |  |  |            |   |     |          |              |                          |    | בפרו מה בתוך הפ        |     |    |   |         |     |    |            |           |       |               |            |       |   |  |          |
|   |                       |                               | > Be faccia1               |                                                                          |                  |  |   |        |     |               |       |  |  |  |            |   |     |          |              |                          |    |                        |     |    |   |         |     |    |            |           |       |               |            |       |   |  |          |
|   |                       |                               |                            | ingresso_extruded                                                        |                  |  |   |        |     |               |       |  |  |  |            |   |     |          |              |                          |    |                        |     |    |   |         |     |    |            |           |       |               |            |       |   |  |          |
|   |                       |                               |                            | fluidosuperioreingresso_extruded                                         |                  |  |   |        |     |               |       |  |  |  |            |   |     |          |              |                          |    |                        |     |    |   |         |     |    |            |           |       |               |            |       |   |  |          |
|   |                       |                               |                            | fluidoinferioreingresso_extruded                                         |                  |  |   |        |     |               |       |  |  |  |            |   |     |          |              |                          |    |                        |     |    |   |         |     |    |            |           |       |               |            |       |   |  |          |
|   |                       |                               |                            | palacentrale_extruded                                                    |                  |  |   |        |     |               |       |  |  |  |            |   |     |          |              |                          |    |                        |     |    |   |         |     |    |            |           |       |               |            |       |   |  |          |
|   |                       |                               |                            | pala superiore_extruded<br>pala inferiore_extruded                       |                  |  |   |        |     |               |       |  |  |  |            |   |     |          |              |                          |    |                        |     |    |   |         |     |    |            |           |       |               |            |       |   |  |          |
|   |                       |                               |                            | fluidosuperioreuscita_extruded                                           |                  |  |   |        |     |               |       |  |  |  |            |   |     |          |              |                          |    |                        |     |    |   |         |     |    |            |           |       |               |            |       |   |  |          |
|   |                       |                               |                            | fluidoinferioreuscita extruded                                           |                  |  |   |        |     |               |       |  |  |  |            |   |     |          |              |                          |    |                        |     |    |   |         |     |    |            |           |       |               |            |       |   |  |          |
|   |                       |                               |                            | is uscita_extruded                                                       |                  |  |   |        |     |               |       |  |  |  |            |   |     |          |              |                          |    |                        |     |    |   |         |     |    |            |           |       |               |            |       |   |  |          |
|   |                       |                               |                            | 图 faccia1_top                                                            |                  |  |   |        |     |               |       |  |  |  |            |   |     |          |              |                          |    |                        |     |    |   |         |     |    |            |           |       |               |            |       |   |  |          |
|   |                       |                               |                            | > Groups of Volumes                                                      |                  |  |   |        |     |               |       |  |  |  |            |   |     |          |              |                          |    |                        |     |    |   |         |     |    |            |           |       |               |            |       |   |  |          |
|   |                       |                               |                            |                                                                          |                  |  |   |        |     |               |       |  |  |  |            |   |     |          |              |                          |    |                        |     |    |   |         |     |    |            |           |       |               |            |       |   |  |          |
|   |                       |                               |                            |                                                                          |                  |  |   |        |     |               |       |  |  |  |            |   |     |          |              |                          |    |                        |     |    |   |         |     |    |            |           |       |               |            |       |   |  |          |
|   | <b>Object Browser</b> |                               | <b>NoteBook</b>            |                                                                          |                  |  |   |        |     |               |       |  |  |  |            |   |     |          |              |                          |    |                        |     |    |   |         |     |    |            |           |       |               |            |       |   |  |          |

Figura 4.18. I gruppi di faccie, lati e volume generati

#### 4.4.1 L'algoritmo NETGEN

L'algoritmo Netgen è stato sviluppato con l'obiettivo di coprire diverse funzionalità essenziali. In primo luogo, consente di generare mesh per entità geometriche 1D, 2D e 3D. Nel dettaglio, l'algoritmo suddivide le facce in elementi triangolari, offrendo

inoltre la possibilità di ottenere una mesh con predominanza di quadrilateri. Questa flessibilità è cruciale per adattarsi alle esigenze specifiche dei diversi contesti di analisi.

Per quanto riguarda i solidi, Netgen li suddivide in elementi tetraedrici, introducendo piramidi come elemento di transizione tra quadrangoli e tetraedri. Questa caratteristica è particolarmente utile in scenari in cui è necessario modellare dettagli complessi della geometria.

Inoltre, Netgen offre la capacità di generare mesh 3D da mesh 2D, operando senza oggetti geometrici. Questa funzione semplifica notevolmente il processo di modellazione, consentendo di passare senza soluzione di continuità da geometrie bidimensionali a tridimensionali.

I parametri NETGEN 2D e le ipotesi NETGEN 3D funzionano solo con l'algoritmo NETGEN nelle sue diverse forme:

- NETGEN 1D-2D
- NETGEN 2D
- NETGEN 1D-2D-3D
- NETGEN 3D

Gli algoritmi NETGEN 1D-2D e NETGEN 1D-2D-3D non richiedono la definizione di ipotesi e algoritmi di livello inferiore (2D e 1D per meshing di oggetti 3D e 1D per meshing di oggetti 2D). L'algoritmo NETGEN 1D-2D-3D dispone del numero massimo di opzioni. Le altre forme hanno meno opzioni poiché costruiscono elementi di dimensioni inferiori. Tutte le opzioni sono distribuite tra le seguenti schede:

- Argomenti opzioni di base.
- Dimensioni Locali dimensione locale degli elementi.
- Avanzate opzioni avanzate.
- STL opzioni specifiche per il Remesher

I parametri semplici delle ipotesi NETGEN 2D/3D consentono di definire la dimensione degli elementi per ciascuna dimensione separatamente.

#### Scheda Argomenti

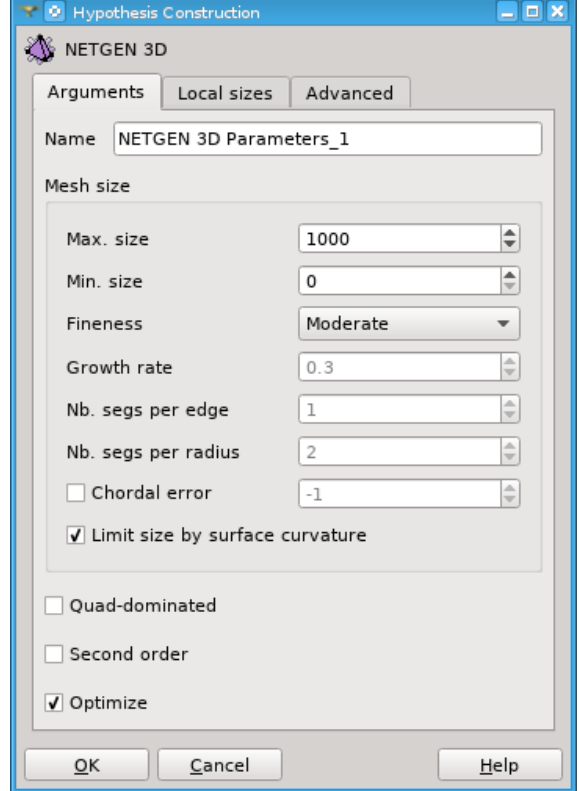

La scheda "Argomenti" definisce i parametri di base della mesh.

Figura 4.19. Scheda principale della finestra di dialogo dell'algoritmo NETGEN 1D-2D-3D

- Name Nome: Consente di definire il nome per l'algoritmo.
- Max. size Dimensione massima: dimensioni lineari massime per le celle della mesh.
- Min. size Dimensione minima: dimensioni lineari minime per le celle della mesh. Viene ignorato se è superiore alla Dimensione massima.
- Fineness Finezza: varia da Molto Grossolano a Molto Fine e consente di impostare il livello di dettaglio della mesh utilizzando i tre parametri sottostanti. Puoi selezionare "Personalizzato" per definirli manualmente.
- Growth rate tasso di crescita: consente di definire quanto possono differire le dimensioni lineari di due celle adiacenti (ad esempio, 0,3 significa il 30
- Nb. segs per edge Nr. Segmenti per Bordo: consente di definire il numero minimo di segmenti di mesh in cui i bordi verranno divisi. La dimensione degli elementi calcolati utilizzando questo valore è limitata tra le dimensioni Minime e Massime. Questo parametro è utilizzato solo se "Limita Dimensione per Curvatura della Superficie" è selezionato.
- Nb. segs per radius Nr. Segmenti per Raggio: consente di definire la dimensione dei segmenti di mesh e delle facce di mesh in cui i bordi e le superfici curve verranno divisi. Un raggio di curvatura locale diviso per questo valore fornisce una dimensione dell'elemento in un punto dato. La dimensione dell'elemento calcolato in questo modo è quindi limitata tra le dimensioni Minime e Massime. Questo parametro è utilizzato solo se "Limita Dimensione per Curvatura della Superficie" è selezionato.
- Chordal error: consente di definire la distanza massima tra l'elemento 2D generato e la superficie. La dimensione degli elementi calcolati utilizzando questo criterio è limitata tra le dimensioni Minime e Massime.
- Limit size by surface curvature Limita Dimensione per Curvatura della Superficie: se questa casella è selezionata, la dimensione dei segmenti di mesh e delle facce di mesh su bordi e superfici curve è definita utilizzando il valore del parametro Nr. Segmenti per Raggio, e il numero di segmenti su bordi rettilinei `e definito dai valori del parametro Nr. Segmenti per Bordo. (Il tasso di crescita `e anche preso in considerazione.) Se questa casella non `e selezionata, la dimensione degli elementi `e definita solo da tre parametri: Dimensione Massima, Dimensione Minima e Tasso di Crescita.
- Quad-dominated Dominanza Quadratica: se questa casella è selezionata, il mesher cerca di generare una mesh 2D dominata da quadrilateri. Gli elementi triangolari sono creati dove i quadrilateri non sono possibili.
- Second order Secondo Ordine: se questa casella è selezionata, l'algoritmo creer`a una mesh di secondo ordine.

• Optimize - Ottimizza: se questa casella è selezionata, l'algoritmo modificherà la mesh creata inizialmente per migliorare la qualità degli elementi. Il processo di ottimizzazione `e piuttosto lungo rispetto alla creazione della mesh iniziale.

Il remesher ha due opzioni di base aggiuntive:

- Keep existing edges Mantieni Bordi Esistenti: se attivato, tutti i bordi presenti nella mesh iniziale vengono mantenuti e utilizzati per separare le superfici STL.
- Create groups of surfaces Crea Gruppi di Superfici: se attivato, tutti i nuovi elementi superficiali vengono distribuiti tra gruppi corrispondenti alle superfici STL rilevate dal Remesher.

#### Scheda "Dimensioni locali"

Per definire la dimensione locale, è necessario selezionare un oggetto geometrico nell'object browser o nella vista e fare clic su un pulsante corrispondente al tipo di oggetto geometrico: su vertice, su bordo, eccetera.

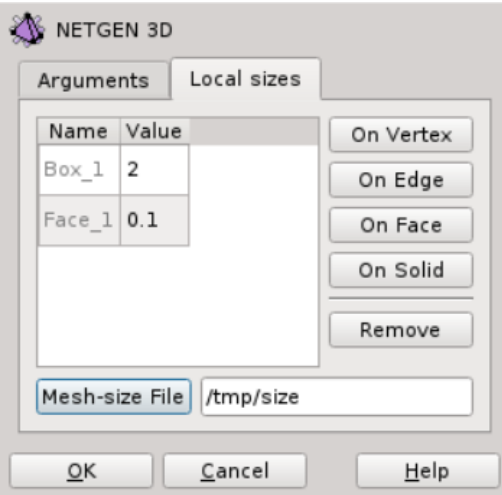

Figura 4.20. Scheda "Dimensioni locali"

Il nome dell'oggetto geometrico e un valore predefinito verranno aggiunti alla tabella, dove il valore può essere modificato. Il pulsante "Rimuovi" elimina una riga selezionata dalla tabella. "Mesh-size File" apre una finestra di dialogo per selezionare un file che definisce la dimensione degli elementi. Il file include due sezioni obbligatorie. La prima sezione definisce la dimensione nei punti. La seconda sezione definisce la dimensione lungo le linee. Le dimensioni definite nel file sono limitate tra i limiti di Dimensione Minima e Massima.

#### Scheda "Avanzate"

La scheda Avanzate consente il controllo avanzato dell'algoritmo di meshing.

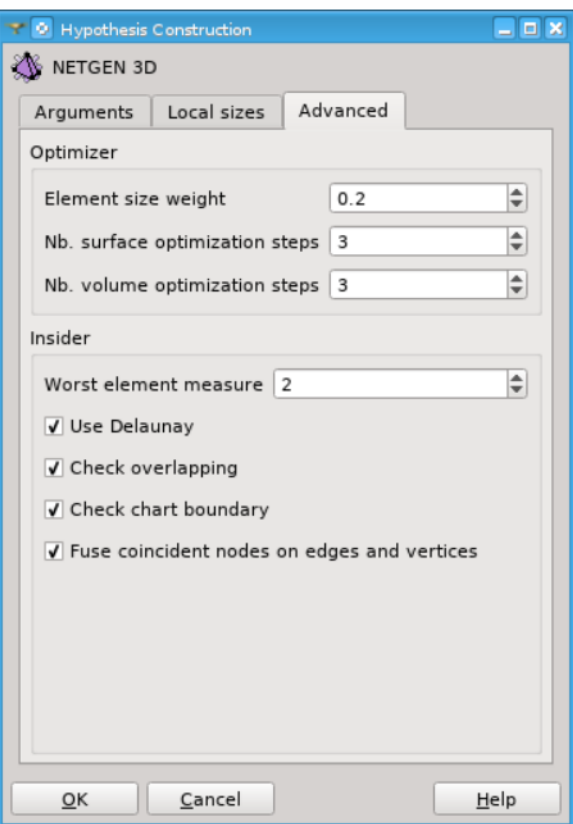

Figura 4.21. Scheda "Avanzate"

• Element size weight - Peso della dimensione dell'elemento: - peso della cattiva corrispondenza delle dimensioni rispetto alla cattiva forma del triangolo.

- Nb. surface optimization steps -Nr. passi di ottimizzazione della superficie: numero di cicli durante l'ottimizzazione della mesh di superficie.
- Nb. volume optimization steps Nr. passi di ottimizzazione del volume: numero di cicli durante l'ottimizzazione della mesh di volume.
- Worst element measure Misura del peggior elemento: potenza dell'errore, utilizzata per approssimare l'ottimizzazione dell'errore massimo.
- Use Delaunay Uso Delaunay: se attivato, utilizza l'approccio Delaunay per costruire gli elementi di volume, altrimenti utilizza il metodo Advancing Front.
- Check overlapping verifica sovrapposizioni: verifica le sovrapposizioni delle superfici durante la meshing di superficie.
- Check chart boundary:- Per verificare il limite del chart.
- Fuse coincident nodes on edges and vertices Unisci nodi coincidenti su spigoli e vertici: consente di unire i nodi della mesh su vertici e spigoli che sono geometricamente coincidenti ma topologicamente differenti.

#### Scheda "STL"

La scheda STL contiene l'opzione Remesher (NETGEN 2D che funziona senza geometria).

- Ridge Angle Angolo di cresta: definisce l'angolo minimo in gradi tra le normali dei triangoli adiacenti, a cui il remesher considera il bordo tra questi triangoli come un bordo caratteristico. I bordi caratteristici delimitano le aree dei triangoli che vengono rimodellate come superfici separate.
- Edge corner angle: definisce l'angolo minimo in gradi tra i bordi adiacenti del bordo della mappa, al di sopra del quale un punto condiviso dai bordi è considerato come un punto finale della curva del bordo della mappa.
- chart angle: l'angolo tra le normali dei triangoli adiacenti sotto il quale un bordo appuntito condiviso non viene considerato come un confine del chart, a condizione che questo bordo non sia classificato come confine del chart a causa delle opzioni di angolo di cresta e di mantenimento dei bordi esistenti.

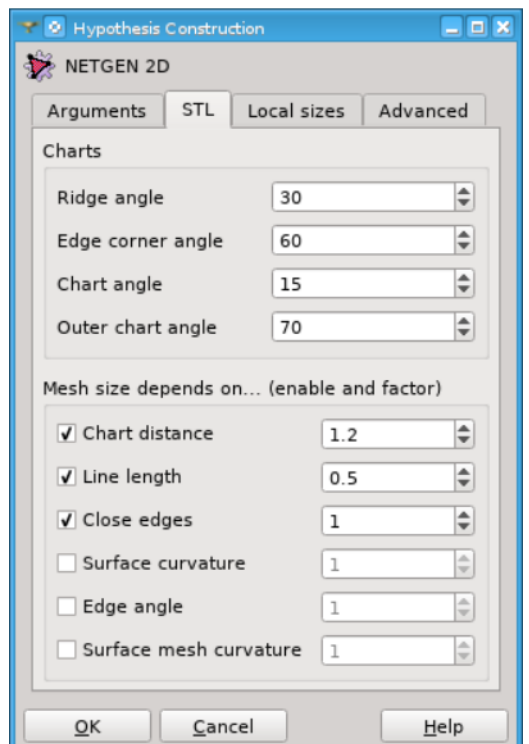

4.4 – Generazione della mesh

Figura 4.22. Opzioni specifiche per gli algoritmi di rimodellamento NETGEN 2D

- Outer chart angle Angolo esterno del chart: angolo per le parti sovrapposte del chart.
- chart distance distanza del chart: definisce un fattore utilizzato per limitare la dimensione dell'elemento in base alla distanza dalla mappa vicina.
- Line length lunghezza della linea: definisce un fattore utilizzato per limitare la dimensione degli elementi situati vicino alle estremità delle curve del bordo dell chart in base alla lunghezza di una curva del bordo del chart.
- close edge bordi vicini: definisce un fattore utilizzato per limitare la dimensione degli elementi situati vicino alle curve del bordo del chart in base alla distanza dalle altre curve del bordo del chart.
- surface curvature curvatura superficiale: definisce un fattore utilizzato per limitare la dimensione degli elementi in base alla curvatura superficiale.
- Edge angle Angolo del bordo: definisce un fattore utilizzato per limitare la dimensione degli elementi in base alla curvatura della curva del bordo del chart.
- surface mesh curvature Curvatura della mesh superficiale: definisce il numero di elementi per raggio di curvatura.

#### Netgen 2D/3D parametri semplificati

I parametri basilari di NETGEN 2D e le supposizioni relative ai parametri basilari di NETGEN 3D consentono di specificare le dimensioni degli elementi per ogni dimensione.

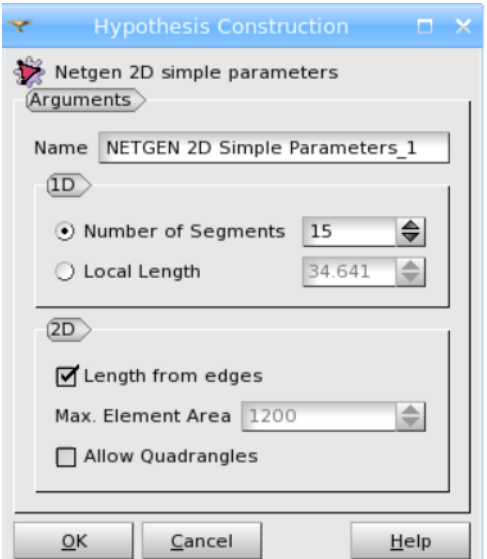

Figura 4.23. Netgen 2D: parametri semplificati

Il gruppo 1D consente di definire la dimensione degli elementi 1D in due modi:

- Numero di segmenti: Permette di specificare il numero di segmenti che divideranno ciascun lato, con una distribuzione equidistante.
- Lunghezza locale: Definisce la lunghezza dei segmenti.

Il gruppo 2D consente di definire la dimensione degli elementi 2D:

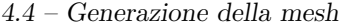

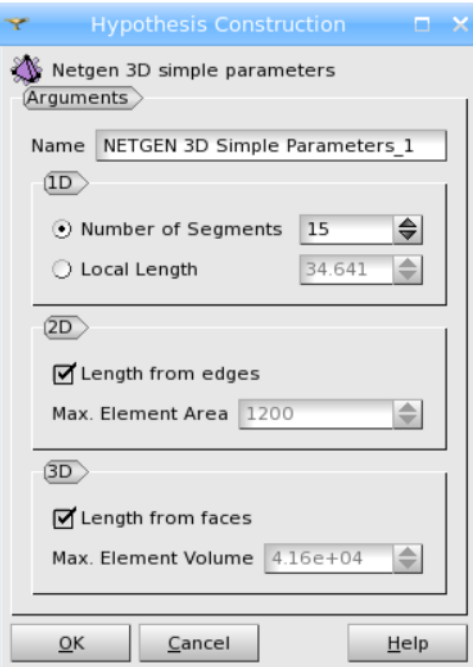

Figura 4.24. Netgen 3D: parametri semplificati

- Se la casella "Lunghezza dai bordi" è selezionata, la dimensione degli elementi della mesh 2D è definita come la lunghezza media del segmento della mesh per un determinato contorno.
- L'area massima dell'elemento specifica l'area massima prevista per ciascun elemento 2D.
- "Consenti quadrangoli" consente di generare elementi quadrangolari quando possibile.

Il gruppo 3D consente di definire la dimensione degli elementi 3D:

- Se la casella "Lunghezza dalle facce" è selezionata, l'area dei lati degli elementi volumetrici sarà uguale all'area media degli elementi 2D.
- "Volume massimo dell'elemento" specifica il volume massimo previsto per ciascun elemento 3D.

#### 4.5 Le condizioni al contorno

Una parte significativa della ricerca di tesi è stata dedicata all'identificazione della combinazione ottimale di condizioni al contorno in grado di riflettere con la massima precisione possibile il problema fisico in esame. Il solutore rhoSimpleFoam offre la possibilit`a di impiegare diverse condizioni al contorno, sia per le variabili scalari che vettoriali, le quali sono state esaminate e risultano coerenti con le equazioni fisiche del suddetto solutore. Questa selezione, nonostante la disponibilità di diverse tipologie di condizioni, ha comportato la necessità di limitarsi a quelle compatibili con il solutore, imponendo di conseguenza la necessità di compiere dei compromessi nella fase decisionale.

Per stabilire le condizioni al contorno è essenziale comprendere il comportamento fisico del problema. Nel caso studio presentato in questo lavoro ci si trova nella situazione in cui è necessario imporre:

- tre variabili fisiche all'ingresso del dominio;
- una variabile fisica all'uscita del dominio;

Nella pratica della fluidodinamica computazionale (CFD), è comune impostare per l'ingresso la pressione totale e il modulo della velocità, oppure il numero di Mach e la direzione, o una combinazione di questi parametri. Tuttavia, in OpenFOAM, non `e possibile adottare, per esempio, un approccio in cui si imponga direttamente un numero di Mach o il modulo della velocit`a, lasciando che il flusso trovi autonomamente una condizione di incidenza fisicamente corretta. Questo perché il programma `e progettato per leggere le condizioni al contorno da tre file di testo, contenenti le informazioni su pressione, temperatura e velocità  $(p, T, U)$ . All'interno di questi file, `e possibile specificare il tipo di condizione per ciascun confine del dominio, insieme ai parametri necessari per il corretto calcolo delle condizioni. Normalmente, è anche possibile fornire il valore iniziale associato a ciascuna condizione.

Dopo aver eliminato le condizioni non rilevanti, sono stati eseguiti tentativi con diverse combinazioni delle seguenti tipologie di condizioni al fine di individuare le impostazioni che conducessero ai risultati ottimali.

• fixedValue: Impone un valore fisso di pressione, temperatura o, per la velocità, tutte le componenti.

- totalPressure: Impone la pressione totale, aggiungendo il coefficiente  $\gamma$  della miscela necessario al calcolo della pressione statica.
- totalTemperature: Simile a totalPressure, ma per la temperatura.
- freestreamVelocity: Impone una velocità di freestream. Il valore di velocità non viene imposto direttamente sul contorno, ma viene utilizzato per calcolare le diverse componenti della velocità considerando anche il disturbo proveniente dal dominio.
- freestreamPressure: Condizione di pressione statica a monte. Il valore inserito è utilizzato per un calcolo indiretto della pressione sul contorno.
- zeroGradient: Impone un gradiente nullo della grandezza considerata sul contorno, consentendo al valore di essere calcolato dal campo interno.

La configurazione finale adottata prevede l'uso delle condizioni totali di pressione e temperatura all'ingresso, insieme alla condizione di freestream per la velocità. Questo, nonostante il sistema sia leggermente sovraspecificato, consente alla velocità di variare localmente sul contorno in termini di modulo e direzione, mantenendo un valore di intensit`a fissato a monte. Per il contorno di uscita `e stata impostata una condizione di pressione statica. Per temperatura e velocità è stato sufficiente utilizzare la condizione zeroGradient, consentendo al valore al contorno di essere determinato internamente.

Per quanto rigurda i valori numerici utilizzati, si è fatto riferimento alla tesi "Studio"

| Pressione totale ingresso    | 434300 Pa            |
|------------------------------|----------------------|
| Temperatura totale ingresso  | 456.92 K             |
| Velocità assoluta ingresso   | $241.29 \text{ m/s}$ |
| Angolo di incidenza ingresso | $38.44^{\circ}$      |
| Pressione statica uscita     | 384400 Pa            |

<span id="page-87-0"></span>Tabella 4.1. Valori numerici applicati alle condizioni al contorno

e progettazione tridimensionale di un compressore assiale a raggio medio costante" [\[13\]](#page-122-0). Nel suddetto elaborato `e stata affrontata una progettazione di un compressore assiale composto da otto stadi e sono stati calcolati tutti i dati all'ingresso e all'uscita di ogni rotore e statore. La simulazione oggetto di questa tesi prende in esame l'ultimo statore, i valori applicati all'ingresso e all'uscita sono riportati nella tabella [4.1.](#page-87-0)

4 – Modello OpenFOAM

# Capitolo 5 Analisi dei risultati

In questo capitolo si andranno ad analizzare i risultati ottenuti dalle simulazioni utilizzando il software opensource Paraview.

Le simulazioni condividono tutte le stesse condizioni al contorno, eccezion fatta per l'angolo di incidenza del flusso. Nel primo caso analizzato si è imposto l'angolo calcolato nell'elaborato [\[13\]](#page-122-0) e riportato nella tabella [4.1,](#page-87-0) questo al fine di avere un confronto tra i dati ottenuti analiticamente e quelli ottenuti dalla simulazione. Successivamente sono state effettuate prove con diversi angoli di attacco per analizzare l'impatto di questa variabile sui risultati.

### 5.1 Angolo di incidenza di 38,44°

Il profilo del campo di pressione che si forma in queste circostanze è rappresentato nella figura [5.1](#page-90-0) Dall'immagine è possibile identificare le aree del dominio in cui si

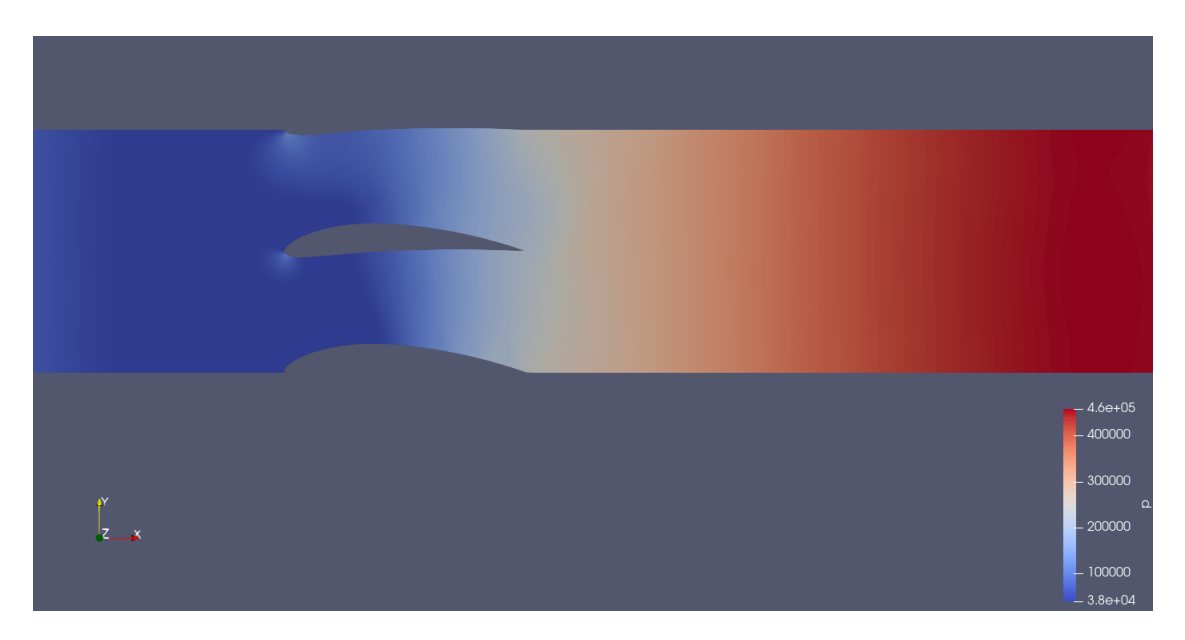

Figura 5.1. Angolo 38,44°: campo di pressione

<span id="page-90-0"></span>verificano l'espansione e la compressione del fluido: all'interno del canale palare, la pressione diminuisce, soprattutto nella prima sezione, per poi subire una ricompressione procedendo verso il bordo di uscita.

Nella figura [5.2](#page-91-0) sono rappresentate le linee di flusso attorno al corpo, in cui è possibile vedere la traiettoria del fluido e la variazione dell'angolo della corrente, dovuto al palettamento statorico.

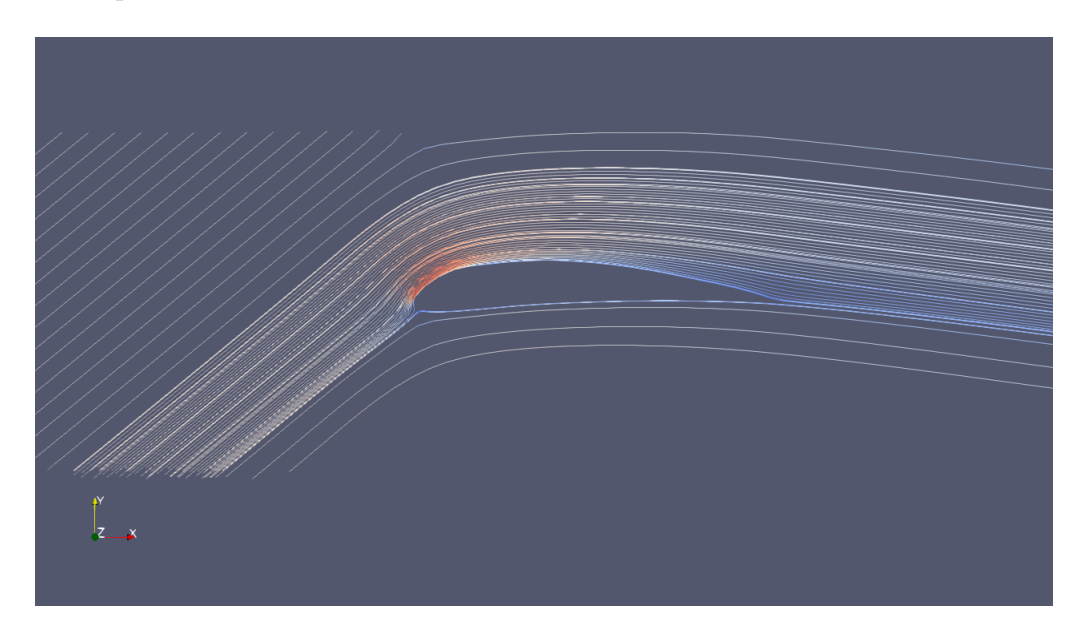

Figura 5.2. Angolo 38,44°: Linee di flusso

In termini numerici, è stata calcolata una deviazione angolare pari a

<span id="page-91-0"></span>
$$
\Delta \beta = 47.14^{\circ}
$$

Nella tabella [5.2](#page-95-0) è possibile confrontare i risultati della simulazione con quelli di [\[13\]](#page-122-0), ottenuti mediante calcoli analitici.

|                                  | Angolo $38,44^\circ$ | calcolo analitico |
|----------------------------------|----------------------|-------------------|
| Temperatura totale [K]           | 445                  | 452               |
| Velocità assoluta $[m/s]$        | 176,7                | 150               |
| Pressione totale [Pa]            | 429459               | 419700            |
| densità $\left[kg/m^3\right]$    | 3.01                 | 3,04              |
| Angolo del flusso <sup>[°]</sup> | -8.7                 |                   |

Tabella 5.1. Angolo 38,44°: Confronto tra dati della simulazione e calcoli analitici

Il valore che presenta uno scostamento significativo è la velocità assoluta, nel dettaglio, si ha una discrepanza del 17, 8%. Questo potrebbe essere dovuto alla presenza di turbolenza all'uscita del palettamento, visibile nell'immagine [5.3,](#page-92-0) che non `e stata tenuta in considerazione nel calcolo analitico.

<span id="page-92-0"></span>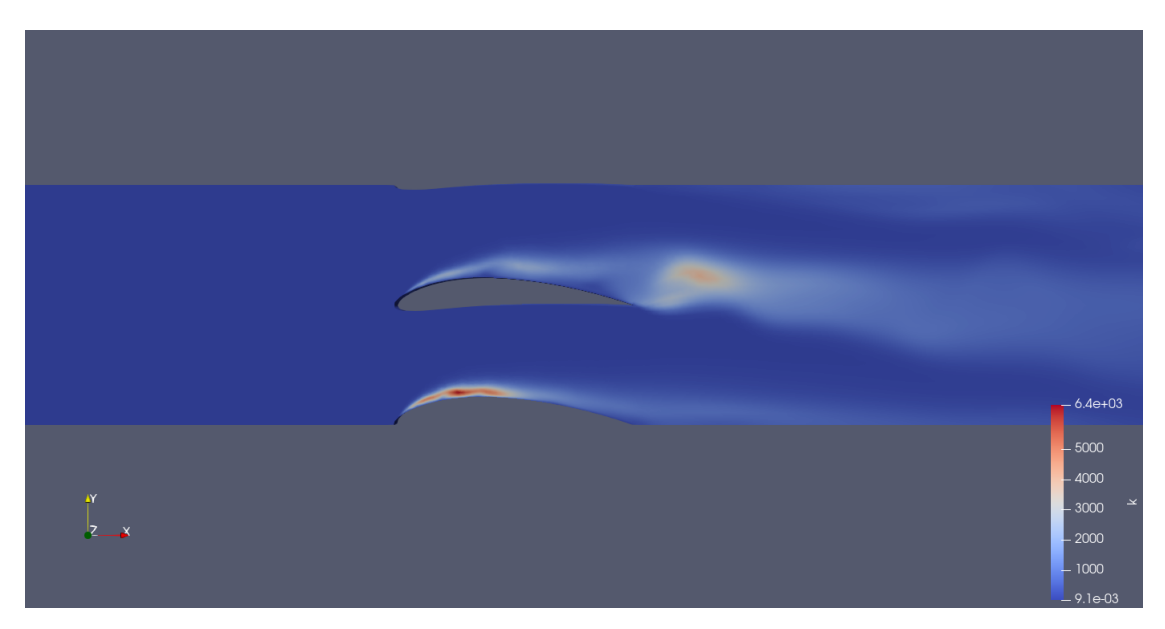

Figura 5.3. Angolo 38,44°: campo di turbolenza

Per quanto riguarda il campo di velocità è possibile notare l'accelerazione del fluido all'ingresso del canale palare e il successivo rallentamento dovuto proprio alla forma del canale stesso. É possibile anche notare la zona del bordo d'attacco dove si ha la compressione dinamica del fluido fino al punto di arresto, in cui la pressione risulta essere massima e il flusso fermo.

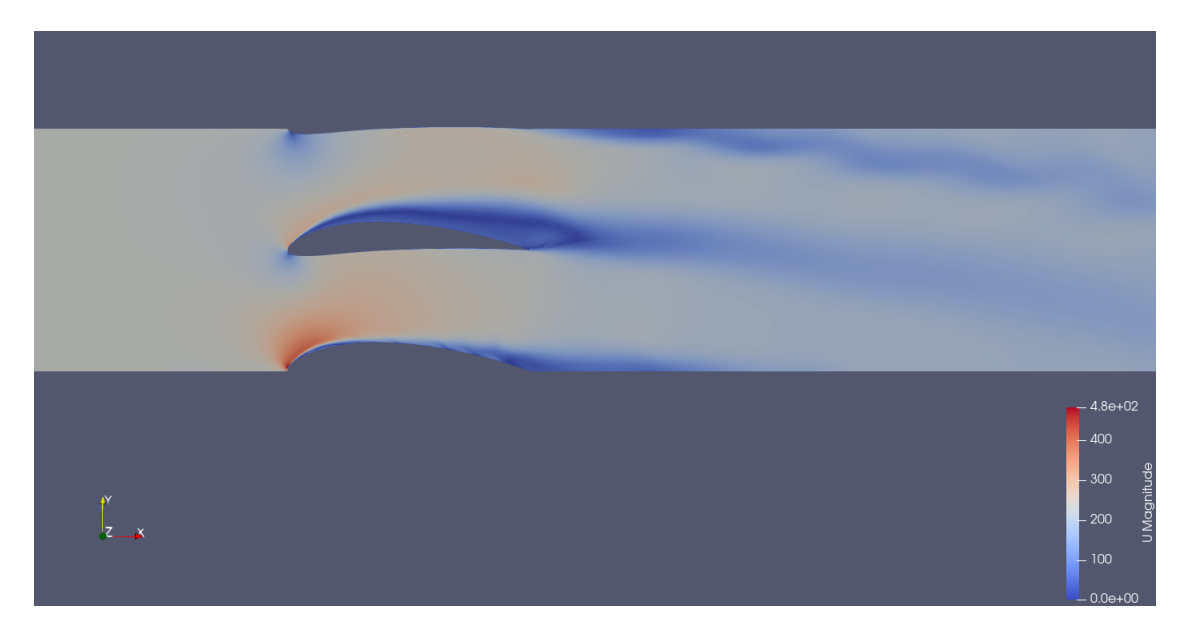

Figura 5.4. Angolo 38,44<sup>°</sup>: campo di velocità

In questa simulazione sono stati registrati dei valori di Mach prossimi all'unità. Questa potrebbe essere la causa delle discrepanze rilevate con i risultati analitici e i tempi di calcolo prolungati.

## 5.2 Angolo di incidenza di 0°

Per angolo di incidenza pari a zero gradi, si ottiene il campo di pressione visibile nella seguente immagine.

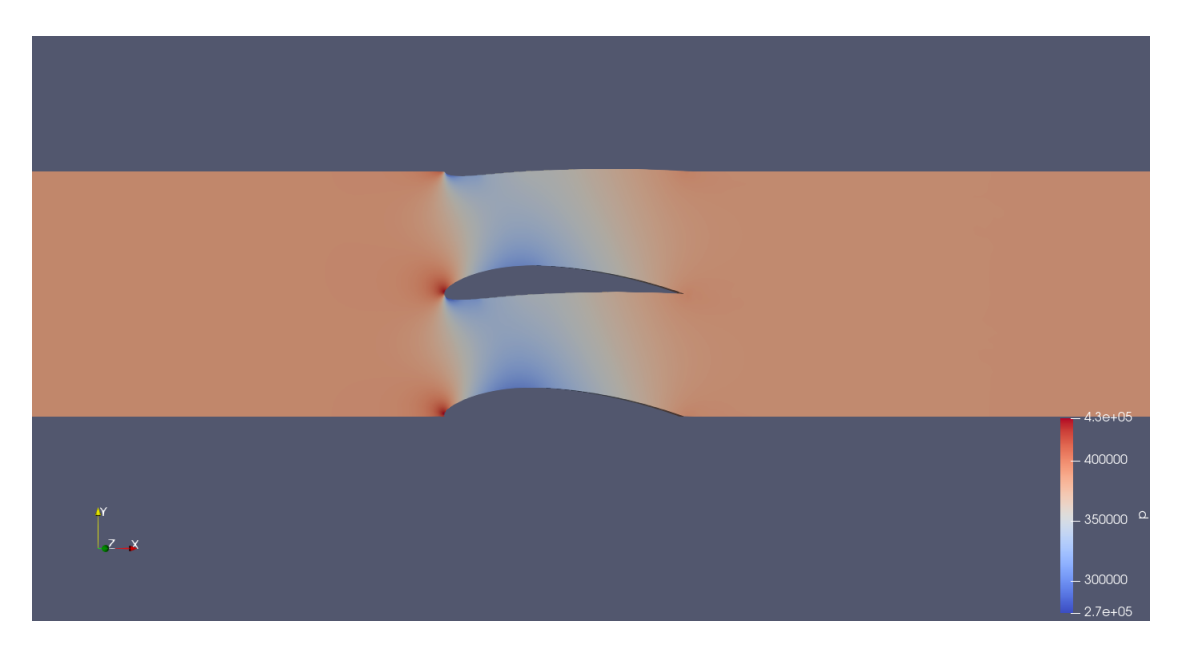

Figura 5.5. Angolo 0°: Campo di pressione

Anche in questo caso è possibile notare la zona del bordo d'attacco deove si ha la compressione dinamica del fluido fino al punto di arresto, dove la pressione è massima e il fluido è completamente fermo.

Nella figura [5.6](#page-95-1) si possono vedere le linee di flusso e la deviazione della corrente in uscita dal palettamento.

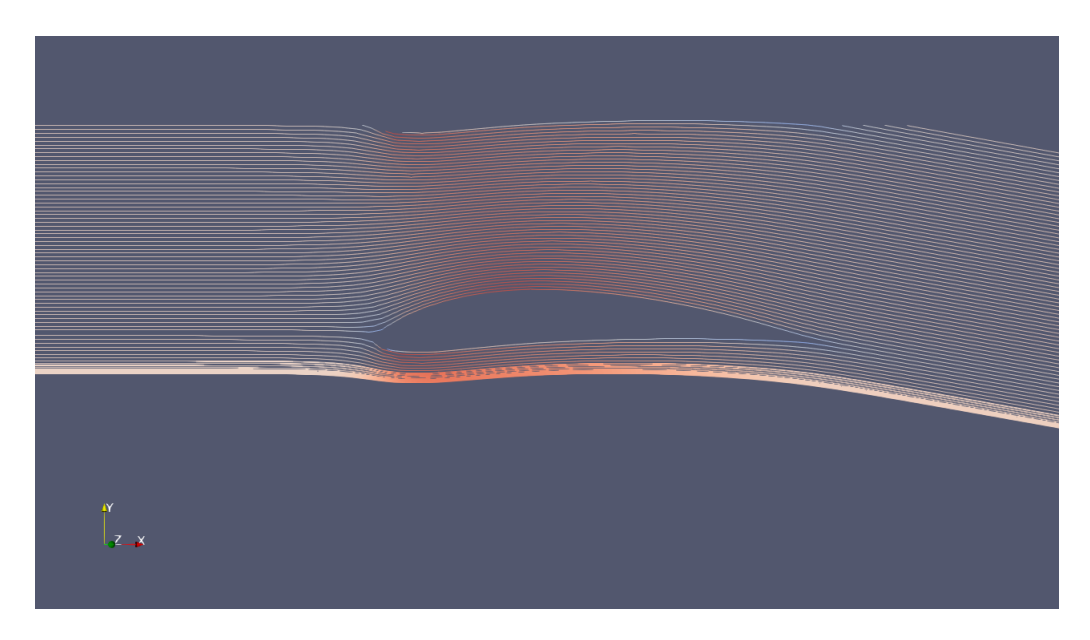

Figura 5.6. Angolo 0°: Linee di flusso

Nello specifico, rispetto all'ingresso, si ha una deviazione del flusso pari a

<span id="page-95-1"></span>
$$
\Delta \beta = 10.2^{\circ}
$$

Di seguito sono riportati i valori all'uscita del dominio.

|                                                   | Angolo $0^{\circ}$ |
|---------------------------------------------------|--------------------|
| Temperatura totale [K]                            | 440,2              |
| Velocità assoluta $[m/s]$                         | 182,5              |
| Pressione totale [Pa]                             | 434943             |
| densità $\left\lceil \frac{kg}{m^3} \right\rceil$ | 3,03               |
| Angolo del flusso $\lceil$ <sup>°</sup>           | $-10,2$            |

<span id="page-95-0"></span>Tabella 5.2. Angolo 0°: Valori numerici alla sezione d'uscita

Il campo di velocità, in questo caso, presenta una scia più lineare in uscita dal palettamento.

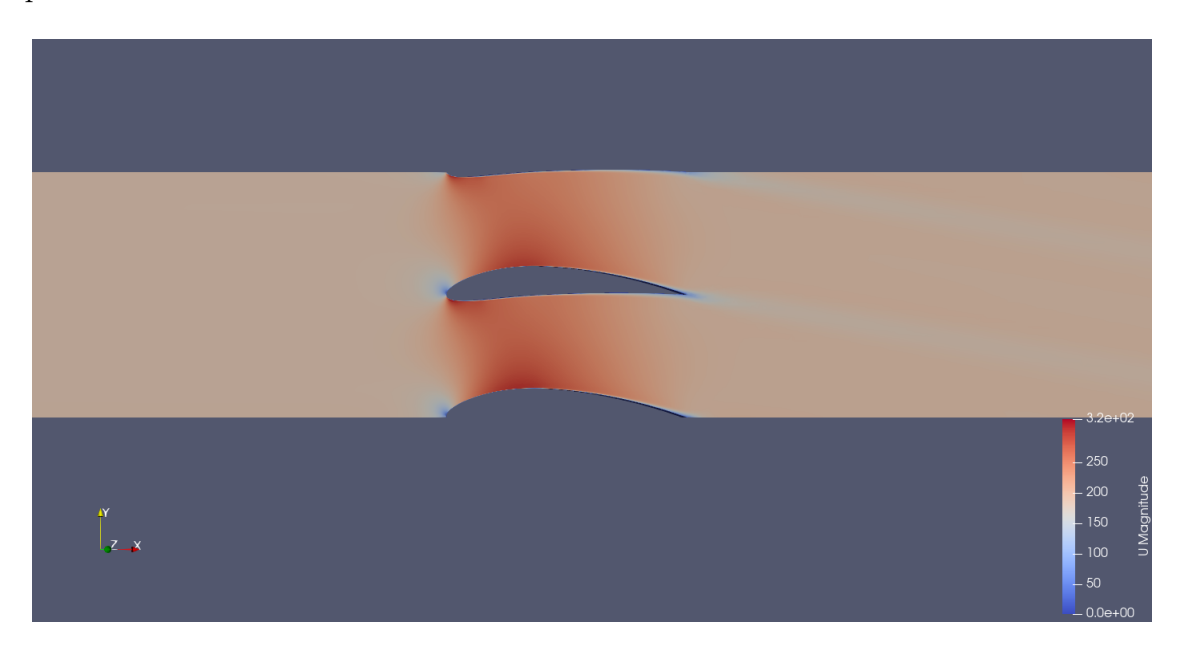

Figura 5.7. Angolo 0°: campo di velocità

## 5.3 Angoli di incidenza di +5° e -5°

Sono state condotte anche simulazioni con angoli di incidenza opposti. In questo primo caso è possibile notare che con un angolo di -5° si ha una minore espansione all'interno del canale palare.

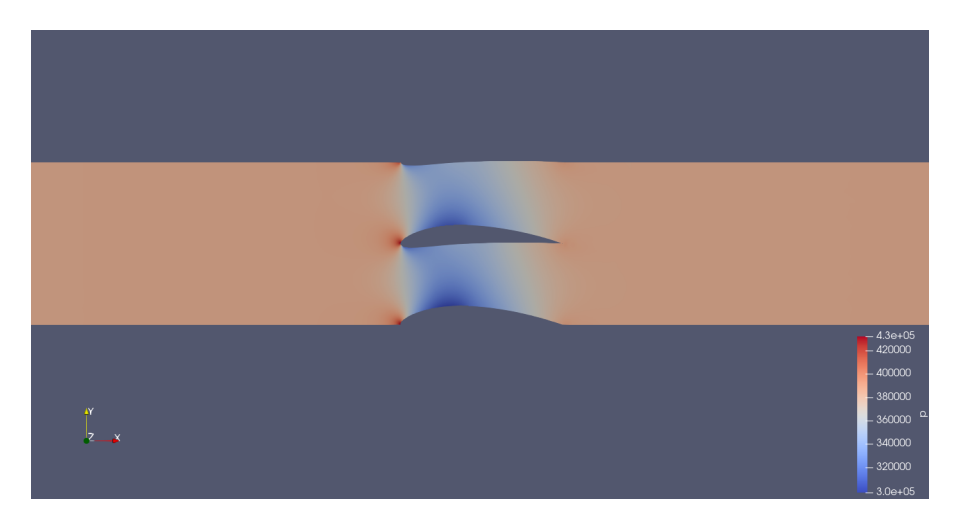

Figura 5.8. Angolo 5°: Campo di pressione

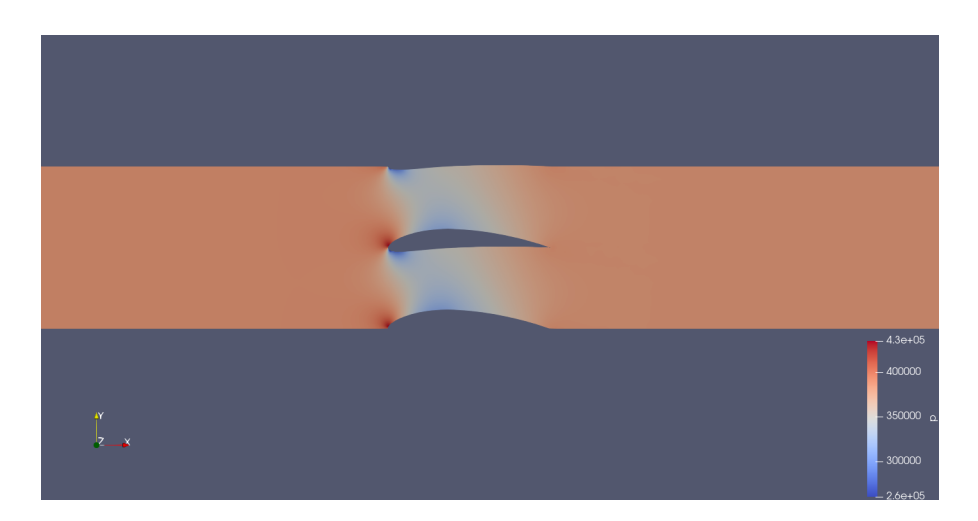

Figura 5.9. Angolo -5°: Campo di pressione

La deviazione del flusso in uscita dal palettamento varia leggermente tra le due condizioni imposte.

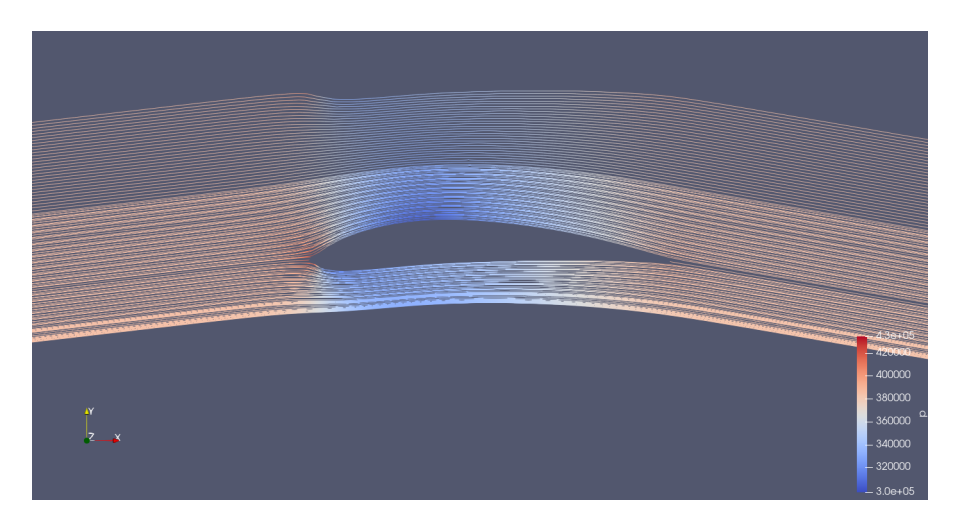

Figura 5.10. Angolo 5°: Linee di flusso

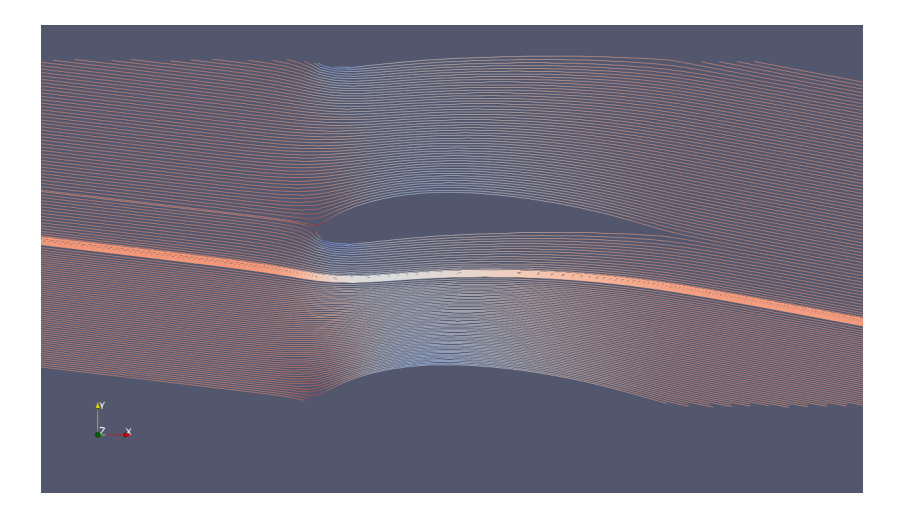

Figura 5.11. Angolo -5°: Linee di flusso

In particolare, con un angolo in ingresso di +5° si ottiene un angolo di uscita pari a -10°. Mentre con un un angolo di ingresso di -5° si ottiene in uscita un angolo di -11.1°. Nella tabella [5.3](#page-99-0) sono riportati i valori numerici all'uscita del dominio. Dalle figure  $5.12$  e  $5.13$  è possibile notare la simulitudine tra i due campi di velocità.

|                                  | Angolo $+5^\circ$ | Angolo $-5^\circ$ |
|----------------------------------|-------------------|-------------------|
| Temperatura totale [K]           | 439.8             | 439.8             |
| Velocità assoluta $[m/s]$        | 184.1             | 184.9             |
| Pressione totale [Pa]            | 436273            | 436317            |
| densità $\left[kg/m^3\right]$    | 3,04              | 3,04              |
| Angolo del flusso <sup>[°]</sup> | $-10$             | $-11.1$           |

5.3 – Angoli di incidenza di +5° e -5°

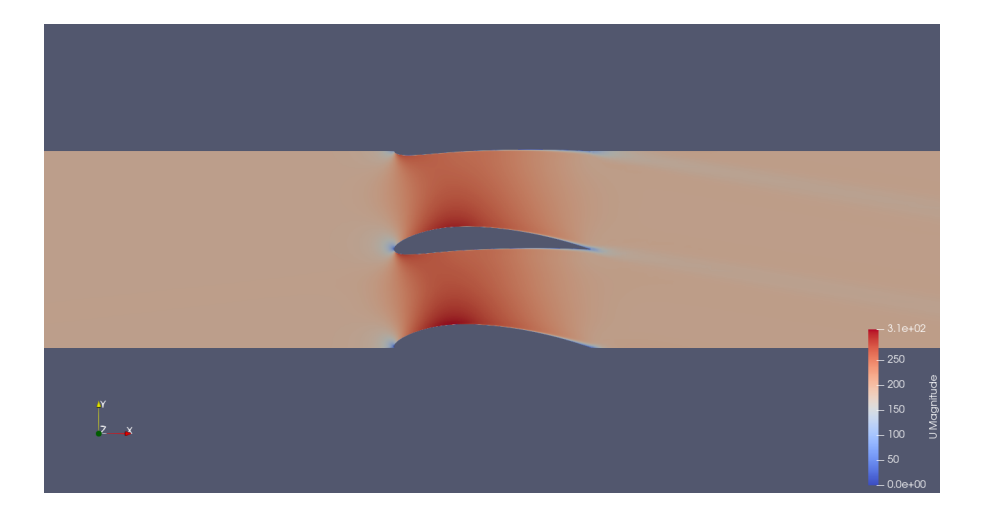

<span id="page-99-0"></span>Tabella 5.3. Angolo ±5°: Confronto dei dati alla sezione di uscita

<span id="page-99-1"></span>Figura 5.12. Angolo 5°: Campo di velocità

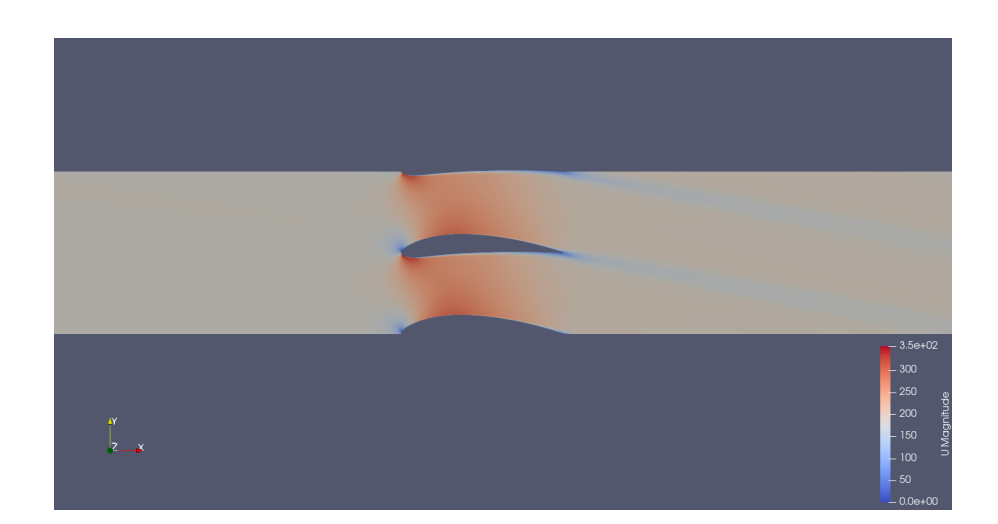

<span id="page-99-2"></span>Figura 5.13. Angolo 5°: Campo di velocità

## 5.4 Angoli di incidenza di +10° e -10°

Per quanto riguarda i campi di pressione per le simulazioni condotte a  $\pm 10^{(o)}$ valgono le stesse considerazioni fatte per gli altri casi.

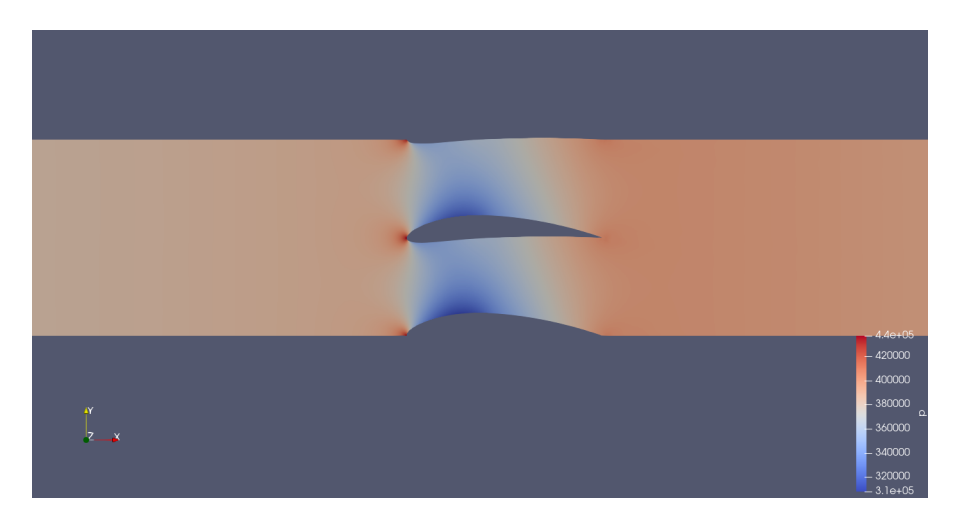

Figura 5.14. Angolo 10°: campo di pressione

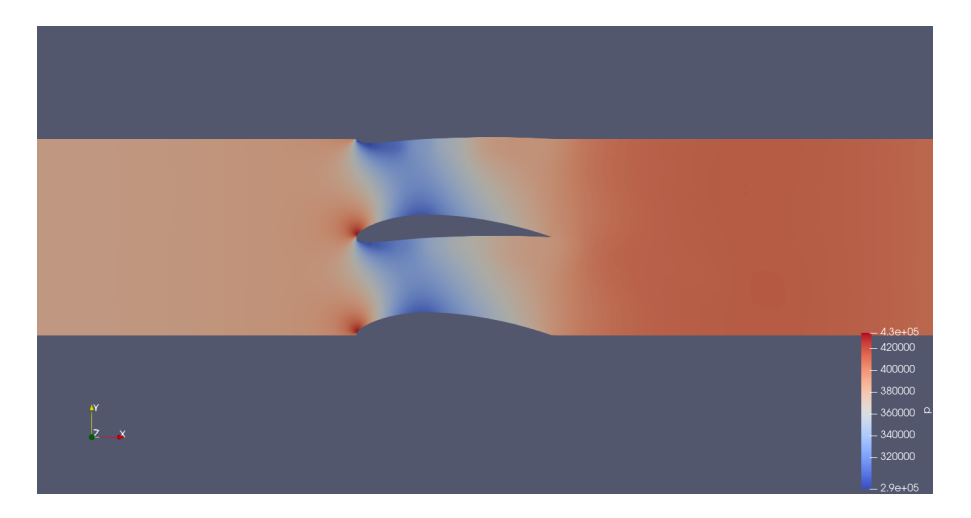

Figura 5.15. Angolo -10°: campo di pressione

Risulta interessante analizzare la più marcata deviazione del flusso in uscita, al variare del segno dell'angolo.

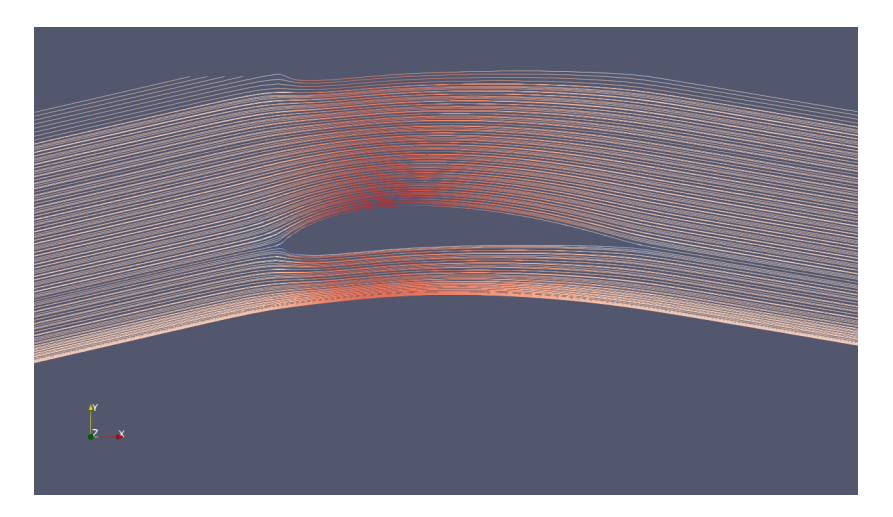

Figura 5.16. Angolo 10°: linee di flusso

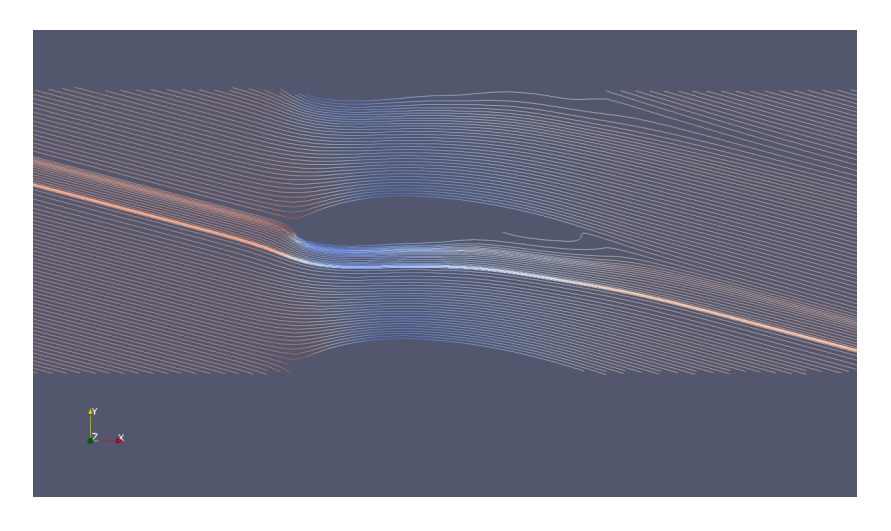

Figura 5.17. Angolo -10°: linee di flusso

Nelle figura [5.19](#page-102-0) è possibile notare le zone di forte rallentamento del fluido, in particolare sotto al ventre della pala e lungo la scia che si forma in uscita dal palettamento.

|                                                   | Angolo $+10^{\circ}$ | Angolo $-10^\circ$ |
|---------------------------------------------------|----------------------|--------------------|
| Temperatura totale [K]                            | 440                  | 442                |
| Velocità assoluta [m/s]                           | 181.5                | 160.8              |
| Pressione totale [Pa]                             | 435000               | 423794             |
| densità $\left\lceil \frac{kg}{m^3} \right\rceil$ | 3,04                 | 3,03               |
| Angolo del flusso <sup>[°]</sup>                  | $-9.9$               | $-17.1$            |

Tabella 5.4. Angolo ±10°: Confronto dei dati alla sezione di uscita

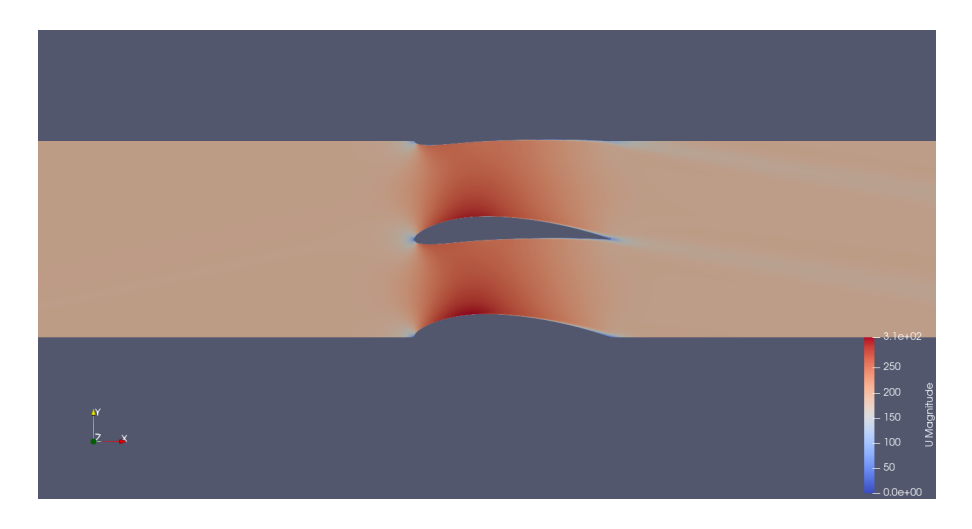

Figura 5.18. Angolo 10°: campo di velocità

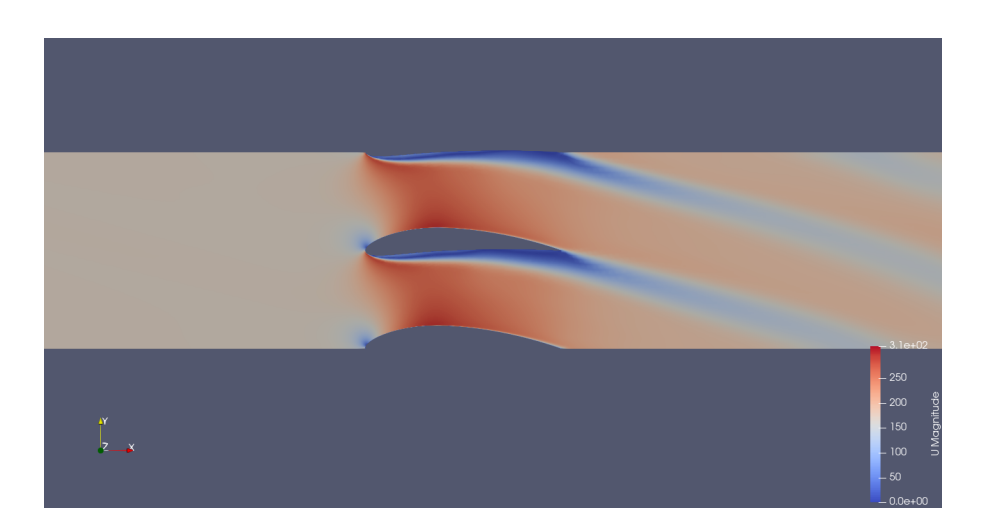

<span id="page-102-0"></span>Figura 5.19. Angolo -10°: campo di velocità

# Capitolo 6 Conclusioni

Questa tesi ha focalizzato la sua attenzione sull'analisi CFD delle schiere palari statoriche di un compressore assiale, utilizzando il software OpenFOAM. L'obiettivo principale del lavoro è stato esplorare le potenzialità di OpenFOAM, comprendere il processo di creazione della mesh e confrontare i risultati delle simulazioni con valori calcolati analiticamente.

Durante il corso di questa ricerca, è emerso un quadro dettagliato del funzionamento di OpenFOAM, evidenziando le sue capacità nell'affrontare complessi scenari fluidodinamici. La fase di creazione della mesh si è rivelata fondamentale, influenzando direttamente la precisione dei risultati ottenuti.

Le simulazioni CFD hanno contribuito a una migliore comprensione dei fenomeni fluidodinamici nelle schiere palari statoriche del compressore assiale preso in considerazione. I risultati hanno mostrato un discreta corrispondenza con le previsioni analitiche, confermando l'efficacia di OpenFOAM nell'affrontare problemi complessi di fluidodinamica.

Il lavoro ha anche evidenziato alcune sfide e limitazioni, come la sensibilit`a ai parametri di meshing e alle condizioni al contorno, la scelta del risolutore adatto e l'impostazione dei modelli di turbolenza. Queste considerazioni potrebbero guidare future ricerche verso miglioramenti specifici del processo di simulazione.

L'esperienza acquisita attraverso questa tesi ha fornito una solida base per ulteriori esplorazioni nell'applicazione di OpenFOAM e nella comprensione più approfondita dei flussi fluidodinamici nelle schiere palari di compressori assiali, sottolineando l'importanza di una valutazione accurata dei parametri di simulazione per ottenere risultati affidabili e pertinenti.

6 – Conclusioni

## Appendice A

## Script di openFOAM

## A.1 Velocità U

dimensions [0 1 -1 0 0 0 0]; internalField uniform (189 150 0); boundaryField { ingresso extruded  $\{$ type freestreamVelocity; freestreamValue uniform (189 150 0); } uscita extruded { type zeroGradient; } palacentrale extruded { type noSlip; } palasuperiore extruded {

type noSlip; } palainferiore extruded { type noSlip; } fluidosuperioreingresso extruded { type cyclicAMI; } fluidoinferioreingresso extruded { type cyclicAMI; } fluidosuperioreuscita extruded { type cyclicAMI; } fluidoinferioreuscita extruded { type cyclicAMI; } defaultFaces { type empty; } }

### A.2 Pressione p

dimensions [1 -1 -2 0 0 0 0];

internalField uniform 434300;

boundaryField { ingresso extruded { type totalPressure; p0 uniform 434300; value uniform 434300; } uscita extruded { type fixedValue; value uniform 384400; } palacentrale extruded { type zeroGradient; } palasuperiore extruded { type zeroGradient; } palainferiore extruded  $\{$ type zeroGradient; } fluidosuperioreingresso extruded { type cyclicAMI; } fluidoinferioreingresso extruded
{ type cyclicAMI;

} fluidosuperioreuscita extruded { type cyclicAMI;

} fluidoinferioreuscita extruded { type cyclicAMI; } defaultFaces { type empty; } }

### A.3 Temperatura T

dimensions [0 0 0 1 0 0 0];

internalField uniform 456.92; boundaryField { ingresso extruded { type totalTemperature; gamma 1.4; T0 uniform 456.92; } uscita extruded { type zeroGradient; } palacentrale extruded { type zeroGradient; } palasuperiore extruded { type zeroGradient; } palainferiore extruded { type zeroGradient; } fluidosuperioreingresso extruded { type cyclicAMI; } fluidoinferioreingresso extruded {

type cyclicAMI;

} fluidosuperioreuscita extruded { type cyclicAMI;

```
}
fluidoinferioreuscita extruded
{
type cyclicAMI;
}
defaultFaces
{
type empty;
}
}
```
#### A.4 omega

dimensions [0 0 -1 0 0 0 0];

internalField uniform 10; boundaryField { ingresso extruded { type inletOutlet; inletValue uniform 10; value uniform 10; } uscita extruded { type inletOutlet; inletValue uniform 10; value uniform 10; } palacentrale extruded { type omegaWallFunction; value uniform 10; } palasuperiore extruded { type omegaWallFunction; value uniform 10; } palainferiore extruded { type omegaWallFunction; value uniform 10; } fluidosuperioreingresso extruded

```
{
type cyclicAMI;
}
fluidoinferioreingresso extruded
{
type cyclicAMI;
   }
fluidosuperioreuscita extruded
{
type cyclicAMI;
   }
fluidoinferioreuscita extruded
{
type cyclicAMI;
}
defaultFaces
```

```
{
type empty;
}
}
```
### A.5 Turbolenza K

dimensions [0 2 -2 0 0 0 0];

internalField uniform 0.01; boundaryField { ingresso extruded { type inletOutlet; inletValue uniform 0.010; value uniform 0.010; } uscita extruded { type inletOutlet; inletValue uniform 0.010; value uniform 0.010; } palacentrale extruded { type kqRWallFunction; value uniform 0.01; } palasuperiore extruded { type kqRWallFunction; value uniform 0.01; } palainferiore extruded { type kqRWallFunction; value uniform 0.01; } fluidosuperioreingresso extruded

```
{
type cyclicAMI;
}
fluidoinferioreingresso extruded
{
type cyclicAMI;
   }
fluidosuperioreuscita extruded
{
type cyclicAMI;
   }
fluidoinferioreuscita extruded
{
type cyclicAMI;
}
defaultFaces
{
```

```
type empty;
}
}
```
## A.6 Turbolence Properties

simulationType RAS;

RAS

{ RASModel kOmegaSST;

turbulence on;

printCoeffs on;

}

## A.7 Thermophysical Properties

```
thermoType
{
type hePsiThermo;
mixture pureMixture;
transport const;
thermo hConst;
equationOfState perfectGas;
specie specie;
energy sensibleInternalEnergy;
}
   mixture
{
specie
{
molWeight 28.9;
}
thermodynamics
{
Cp 1005;
Hf 0;
}
transport
{
mu 1.82e-05;
Pr 0.71;
}
}
```
#### A.8 ControlDict

application rhoSimpleFoam;

startFrom startTime;

startTime 0;

stopAt endTime;

endTime 5000;

deltaT 1;

writeControl timeStep;

writeInterval 50;

purgeWrite 0;

writeFormat ascii;

writePrecision 8;

writeCompression off;

timeFormat general;

timePrecision 6;

runTimeModifiable true;

```
functions
{
pressure
{
```
type pressure; functionObjectLibs ("libfieldFunctionObjects.so"); writeControl outputTime; rho rho; pRef 0; calcTotal yes; calcCoeff no; }

## A.9 fvSolution

```
solvers
{
p
{
solver GAMG;
smoother GaussSeidel;
tolerance 1e-6;
relTol 0.01;
}
   "(U—k—omega—e)"
{
solver PBiCGStab;
preconditioner DILU;
tolerance 1e-6;
relTol 0.1;
}
}
   SIMPLE
{
residualControl
{
p 1e-4;
U 1e-4;
"(\text{k—omega-e})"1e-4;}
   nNonOrthogonalCorrectors 0;
```

```
pMinFactor 0.1;
pMaxFactor 2;
}
```
relaxationFactors

{ fields { p 0.7; rho 0.01; } equations { U 0.3; e 0.7; "(k—omega)" 0.7; } }

## **Bibliografia**

- [1] P. Spalart and S. Allmaras, "A one-equation turbulence model for aerodynamic flows," AIAA, vol. 439, 01 1992.
- [2] J. Tu, G. H. Yeoh, and C. Liu, "Chapter 1 introduction," in Computational Fluid Dynamics (J. Tu, G. H. Yeoh, and C. Liu, eds.), pp.  $1-28$ , Burlington: Butterworth-Heinemann, 2008.
- [3] R. Sandberg and V. Michelassi, "The current state of high-fidelity simulations for main gas path turbomachinery components and their industrial impact," Flow, Turbulence and Combustion, vol. 102, 04 2019.
- [4] J. Blazek, "Chapter 7 turbulence modeling," in *Computational Fluid Dyna*mics: Principles and Applications (Third Edition) (J. Blazek, ed.), pp. 213–252, Oxford: Butterworth-Heinemann, third edition ed., 2015.
- [5] OpenCFDLimited, *OpenFOAM User Guide*, 06 2023.
- [6] S. Pope, Turbulent Flows. Cambridge University Press, 2000.
- [7] W. Jones and B. Launder, "The prediction of laminarization with a twoequation model of turbulence," International Journal of Heat and Mass Transfer, vol. 15, pp. 301–314, 02 1972.
- [8] B. Launder and B. Sharma, "Application of energy dissipation model of turbulence to the calculation of flow near spinning disc," Letters Heat Mass Transfer, vol. 1, pp. 131–137, 11 1974.
- [9] D. Wilcox, Turbulence Modeling for CFD (Third Edition) (Hardcover). 01 2006.
- [10] F. R. Menter, "Two-equation eddy-viscosity turbulence models for engineering applications," AIAA Journal, vol. 32, pp. 1598–1605, 1994.
- [11] P. Bradshaw and J. Perot, "A note on turbulent energy dissipation in the viscous wall region," vol. 5, pp. 3305–3306, 01 1992.
- [12] F. Moukalled, L. Mangani, and M. Darwish, The Finite Volume Method in Computational Fluid Dynamics: An Advanced Introduction with OpenFOAM $(R)$ and Matlab $\widehat{R}$ , vol. 113. 10 2015.
- [13] H. Ye, "Studio e progettazione tridimensionale di un compressore assiale a raggio medio costante," 2020.
- [14] M. T. Schobeiri, "Shock-loss model for transonic and supersonic axial compressors with curved blades," Journal of Propulsion and Power, vol. 14, no. 4, pp. 470–478, 1998.
- [15] R. Senthil Kumaran, S. Kamble, K. M. M. Swamy, Q. H. Nagpurwala, and A. Bhat, "Effect of Axial Velocity Density Ratio on the Performance of a Controlled Diffusion Airfoil Compressor Cascade," International Journal of Turbo and Jet Engines, vol. 32, p. 36, Dec. 2015.
- [16] S. Moshizi, A. Madadi, and M. Kermani, "Comparison of inviscid and viscous transonic flow field in vki gas turbine blade cascade," Alexandria Engineering Journal, vol. 53, no. 2, pp. 275–280, 2014.
- [17] T. Saad, "Turbulence modeling for beginners."
- [18] J. Sodja, "Turbulence models in CFD," 2007.
- [19] A. Bakker, "Lecture 10 turbulence models." Course materials for the Computational Fluid Dynamics (ENGS 150), 2006.
- [20] A. Lucchi, "Valutazione analitica delle perdite per urto nei compressori transonici," 2022.
- [21] E. Resta, "Studio cfd di schiere di compressore assiale transonico," 2020.
- [22] A. Kurganov and E. Tadmor, "New high-resolution central schemes for nonlinear conservation laws and convection–diffusion equations," Journal of Computational Physics, vol. 160, pp. 241–282, 05 2000.
- [23] T. Piovesan, A. Magrini, and E. Benini, "Accurate 2-d modelling of transonic compressor cascade aerodynamics," Aerospace, vol. 6, no. 5, 2019.

# Ringraziamenti

Vorrei in primis ringraziare il Prof. Antonio Peretto per avermi offerto la possibilità  $di$  affrontare un argomento di grande interesse e attualità, per la grande complicità e disponibilit`a dimostrate durante tutta la stesura della tesi. Ringrazio l'Ing. Cazzoli per la pazienza e per tutto l'aiuto che mi ha fornito per approcciarmi e comprendere al meglio il complesso mondo delle simulazioni fluidodinamiche.